# **MODELING THE OLIFANTS BASIN**

**Report for**

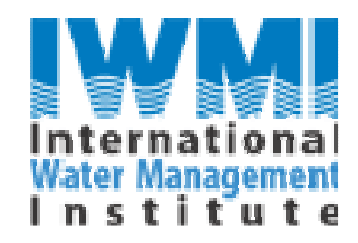

**by**

**Geoff Kite**

# **HydroLogic-Solutions**

**http://www.hydrologic-solutions.com**

**January 2002**

#### **Summary**

This report describes the application of the SLURP hydrological model to the Olifants River basin in South Africa.

The Olifants River is a tributary of the Limpopo. The basin has an area of  $54,600 \text{ km}^2$ and is located to the north-east of Pretoria. The basin has been identified by the International Water Management Institute (IWMI) as a reference basin for the longterm study of institutional and management aspects of water resources. The basin is well developed for mining, hydropower, irrigation, dryland farming and cattle grazing. The north-eastern section of the river flows through the Kruger National Park to the Mozambique border. Water is exported from the basin to supply nearby cities and imported to the basin for use in mines and coal-fired power stations. The river is therefore important for water supply for the riparian peoples, for the South African economy, as an internationally-renowned wildlife refuge and as part of a major international river system with obligations to downstream states.

Problems identified in the basin include the availability of water in relation to demand, the quality of water, the impact of land use on the water resources, the availability of management information and the coordination of basin management practices

Applying a hydrological model to the basin will allow simulation of the existing water resources management practices and the investigation of alternative scenarios of management as well as alternative climate and water supply scenarios.

The model applied, SLURP, has been used in many other basins in North America, South America, Africa and Asia to study the interaction of natural water resources and human modifications to river basins. Previous applications by IWMI include the Gediz Basin in Turkey and the Mekong Basin in S.E. Asia. The topographic, land use and climate data required by the model were supplied by CPH Water under separate contract with IWMI. Other data such as leaf area index were derived from satellite images.

Two versions of the Olifants model have been prepared. One contains detailed analysis of the Steelpoorts basin with a simplified representation of the rest of the basin; the second models the entire basin in detail. Details of nineteen dams and reservoirs have been included for the Steelpoorts Basin. For some of the reservoirs level-area-volume tables were available; for others, straight-line relationships have been assumed. Simple operating rules have been assumed as no actual rules are yet available. Similarly, reservoir starting levels have been assumed. When actual data become available, it is a simple matter to substitute these.

The two models may be used by IWMI to investigate the distribution of water resources across the basin and the effects of alternative water supplies and reservoir operations.

# **INDEX**

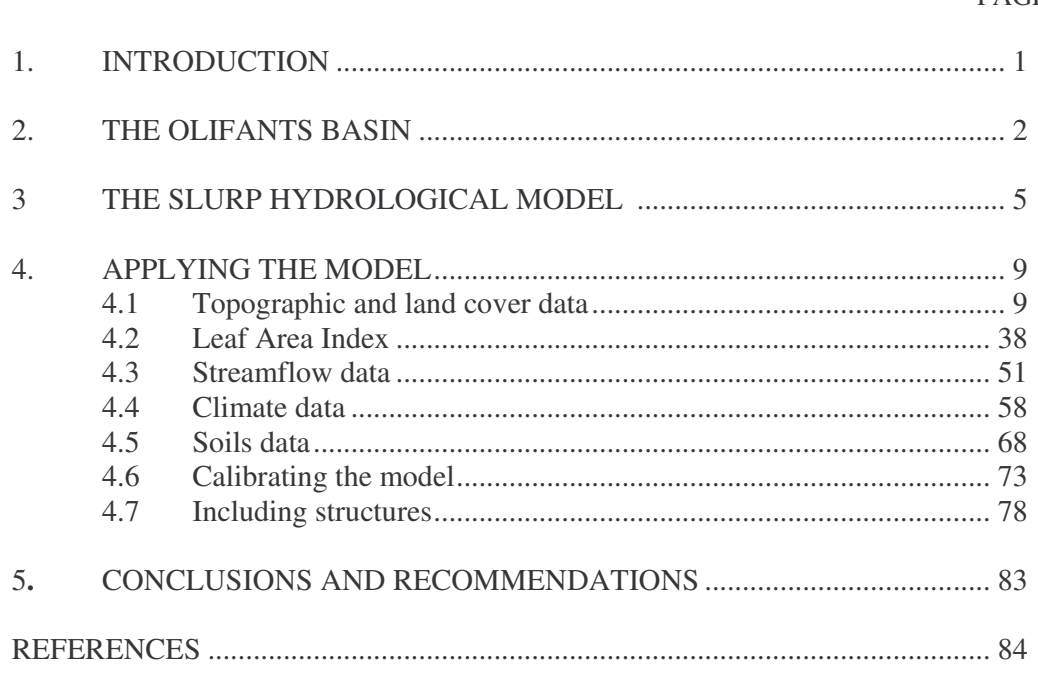

## PAGE

## **1. INTRODUCTION**

The Olifants River is a tributary of the Limpopo. The basin has an area of  $54,600 \text{ km}^2$ and is located to the north-east of Pretoria. The basin has been identified by the International Water Management Institute (IWMI) as a reference basin for the longterm study of institutional and water resource management. The basin is well developed for mining, hydropower, irrigation, dryland farming and cattle grazing. The north-eastern section of the river flows through the Kruger National Park to the Mozambique border. Water is exported from the basin to supply nearby cities and imported to the basin for use in mines and coal-fired power stations. The river is therefore important for water supply for the riparian peoples, for the South African economy, as an internationally-renowned wildlife refuge and as part of a major international river system with obligations to downstream states.

Problems identified in the basin include the availability of water in relation to demand, the quality of water, the impact of land use on the water resources, the availability of management information and the coordination of basin management practices

Applying a hydrological model to the basin will allow simulation of the existing water resources management practices and the investigation of alternative scenarios of management as well as alternative climate and water supply scenarios.

The model applied, SLURP, has been used in many other basins in North America, South America, Africa and Asia to study the interaction of natural water resources and human modifications to river basins. Previous applications by IWMI include the Gediz Basin in Turkey and the Mekong Basin in S.E. Asia. The topographic, land use and climate data required by the model were supplied by CPH Water under separate contract with IWMI. Other data such as leaf area index were derived from satellite images.

Two versions of the Olifants model have been prepared. One contains detailed analysis of the Steelpoorts basin with a simplified representation of the rest of the basin; the second models the entire basin in detail. At this stage, the models simulate the natural hydrology of the basin. No man-made impacts such as dams, reservoirs or diversions have been included as these data have not yet been made available. In their present form the models may be used by IWMI to investigate the natural distribution of water resources across the basin.

## **2. THE OLIFANTS RIVER BASIN**

The Olifants river basin covers an area of  $54,600 \text{ km}^2$  and is located within three provinces of north-eastern South Africa, reaching the border with Mozambique (see figure below). The basin is used for irrigated and dryland agriculture, grazing, for hydropower and mining and for a major national park. The following description is based on IWMI Working Paper 17 (Stimie at al., 2001).

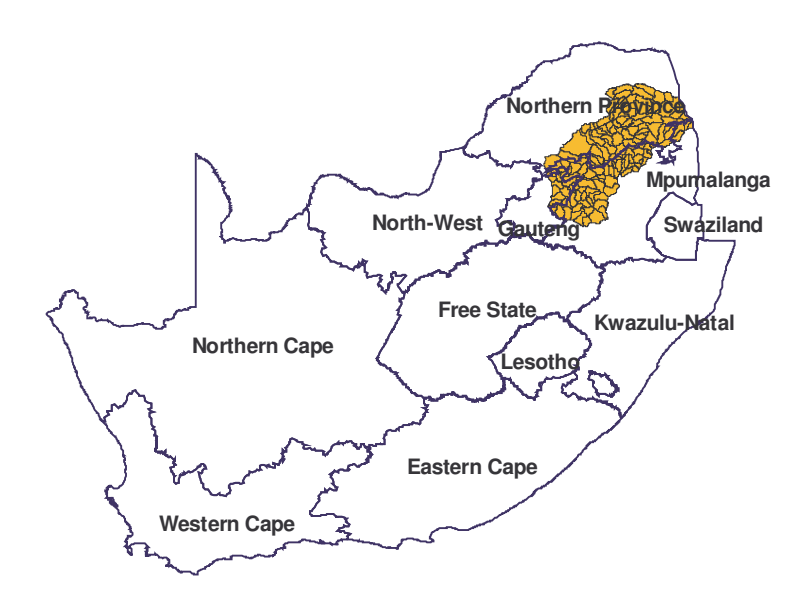

The basin can be divided into five regions:

- the Highveld region, above the Loskop dam
- the irrigated region, between Loskop dam and Arabie dam
- the underdeveloped or rural poor region from the Arabie dam to the confluence of the Steelpoort and the Olifants rivers
- the Steelpoort sub-catchment
- the Lowveld region, which ends at the confluence of the Steelpoort and Letaba rivers with the Olifants river.

The Highveld region is the most developed region of the basin in terms of infrastructure. It has eight power stations for which water is imported from the Vaal river basin. Mining and industry are major sources of pollution with the Witbank reservoir being the most affected. This region is characterized by natural inundations and small farm ponds for stock watering.

The region between the Loskop and Arabie dams uses about 90 percent of its water for irrigation. In recent years, commercial farmers have shown a tendency to move to high-value crops like citrus and grapes under precision irrigation systems. The Loskop

reservoir with a capacity of 348 million  $m<sup>3</sup>$  is by far the largest reservoir in the basin and supplies irrigation to farmers through a canal and releases in the river.

The underdeveloped or rural poor region below the Arabie dam has little industry or infrastructure.The irrigation schemes are either underutilized or nonoperational. It is the region with the highest population and the highest population growth rate in the basin. Stock densities are approximately three times the recommended stocking rates. This is one of the major contributions to denuded rangeland, soil erosion and a heavy sediment yield in the rivers of the basin.

The Steelpoort Sub-basin covers 13 percent of the entire Olifants Basin and is characterized by competition and potential conflict between irrigation and mining uses of water. The sub-basin lies on an escarpment between 1500 and 2400 m high and there is good potential for dam sites for water supply to mines, irrigation and domestic water users. At present about  $5\%$  of the available water supply in the subbasin is regulated.

The Lowveld section also has significant commercial irrigation but its unique feature is the Kruger National Park at the lowest end of the section. There seems to be increasing support for water to serve the ecological demand of the park. This demand is not only for quantity but also for quality in terms of physical and chemical impurities. This lower end of the catchment experiences all the effects of the water users upstream. Fortunately, the unpolluted rivers like the Blyde dilute the contaminated water of the Olifants River to keep it thus far at acceptable quality levels.

Rainfall occurs predominantly in the summer months between October and March, with January generally experiencing the heaviest rain. The mean annual rainfall for the area is in the range 630–1,000 mm. Thunderstorms, with the associated low infiltration of the soil and high erosion in mountainous areas, are common in the basin.

The average daily temperature varies between 13 and 22 °C. Early morning frost occurs in low-lying areas. There is very high potential evapotranspiration and actual evapotranspiration is limited by water supply.

The basin has 2,500 reservoirs, of which 90 percent have capacities smaller than 20,000  $\text{m}^3$ . There are 30 large reservoirs whose capacities are larger than 2 million  $\text{m}^3$ and a total storage of  $1,100$  million  $m<sup>3</sup>$ . The estimated usage in the basin in 1987 was 1,060 million  $m<sup>3</sup>$  per year, including evaporation. The mean annual runoff is 1,235 million m<sup>3</sup> per year.

Irrigation farming used about 500 million  $m<sup>3</sup>$  of water per year in the late 1980s. This figure has gradually declined over the last decade although irrigation is still the major water user in the basin. Ecological needs were estimated to be 200 million m<sup>3</sup> per year in the 1990s. There are about 200 mines in the basin, which use about 90 million m<sup>3</sup> per year. A relatively small amount of water is also exported from the basin, e.g., water is sent downstream from the Arabie dam to Pietersburg for domestic use.

Water use by power stations is about 208 million m<sup>3</sup> per year. Ecological use was estimated as 200 million m<sup>3</sup> per year.

The main issues identified in the Olifants River basin are:

- availability of water in relation to demand
- quality of water
- impact of land use on the water resources
- availability of management information

## **3. THE SLURP HYDROLOGICAL MODEL**

SLURP (Kite, 1995) is a basin model that simulates the hydrological cycle from precipitation to runoff including the effects of reservoirs, regulators and water extractions. It first divides a basin into sub-basins using topography from a digital elevation map. These sub-basins are further divided into areas of different land covers using data from a digital land cover classification. Each land cover classe has a distint set of parameters in the model.

The hydrological model simulates the vertical water balance for each land cover within each sub-basin each day. That is, the model approximates the physical processes controlling the transformation of precipitation into evapotranspiration and runoff separately for each land cover within each sub-basin. Each element of the subbasin/land cover matrix is represented by four nonlinear reservoirs or tanks representing canopy interception, snowpack, fast storage and slow storage. The outputs of each vertical water balance include evaporation, transpiration, runoff, groundwater flow and changes in canopy storage, snowpack, soil moisture and ground water.

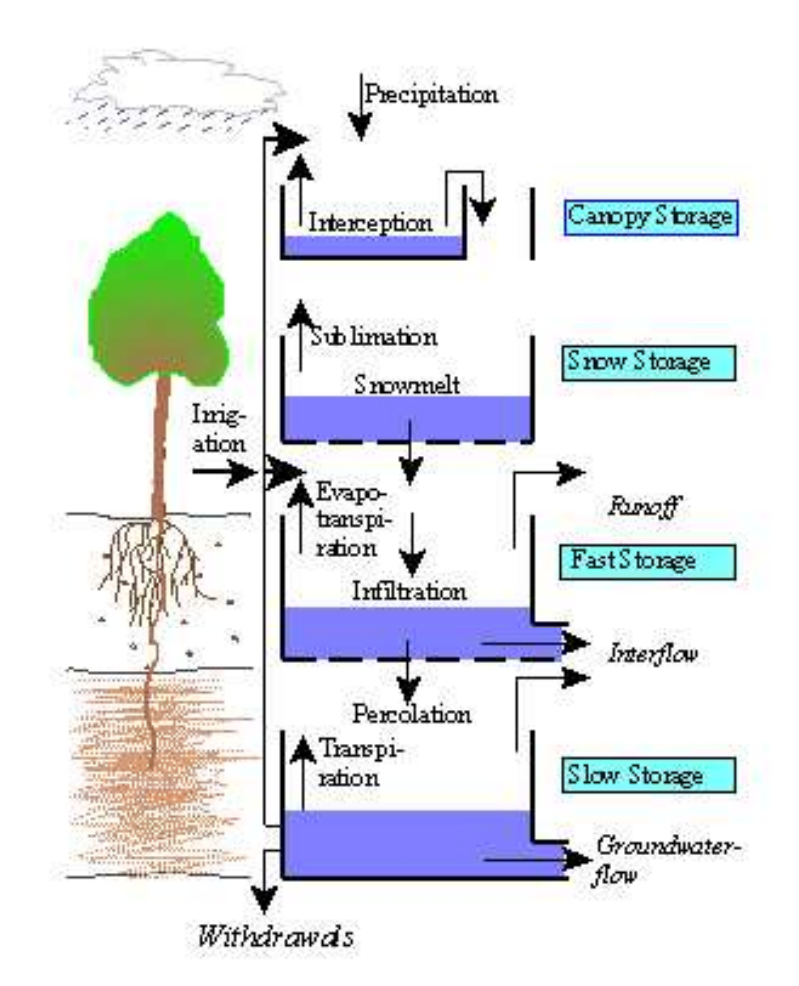

The model has previously been applied in many countries for basins ranging in size from prairie sloughs measuring only a few hectares (Su et al. 1997) to large basins such as the Mackenzie with an area of 1.8 million square kilometers (Kite et al., 1994) and has been designed to make maximum use of remotely sensed data. Applications of the model have included studies of climate change (Kite, G.W., 1993), hydropower (Kite et al., 1998), water productivity (Droogers et al., 2000), irrigation (Kite and Droogers, 1999) and wildlife refuges (de Voogt et al., 2000).

The evapotranspirative demand for each land cover in each sub-basin is usually calculated using the Food and Agriculture Organization's (FAO) version of the Penman-Monteith method (Verhoef and Feddes, 1991):

$$
\lambda \cdot ET = \frac{s(Q^* - G)}{s + \gamma(1 + \frac{r_s}{r_a})} + \frac{\rho_a c_p \frac{e_s - e_a}{r_a}}{s + \gamma(1 + \frac{r_s}{r_a})}
$$
(1)

where  $\lambda$  is the latent heat of vaporisation,  $ET$  is the potential evapotranspiration rate (mm), *s* is the slope of the vapour pressure curve,  $Q^*$  is the net radiation, *G* is the soil heat flux,  $\gamma$  is the psychrometric constant,  $r_a$  is the aerodynamic resistance,  $r_c$  is the crop resistance,  $e_s$  is the saturated vapour pressure,  $e_a$  is the actual vapour pressure,  $\rho_a$ is the air density, and  $c_p$  is the heat capacity of moist air.

For the Olifants Basin there are only very limited radiation and humidity data and so the Linacre (1977) method of deriving pan equivalent potential evaporation is used in the form described by Schultze (1989):

$$
ET = \frac{700T_m/(100 - \phi) + u(T_a - T_d)}{80 - T_a}
$$
\n(2)

where  $T_m = T_a + 0.006 A_m$ , and  $T_a$  is the mean air temperature,  $A_m$  is the elevation (m)  $\phi$  is the latitude in degrees, *u* is a wind factor (often defaulted to 15) and  $T_a - T_d$  is the difference between air and dewpoint temperatures approximated by:

$$
T_a - T_d = 0.0023 A_m + 0.37 T_a + 0.53 R_m + 0.35 R_{hc} - 10.9
$$
\n(3)

with  $R_m$  as the mean daily or monthly range in temperature and  $R_{hc}$  as the difference between the mean temperatures of the hottest and coldest months of the year.

Dent et al. (1988) adjusted equation 2 by adding a correction for the length of daylight to:

$$
E = \frac{D.700T_m/(100 - \phi) + u(T_a - T_d)}{80 - T_a}
$$
\n(4)

where D is the number of daylight hours divided by 12.

The resulting evapotranspirative demand is met by evaporation from intercepted precipitation stored on the canopy, from soil evaporation and from crop transpiration.

The canopy capacity is computed by multiplying a specified maximum leaf capacity by the leaf area index (LAI) for a particular crop and date. The LAI data are derived from NDVI (Normalized Difference Vegetation Index) data obtained from NOAA AVHRR (National Oceanic and Atmospheric Administration, Advanced Very High Resolution Radiometer) satellite images from the internet. Precipitation is intercepted by the canopy and any excess falls to the ground or to a snowpack depending on the air temperature.

If a snowpack exists and the temperature exceeds a critical value, snowmelt will be computed using either a simple degree-day method or a modified energy balance approach.

Excess precipitation and any snowmelt will infiltrate into a fast groundwater store at a rate computed by Equation 2. The fast store represents that soil water storage which provides the rapid-response part of the streamflow hydrograph.

$$
Inf = \left(1 - \frac{S_1}{S_{1,\text{max}}}\right) \cdot Inf_{\text{max}} \tag{2}
$$

Here,  $S_1$  is the current contents of the fast store (mm),  $S_{1,\text{max}}$  is the maximum possible contents of the fast store (mm), *Inf* is the current infiltration rate (mm day<sup>-1</sup>) and *Inf*<sub>max</sub> is the maximum possible infiltration rate  $(nm \, day^{-1})$  specified for the particular land cover. If the current infiltration rate is not sufficient to transmit all the excess precipitation, then the surplus will be spilt as surface runoff.

The fast store generates outflow,  $Q_{1, \text{out}}$  using equation (3):

$$
Q_{1,out} = \frac{1}{k_1} \cdot S_1 \tag{3}
$$

where  $k_1$  is the retention constant for the fast store. The outflow  $Q_{1,\text{out}}$  is then separated into deep percolation, RP, flowing to a lower (slow) store and to interflow, RI, using equations (4) and (5):

$$
RP = \frac{Q_{1,out}}{1 + \frac{S_2}{S_{max}}} \tag{4}
$$

$$
RI = Q_{1,out} - RP
$$
 (5)

where  $S_2$  is the current contents of the slow store (mm) and  $S_{\text{max}}$  is the maximum possible contents of the slow store (mm). The slow store contains groundwater that contributes to the baseflow of the stream hydrograph.

Finally, the slow store generates groundwater flow, RG, using equation (6). If the slow store overflows, the surplus water will be added to the interflow (RI):

$$
RG = \frac{1}{k_2} * S_2 \tag{6}
$$

where  $k_2$  is the retention constant for the slow store.

From each land cover in a sub-basin the surface runoff, interflow and groundwater runoff are accumulated using a time/contributing area relationship for each land cover and the combined runoff is converted to streamflow and routed between each subbasin. For first order sub-basins (those which directly discharge to the river) the streamflow is routed by simply accumulating the flows down the basin with no delay or attenuation. For second order or higher sub-basins, either the Muskingum or Muskingum/Cunge routing method is used to describe the relationship between inflow, outflow and storage of the channel reach. The Muskingum weight function, x, is set to a default value of 0.25 and the time of travel, K, is computed from the change in elevation along the stream channel.

The effects of dams and reservoirs are incorporated into the model by including stagestorage, stage-area and stage-discharge relationships together with the operating rules for the structures.

## **4. APPLYING THE MODEL**

#### **4.1 Topographic and land cover data**

During a visit to South Africa, 1:250,000 topographic maps of the basin were obtained as well as more general basin maps from the Department of Water Affairs and Forestry and publications from the Water Research Commission such as Surface Water Resources of Sout Africa (Midgley, et al., 1994).

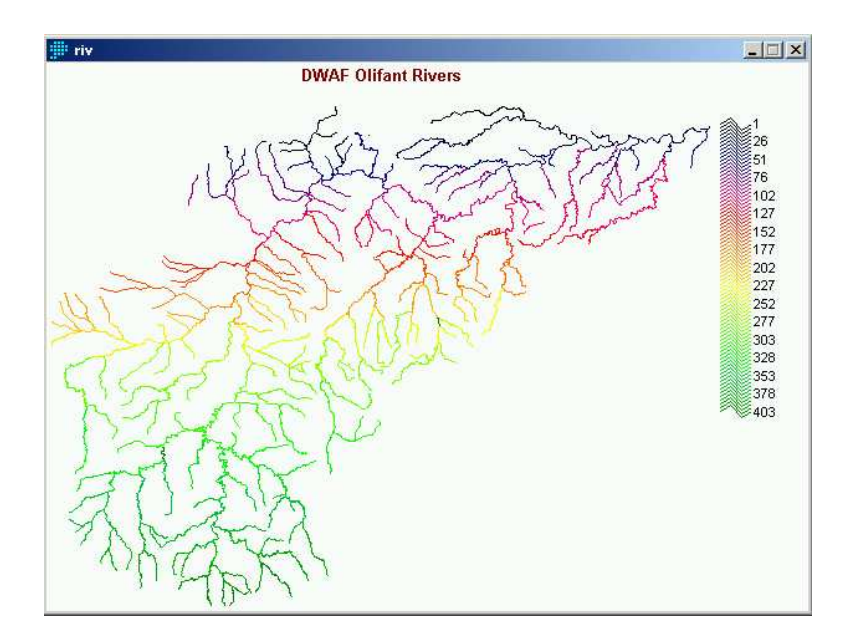

In addition, various maps of land use such as the Acocks veldt classification system were obtained.

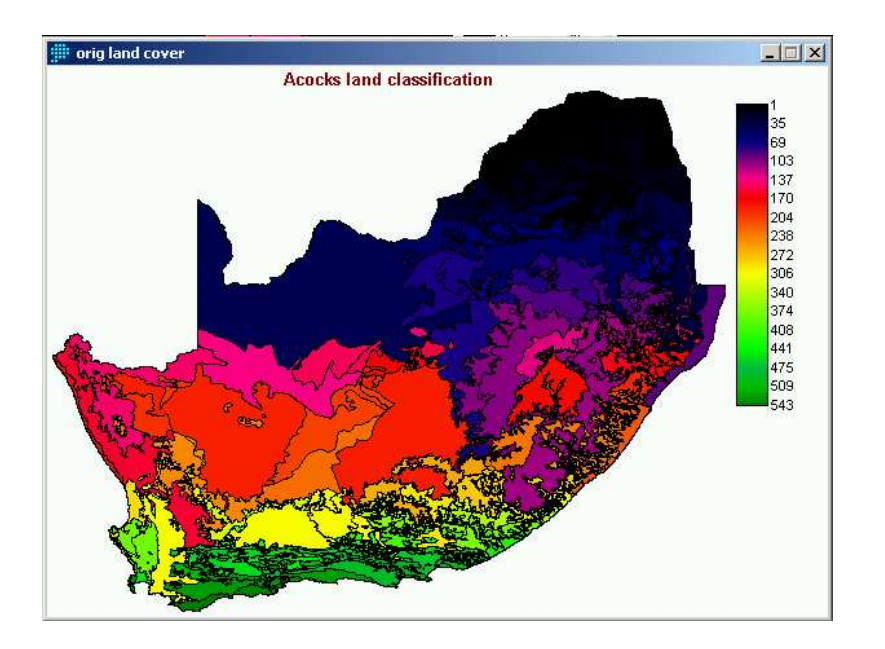

Topographic data were supplied as digital elevation models by DEM data were supplied by CPH Water in 2 different projections; a) degree decimal (lat, long), b) UTM (northing, easting). Unfortunately, the Olifants river catchment falls on the boundary between two different zones for the UTM projection (zone 35S ranges from 24-30˚ and zone 36S goes from 30-36˚).

For each projection, data were supplied in 3 formats; i) IDRISI raster format in binary, ii) IDRISI raster format in ASCI and iii) a straight file conversion export from the Arc/Info GIS format for checking purposes.

The list below gives the original file names as supplied and a simplified file name for future operations (in brackets).

#### *a) The degree decimal lat/long files are:*

#### **i) olidem200ddrdc.rdc & olidem200ddrst.rst (dem-ll.rdc & dem-ll.rst)**

DEM information in IDRISI binary raster format. Olidem200ddrdc stands for Olifants (oli); digital elevation model, 0.002083 degrees resolution - nominally 200m – (dem200), degree decimal (dd). The olidem200rst is the raster in binary format for IDRISI. The data type is real.

#### **ii) olidem200ddtxt.txt (dem-ll.txt)**

DEM in IDRISI ASCII raster format as single column. Properties are the same as those in olidem200ddrdc.rdc.

#### **iii) olidem200ddasc.asc (dem-ll.asc)**

A two dimensional grid converted to ASCI format to check the data conversions.

*b) The UTM files are:*

#### **i) olidemutmi.rdc & olidemutmi.rst (dem-utm.rdc & dem-utm.rst)**

DEM information in IDRISI binary raster format for UTM zone 36S. This information is from the surveyor general and is probably the most accurate DEM available for this region. The projection properties are:

#### **ii) olidemutm200.txt (dem-utm.txt)**

DEM in IDRISI ASCII raster format as single column for the DEM 200 false UTM grid. Properties are the same as those in olidemutmi.rdc.

Land use data were also supplied by CPH Water in two different projections; a) degree decimal (lat, long), and b) UTM zone 36S.

The land use data are also available in three formats; i) IDRISI raster format in binary, ii) IDRISI raster format in ASCI and iii) a straight file conversion export from the other GIS format for checking purposes.

*a) The degree decimal lat/long files are:*

#### **i) oliluddrdc.rdc & oliluddrst.rst (lu-ll.rdc & lu-ll.rst)**

Land use data in IDRISI binary raster format. Olifants (oli), landuse (lu), degree decimal (dd), record description (rdc) and raster binary (rst) files.

#### **ii) oliddidrtxt.txt (lu-ll.txt)**

Land use in IDRISI ASCII raster format with all the values in one column. This has the same properties as the binary RST file and is essentially a checking file.

#### **iii) oliddidrasc.asc (lu-ll.asc )**

Land use as an ASCI grid (rows and columns) for checking purposes.

*b) The UTM files are:*

#### **i) oliluutmi.rdc & oliluutmi.rst (lu-utm.rdc & lu-utm.rst)**

Land use data in IDRISI binary raster format for the UTM zone 36S projection.

#### **ii) oliluutmtxt.txt (lu-utm.txt)**

Land use in IDRISI ASCII raster format with all the values in one column. This has the same properties as the binary RST file and is essentially a checking file.

#### **iii) oliluutmasc.asc (lu-utm.asc)**

Land use as an ASCI grid (rows and columns) for checking purposes.

#### **Landuse classification.doc**

In addition an MS Word document was supplied to provide descriptions of the 31 land use classifications.

The DEM and land use data files were all checked and renamed. The agreement between geodetic and UTM images was checked and the possibility of using both UTM Zone 35S and 36S was checked. No real difference was apparent and so it was decided to use Zone 36S

The UTM DEM and land use images were imported to IDRISI and reclassified to get rid of –ve values. The land use image was reformatted to integer from byte (DEM-UTM-M1 and LU-DEM-M1 files). Note that the 200m image resolution lat/long projection changes to 231m when reprojected to UTM. Note also that the DEM and land use images supplied by CPH Water include the Letaba Basin (top-right of images).

The figures below show the first land cover and DEM images for the Olifants Basin.

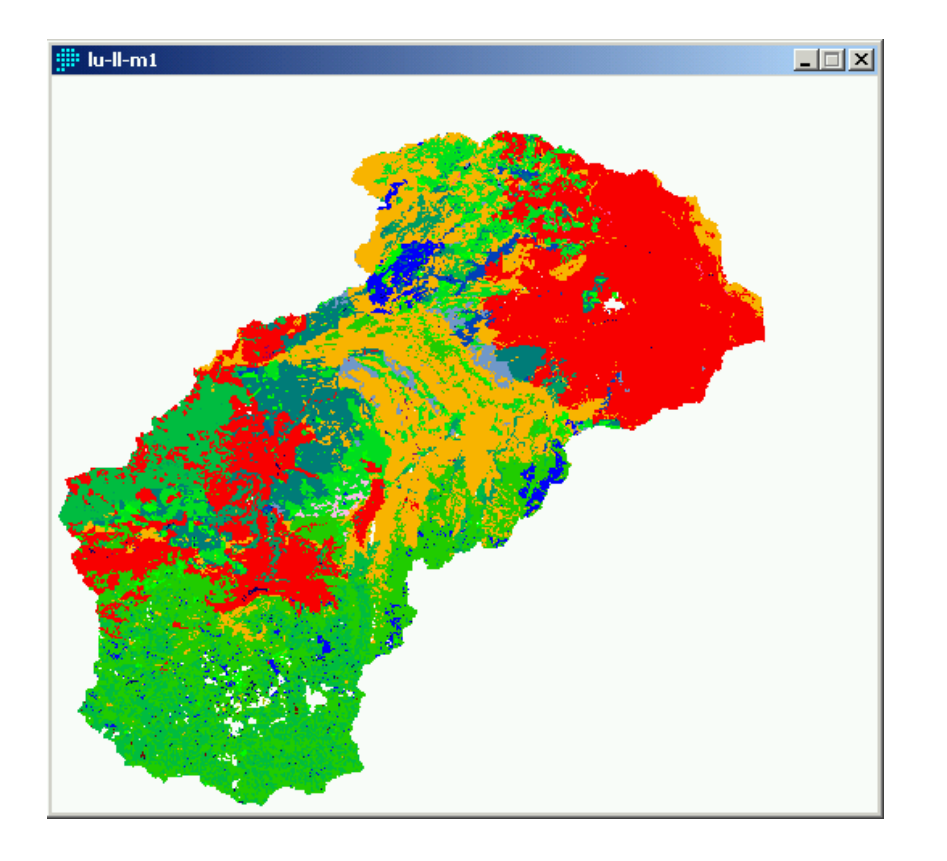

Olifants Land cover

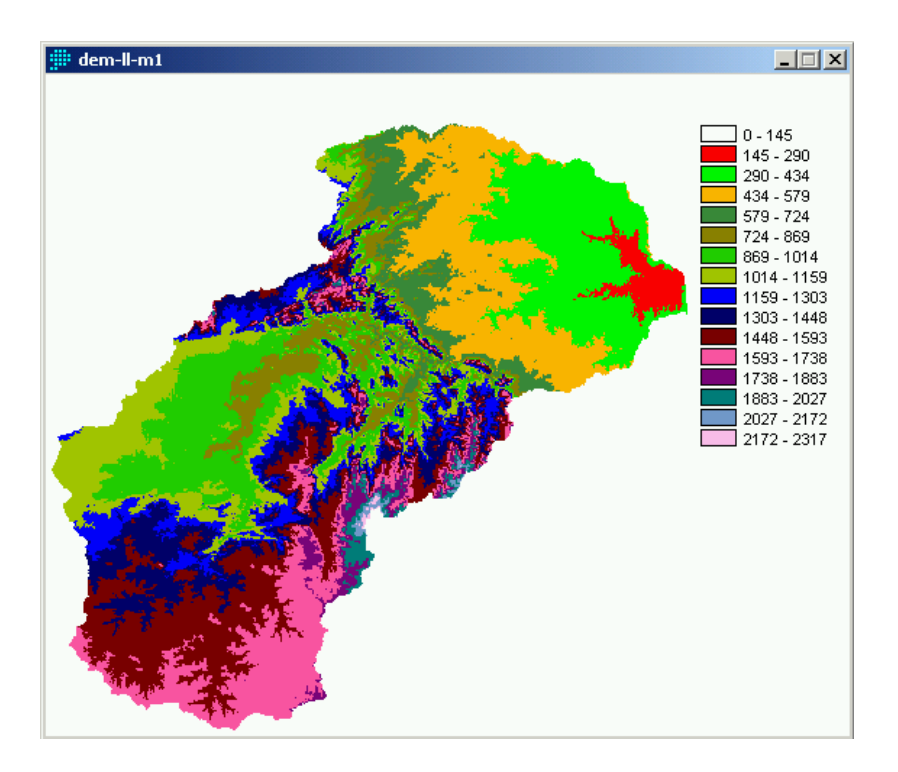

Olifants DEM

A further test was made of using a false UTM zone in order to minimise DEM and land cover image distortion. The lat/long image for the DEM was converted to UTM in IDRISI using:

## \REFORMAT\Project

to a false UTM centred at meridian 30˚east.

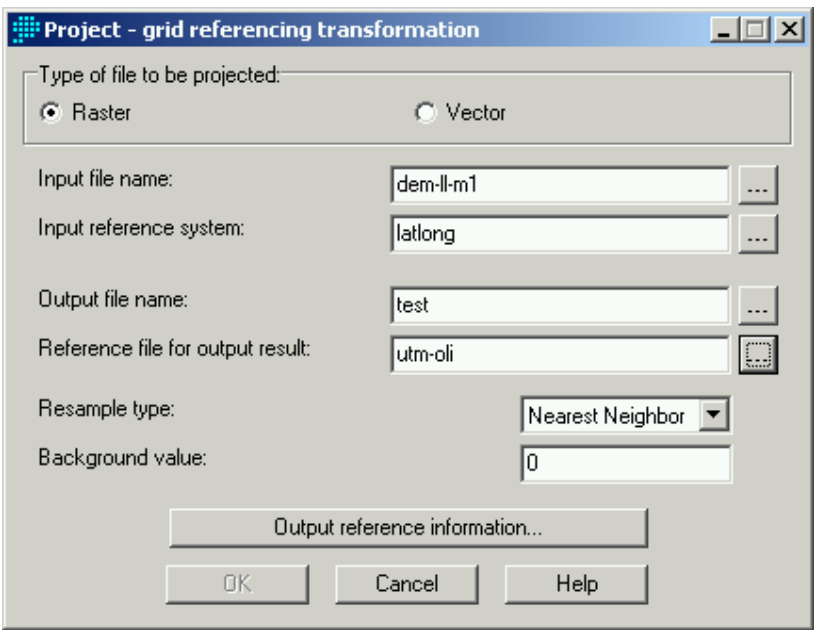

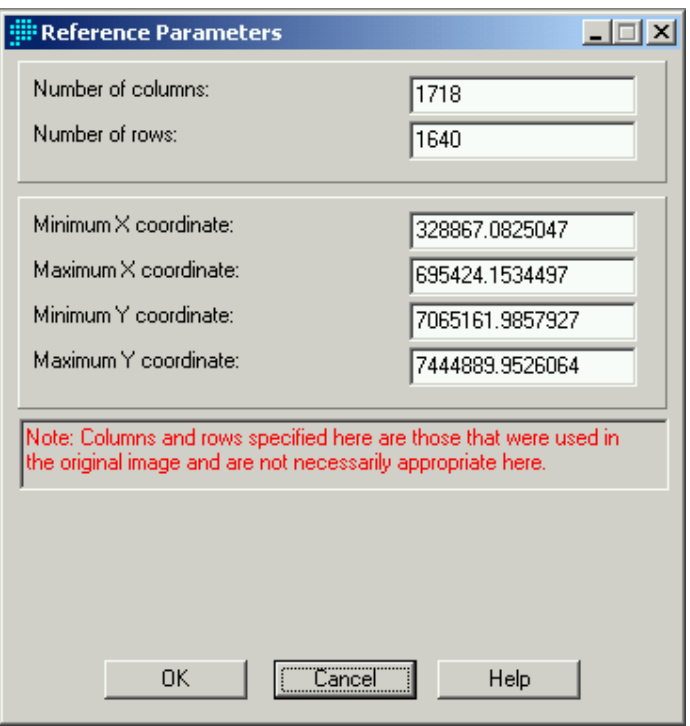

using a new reference file UTM-Oli.REF containing the following records:

ref. system : False UTM zone for Olifants Basin projection : Transverse Mercator datum : WGS84 delta WGS84 : 0 0 0 ellipsoid : WGS 84 major s-ax : 6378137.000 minor s-ax : 6356752.314 origin long : 30 origin lat : 0 origin X : 500000 origin Y : 10000000 scale fac : 0.9996 units :  $m$ parameters : 0

The resulting image had a resolution of 231.54m, no different than using the standard UTM Zone 36S and so it was decided to continue to use the Zone 36S images.

Before starting the DEM analysis using the TOPAZ software within SLURP, IDRISI was used to find the river outlet at the bottom of the basin as Row 409, Column 1572, elevation 145 m. by zooming in on the DEM image (see below):

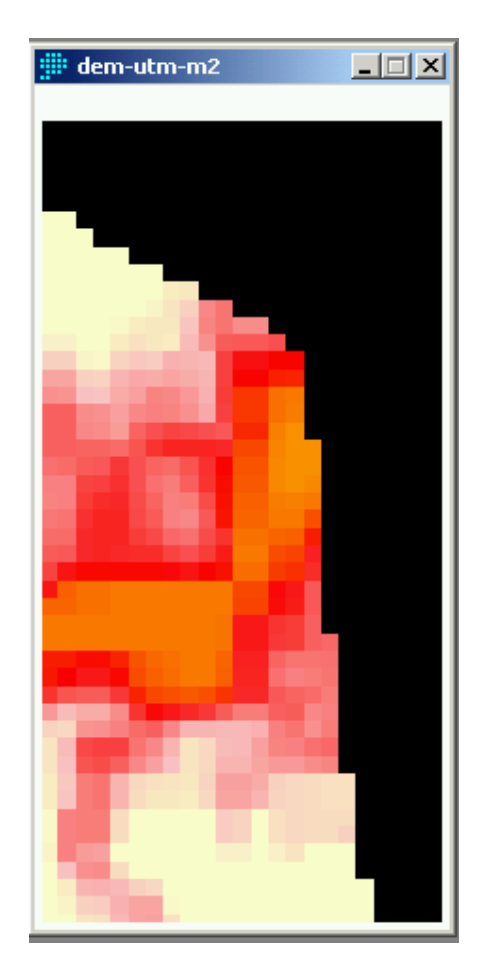

While within IDRISI, both DEM and land use images were exported as bitmaps for later use in SLURP (DEM-UTM.BMP and LU-UTM.BMP).

The land cover image was modified to reduce the number of land covers by:

1) preparing a histogram of the number of pixels in each land use category:

Analysis\Database query\HISTO

## Histogram of lu-utm-m1

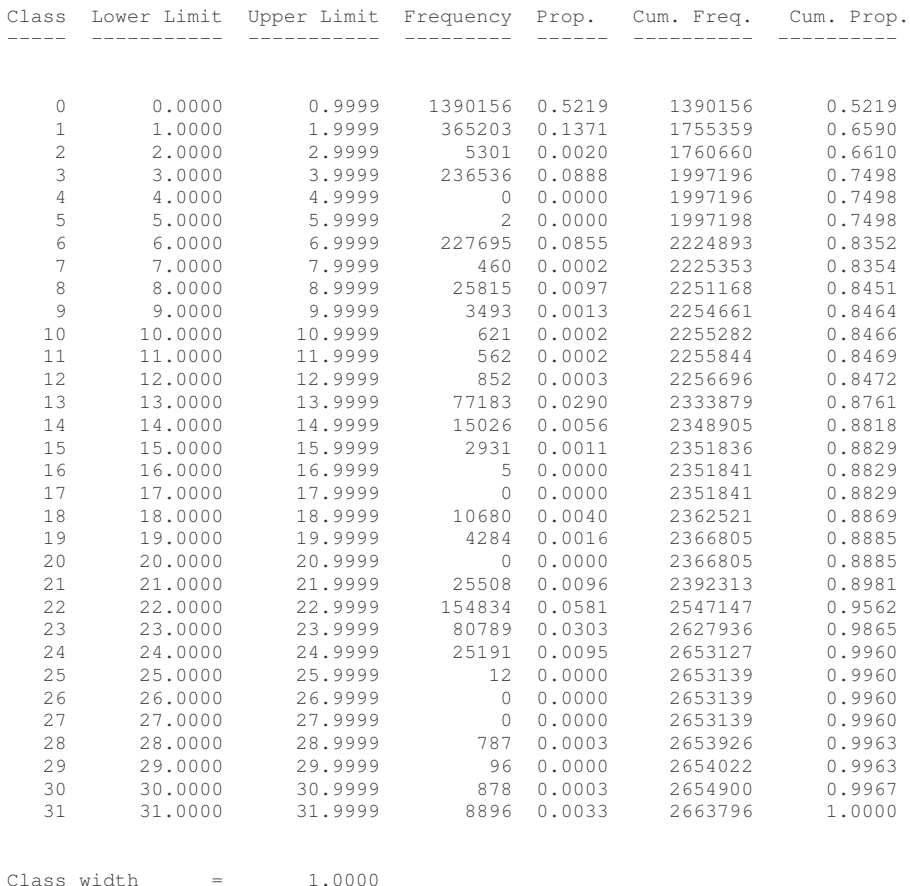

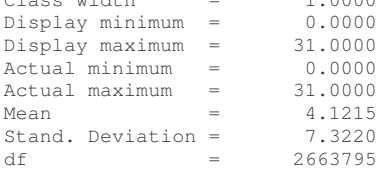

The names of the land classes are as follows:

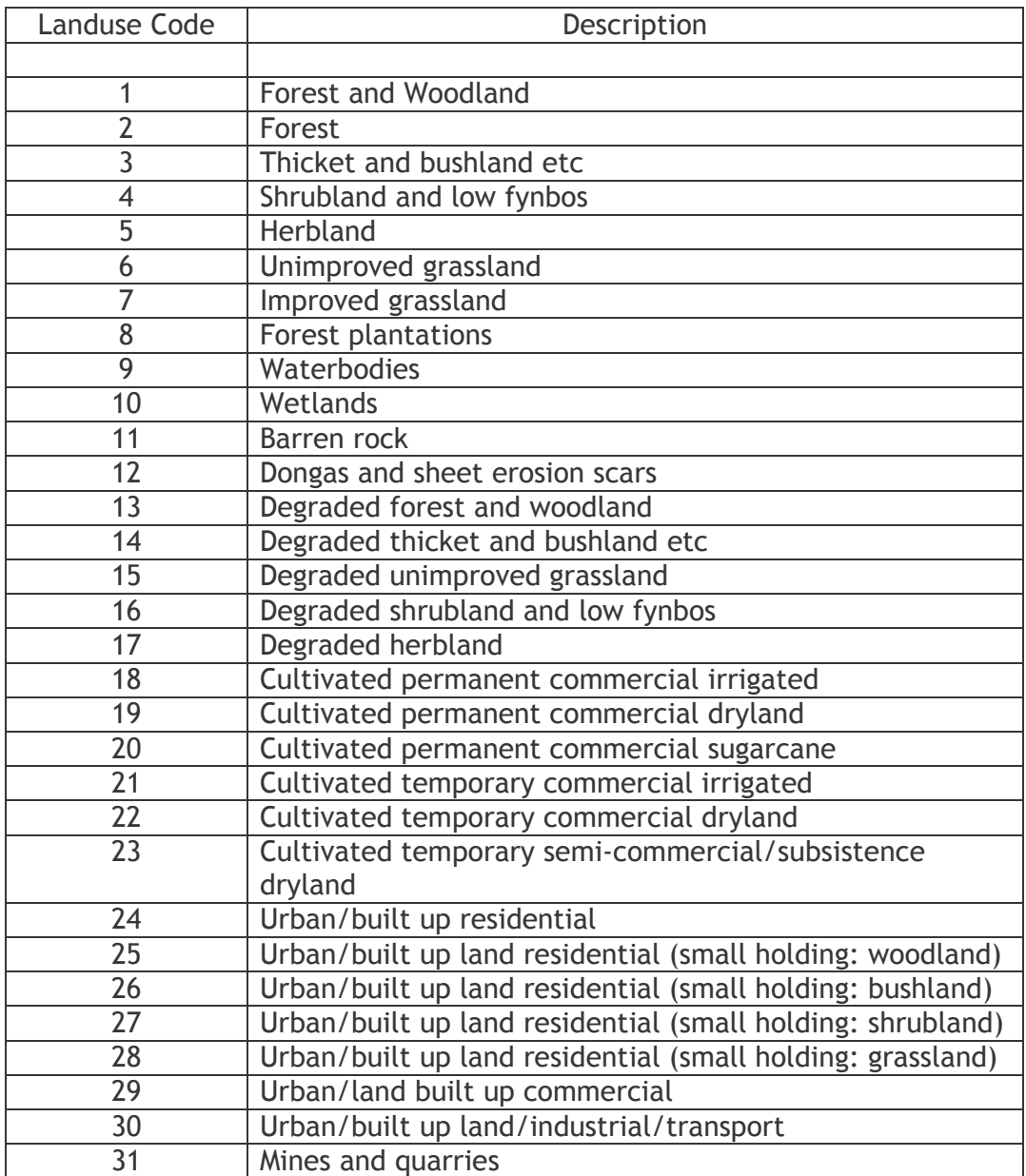

2) The histogram shows that the following land uses are important (ignoring 0 as this signifies land outside the basin). Other minor land uses were grouped with the important classes to give 10 categories. These were then related to SiB numbers for later use in SLURP.

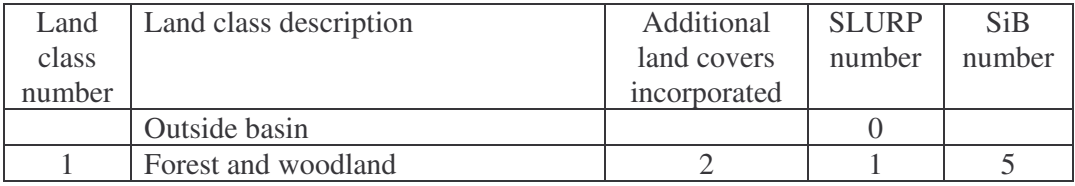

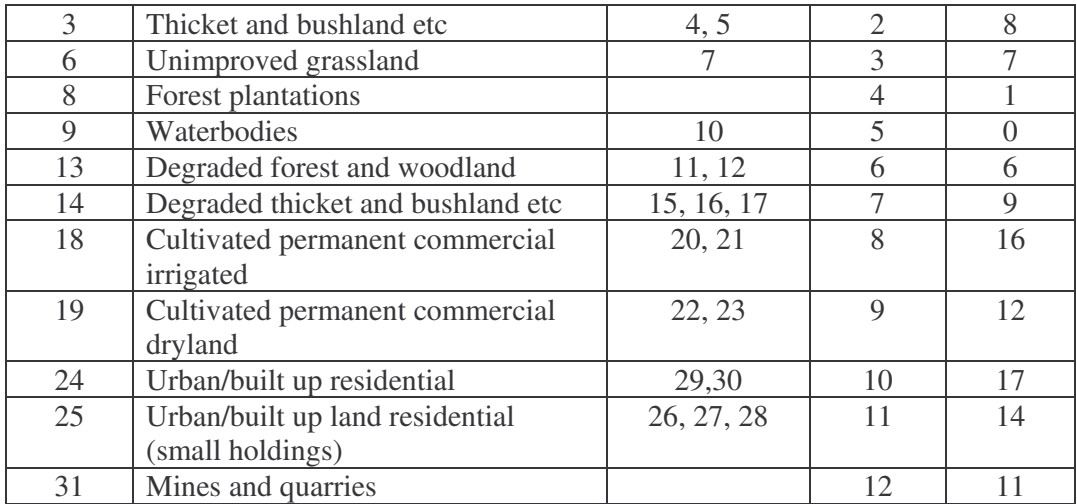

3) The land use image was reclassified to the SLURP land cover numbers using:

Analysis\Database query\RECLASS

with the reclassification file LU-UTM.RCL. The result is files LU-UTM-M2.RST and .RDC.

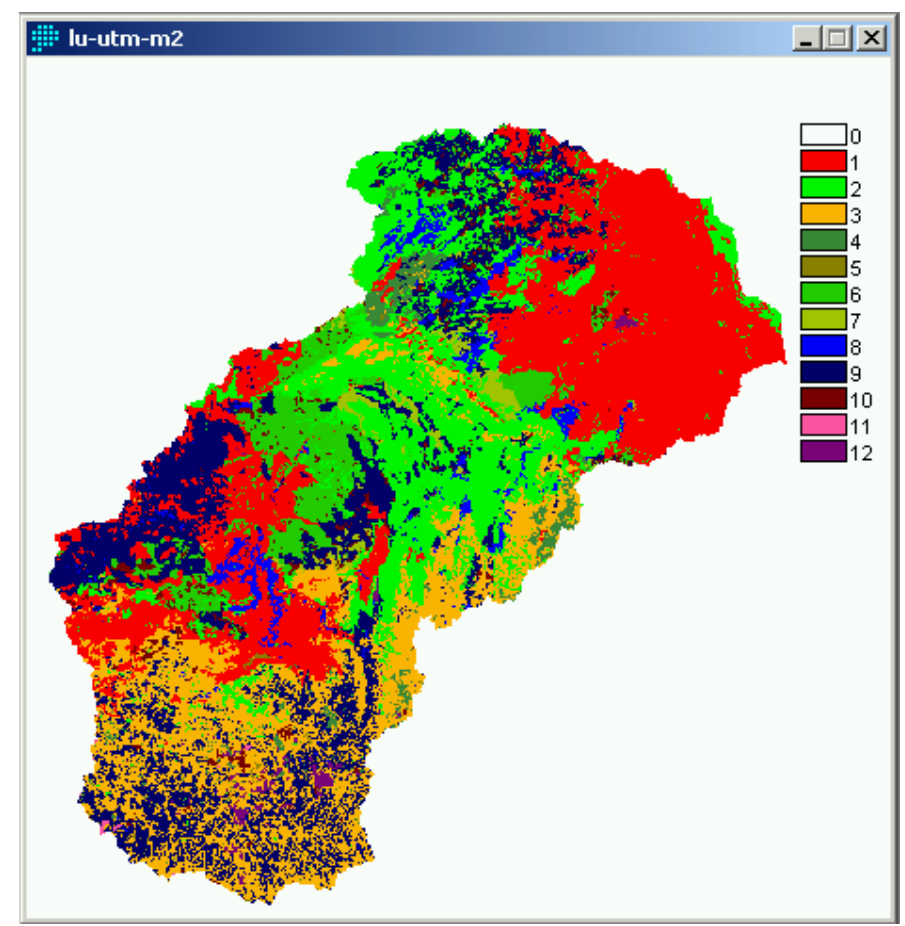

Both DEM and land use images were converted to ASCII integer files and the resulting .RST files were renamed as DEDNM.INP LCLASS.INP for later use in SLURP/TOPAZ.

After preparing the land use and the digital elevation data files, the next step was to run SLURP option:

\Tools\Topographic and land cover analysis

This procedure divides the basin into sub-basins, derives the river network and associates the land covers with the sub-basins. The resulting image of sub-basins was:

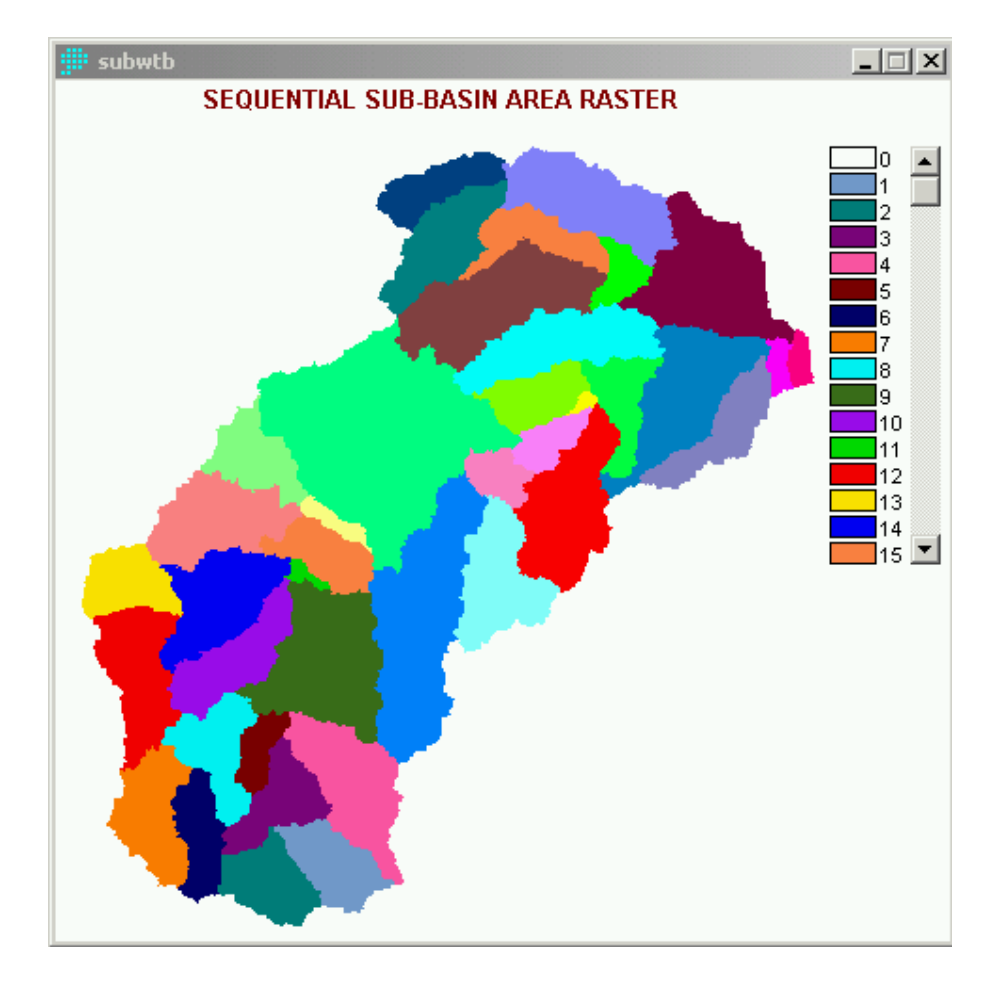

The river network produced can be seen by converting the raster image NETW to vector using:

\Reformat\Raster/vector conversion\POINTVEC

and overlaying the resulting vector file on top of RELIEF.RST using

\Composer\Add layer

The result is shown below:

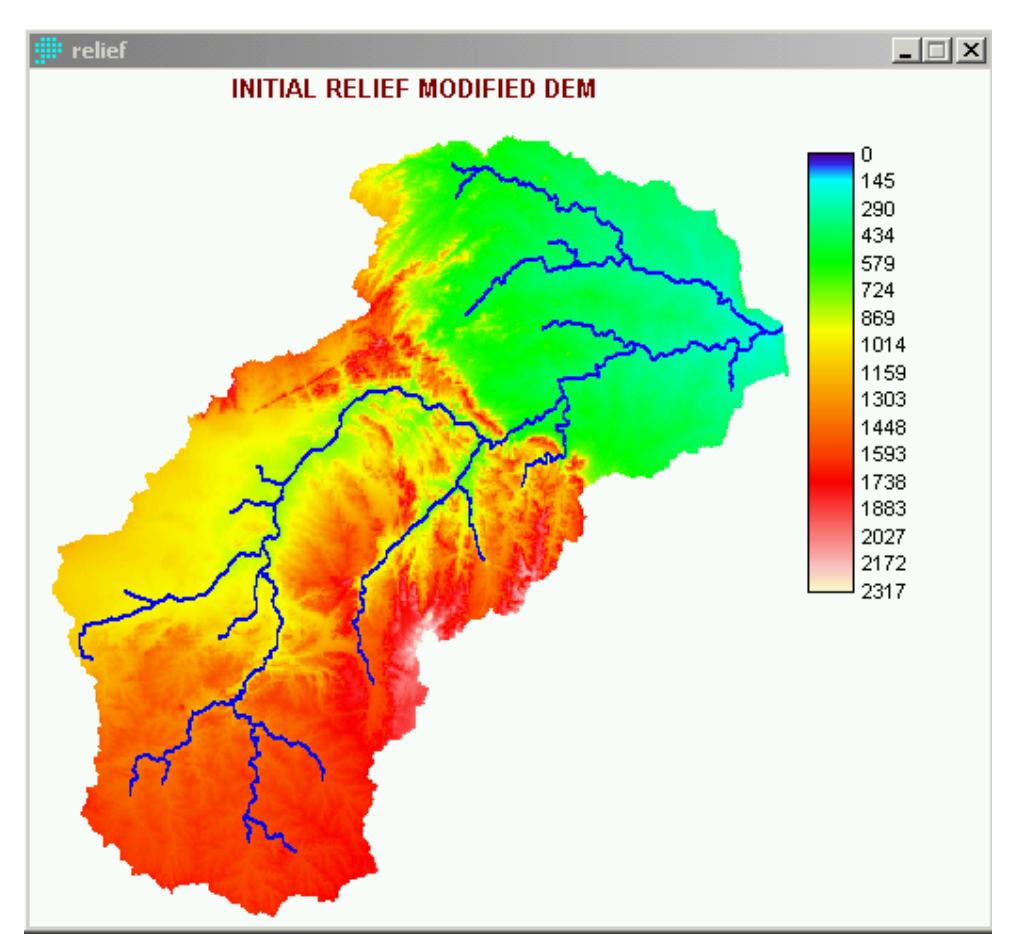

These sub-basins and river network still include the Letaba Basin which must be removed by relocating the basin outlet. This is done by selecting a new row and column above the Olifants/Letaba junction in IDRISI:

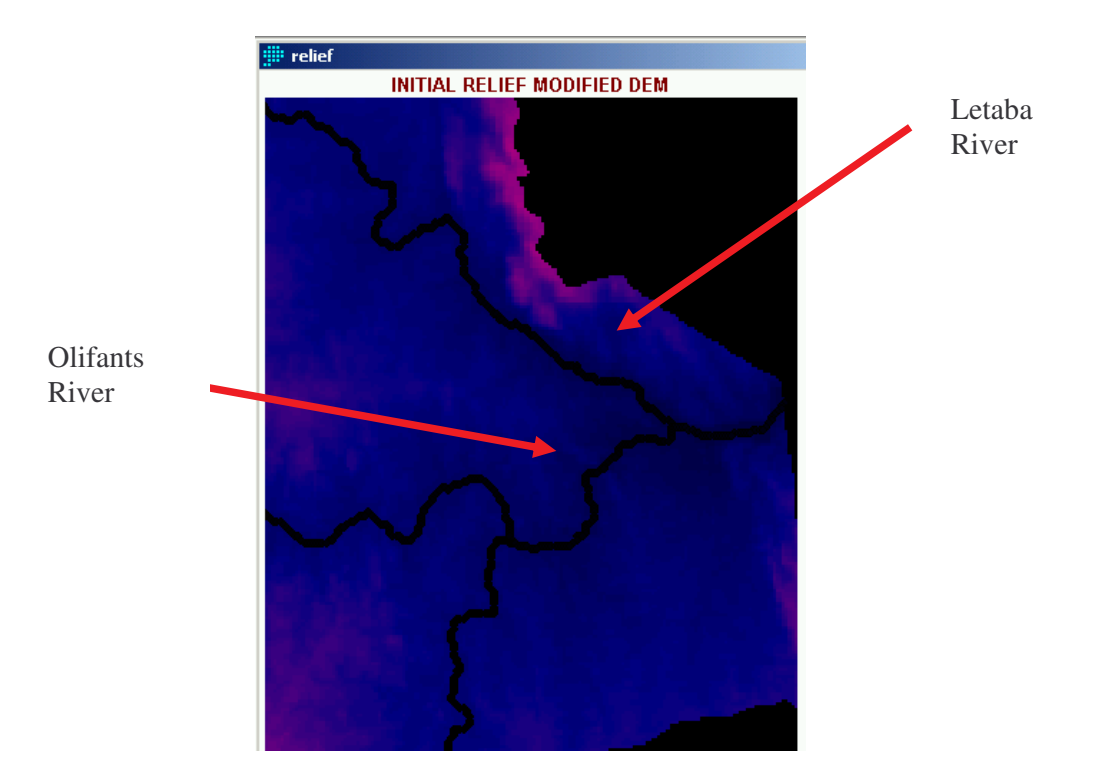

and changing the starting row and column in TOPAZ

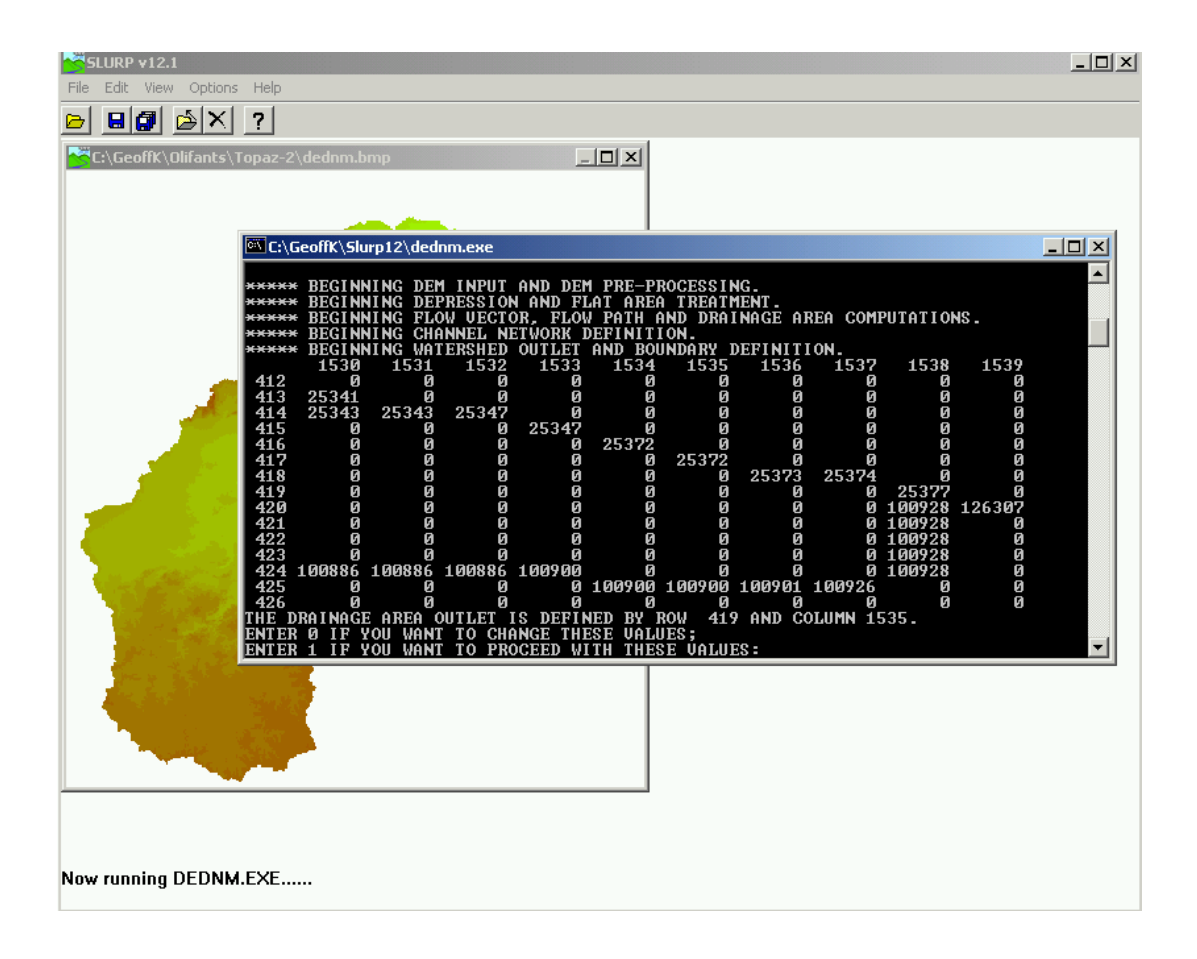

The resulting 137 sub-basins and river network correspond to the Olifants Basin.

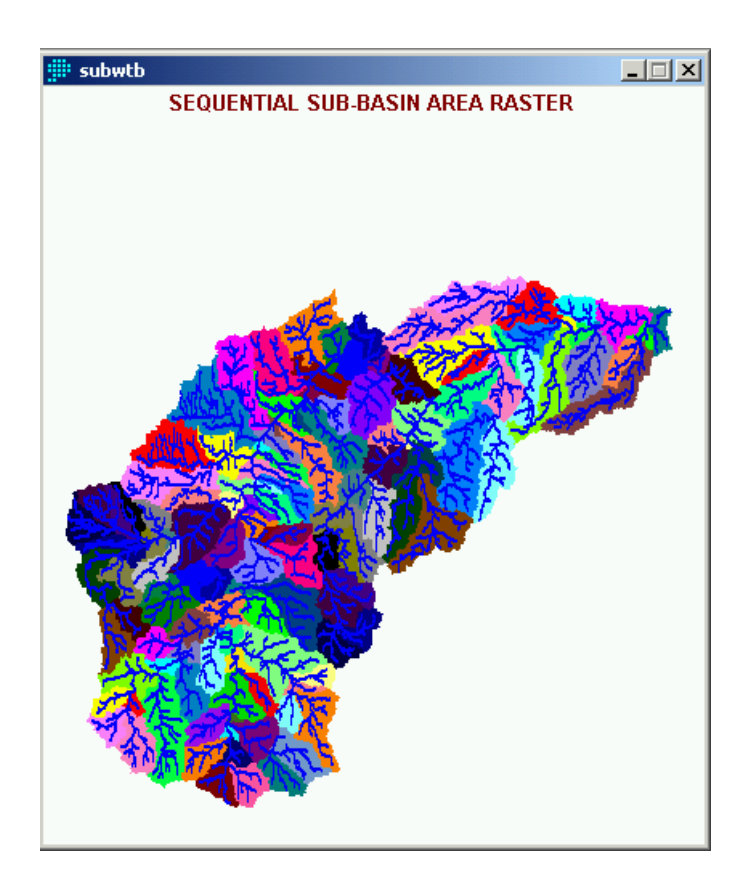

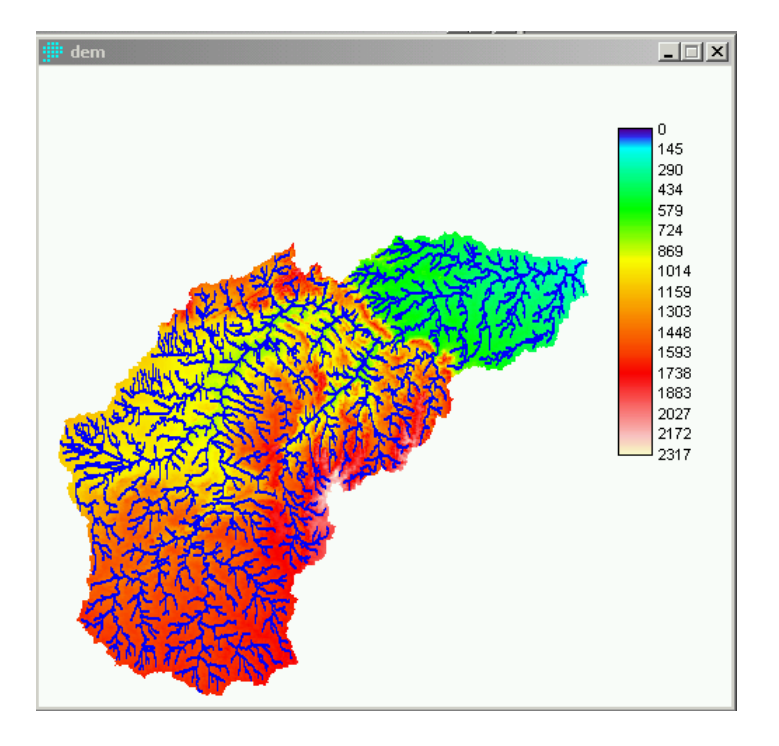

The \OPTIONS\Topographic and land cover analyses in SLURP12 does all the analysis of the DEM and land cover images automatically and produces the files necessary to run the model. One of the parameters computed in this option is the mean latitude of each sub-basin which is used in some of the methods of computing potential evapotranspiration. This option will only compute latitudes from recognised UTM zones. If you are using a false UTM zone, then a more sophisticated program such as Geographic Calculator (Blue Marble Geographics, 1993) or a GIS such as IDRISI will have to be used. SLURPAZ generates two data files to help in this. File ASA-UTM.PTS file can be used as a coordinate file with the Geographic Calculator.

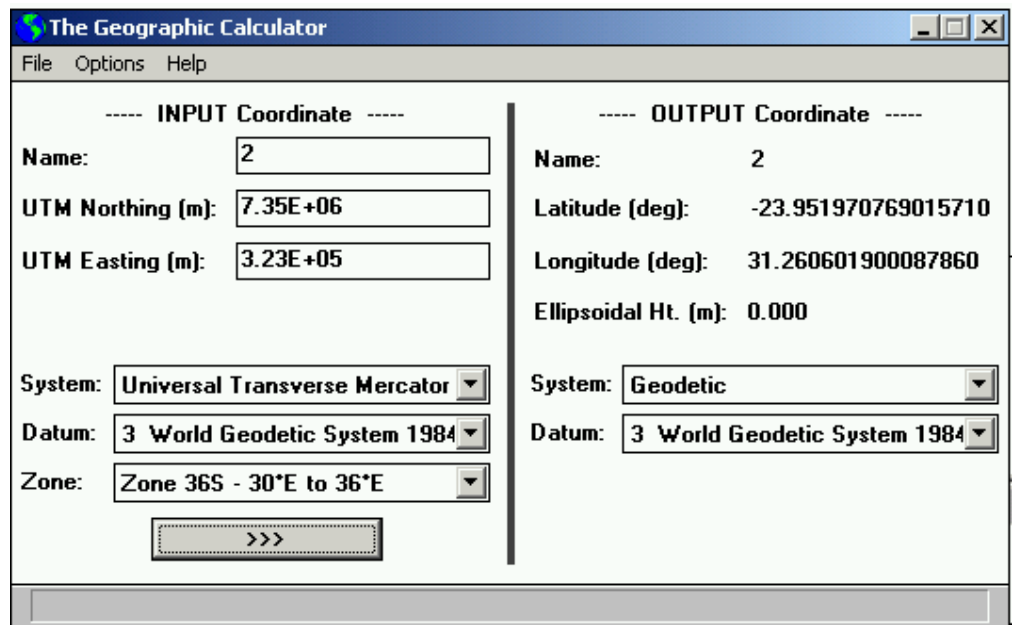

Alternatively, take the SLURPAZ output file ASA-UTM.INP and run program INP2VXP.EXE off the SLURP12 CD to produce an IDRISI vector export file. Import this to IDRISI, re-project from UTM to lat/long and export the result as another .VXP file.

The correct latitudes computed by Geographic Calculator or by IDRISI can then be put into the .CMD file from the .PTS or .VXP file using program LAT2CMD.EXE (see the SLURP manual for details).

To check the sub-basins derived by TOPAZ, the quaternary sub-basin information from Midgley, D.C., et al. (1994) were used. This reference includes information on land cover percents, mean annual precipitation, evaporation and runoff.

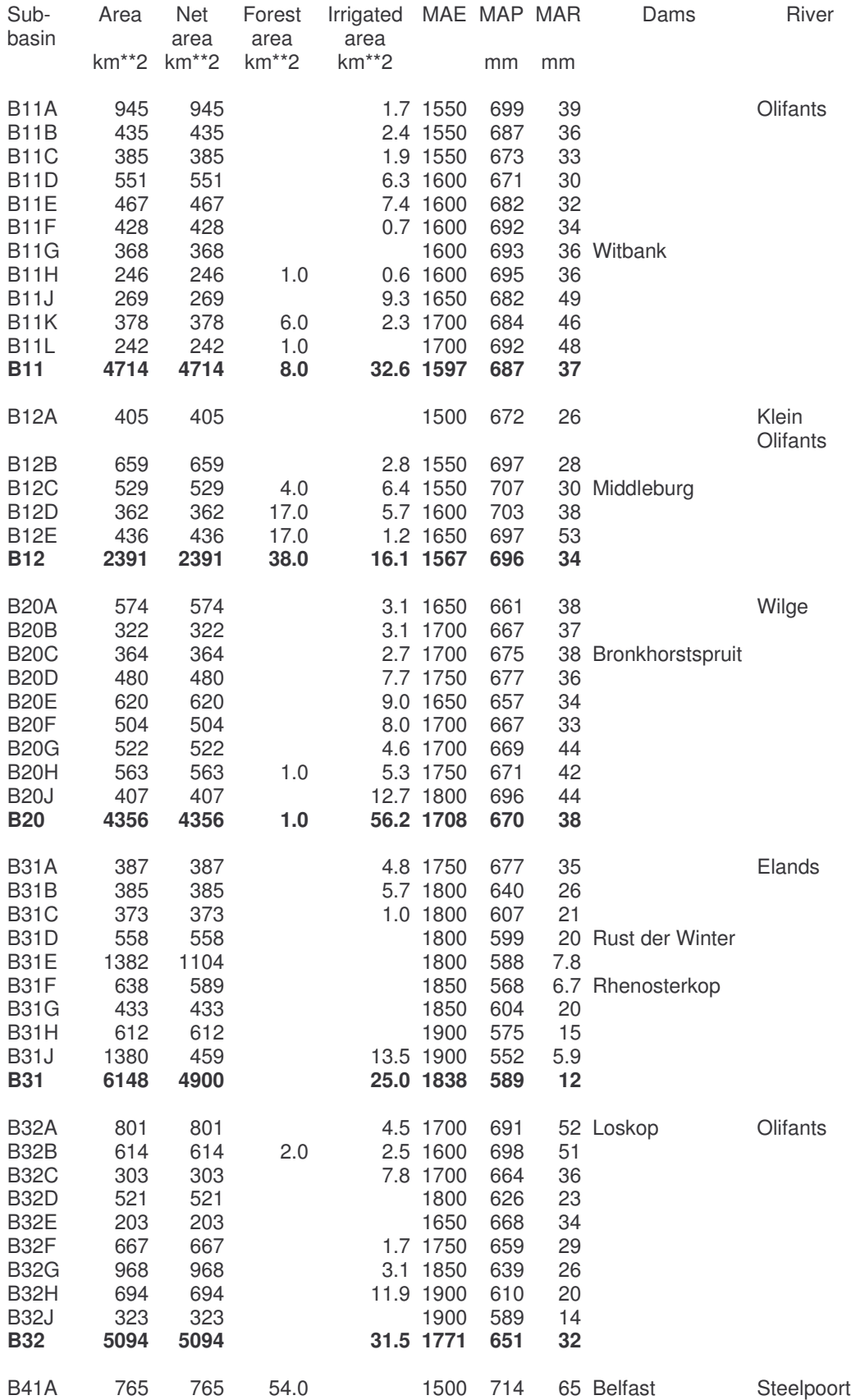

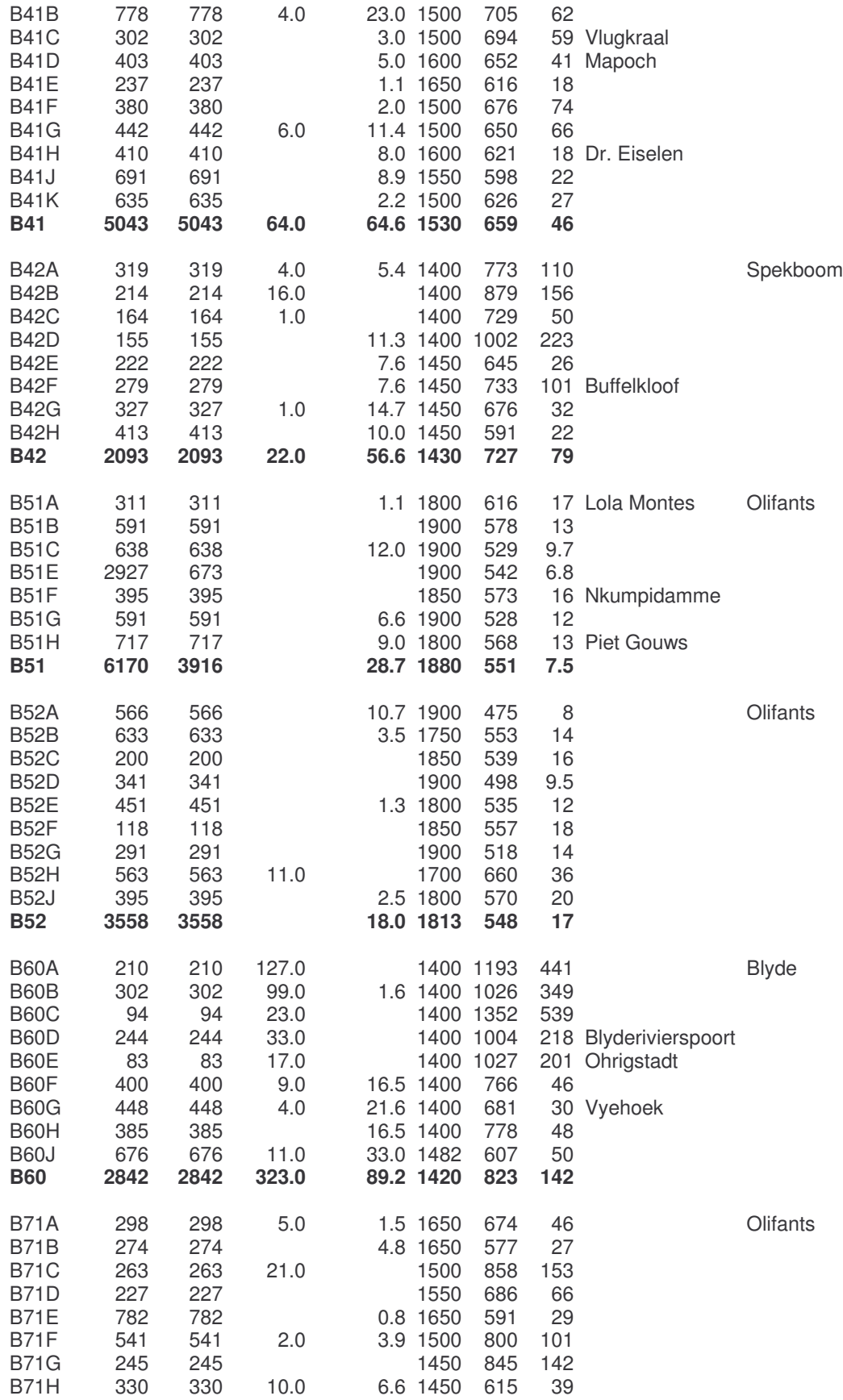

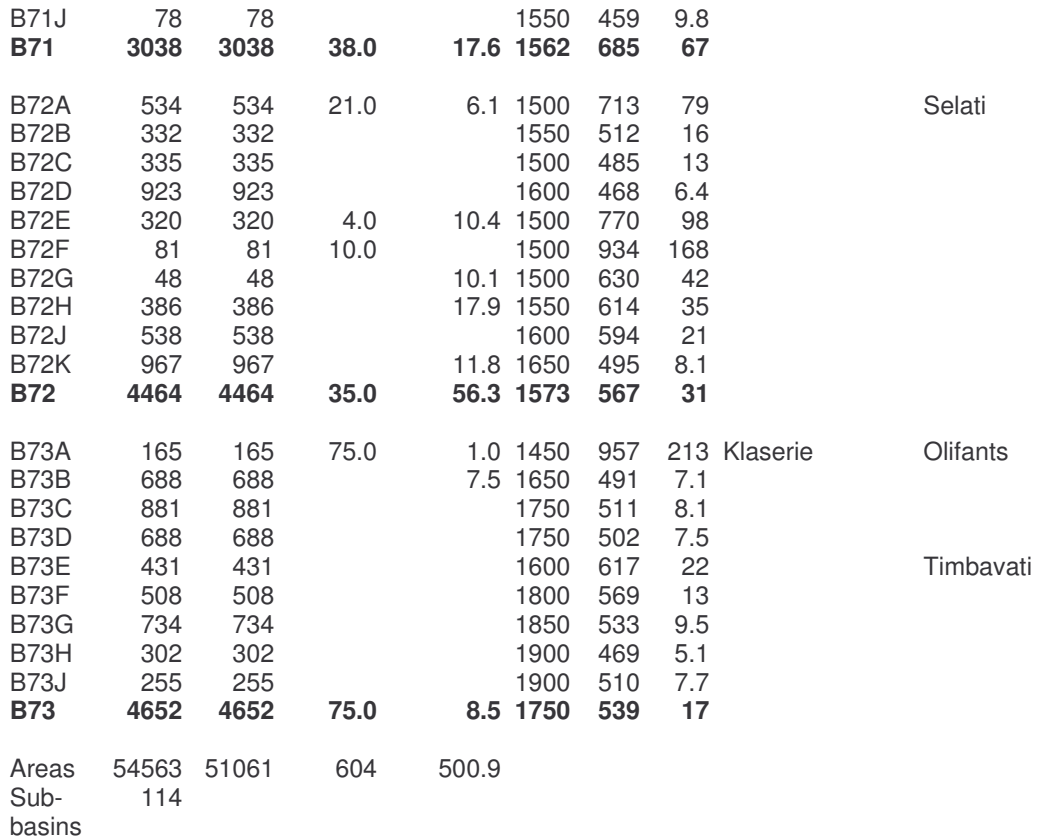

It was found that the basin area given in this reference is  $54,563$  km<sup>2</sup> while that computed in IDRISI and SLURP is  $54,144 \text{ km}^2$ , a difference of less than 1%. The first runs of TOPAZ were attempts to define sub-basins which correspond roughly to the quaternary catchments defined in Midgley et al. (1994). The agreement can never be exact because the quaternary catchments do not always correspond to river toplogy. For example, quaternary catchment B11A in the southwestern corner of the Olifants Basin divides the Olifants River well below the point at which a topographic analysis program would produce separate sub-basins.

The number of sub-basins produced by the TOPAZ programs depends on two factors:

- the critical source area (csa) in hectares, and

- the minimum source channel length (mscl) in meters.

the critical source area is the threshold (minimum) upstream drainage area below which a source channel is initiated and maintained while the minimum source channel length is the minimum acceptable length for source channels to exist.

These were varied as follows for the entire Olifants Basin:

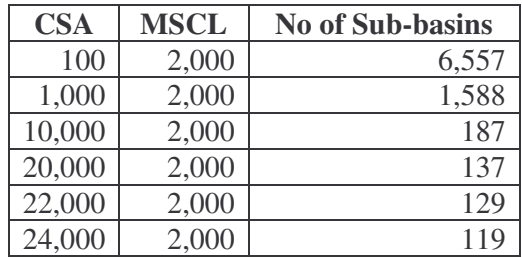

For this study, the values of CSA and MSCL corresponding to 119 sub-basins were selected and a comparison was made between the TOPAZ sub-basins and the WRC quaternary catchments.

The resulting map of sub-basins and rivers is shown below:

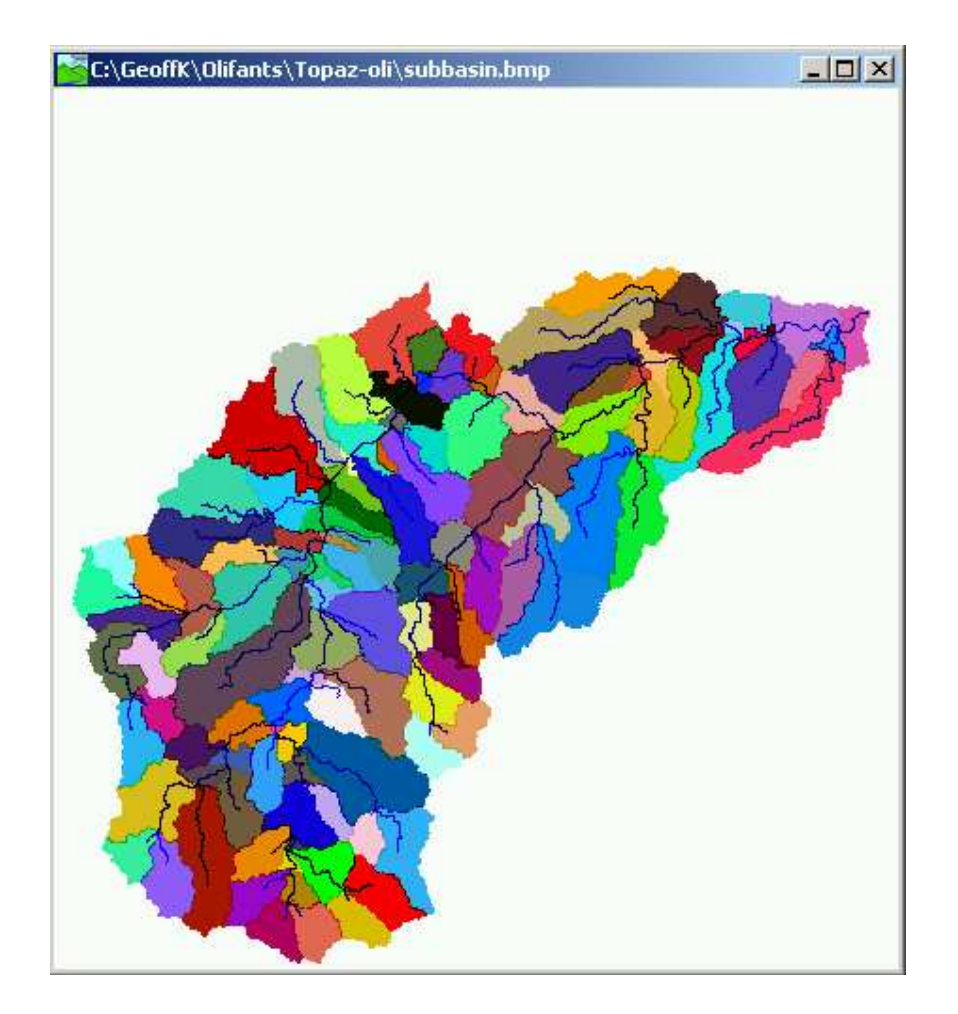

A direct comparison between the WRC Quaternary Catchments and the SLURP/TOPAZ sub-basins may be made as follows:

## **Comparison of WRC Quaternary Catchments and TOPAZ Sub-Basins**

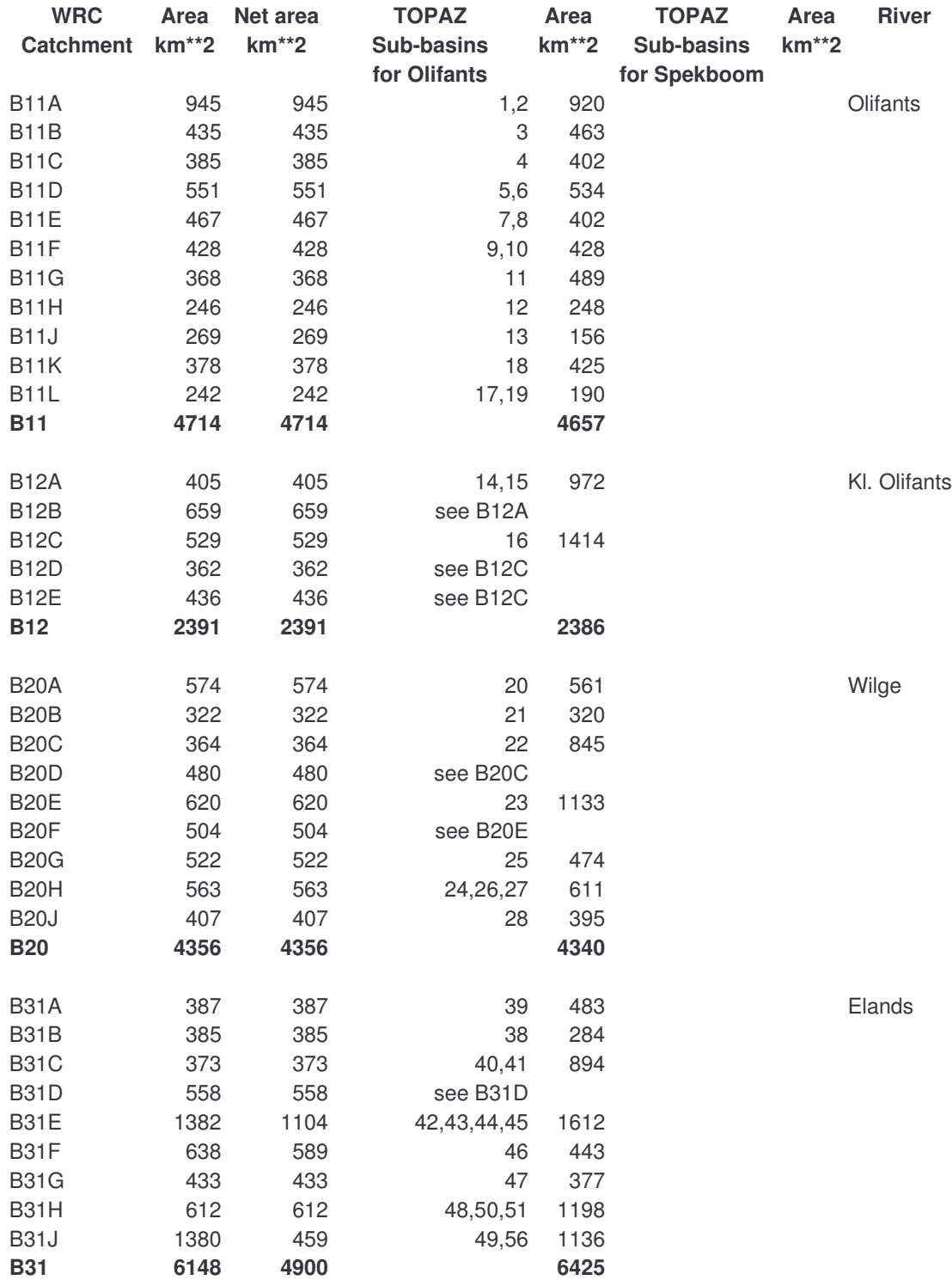

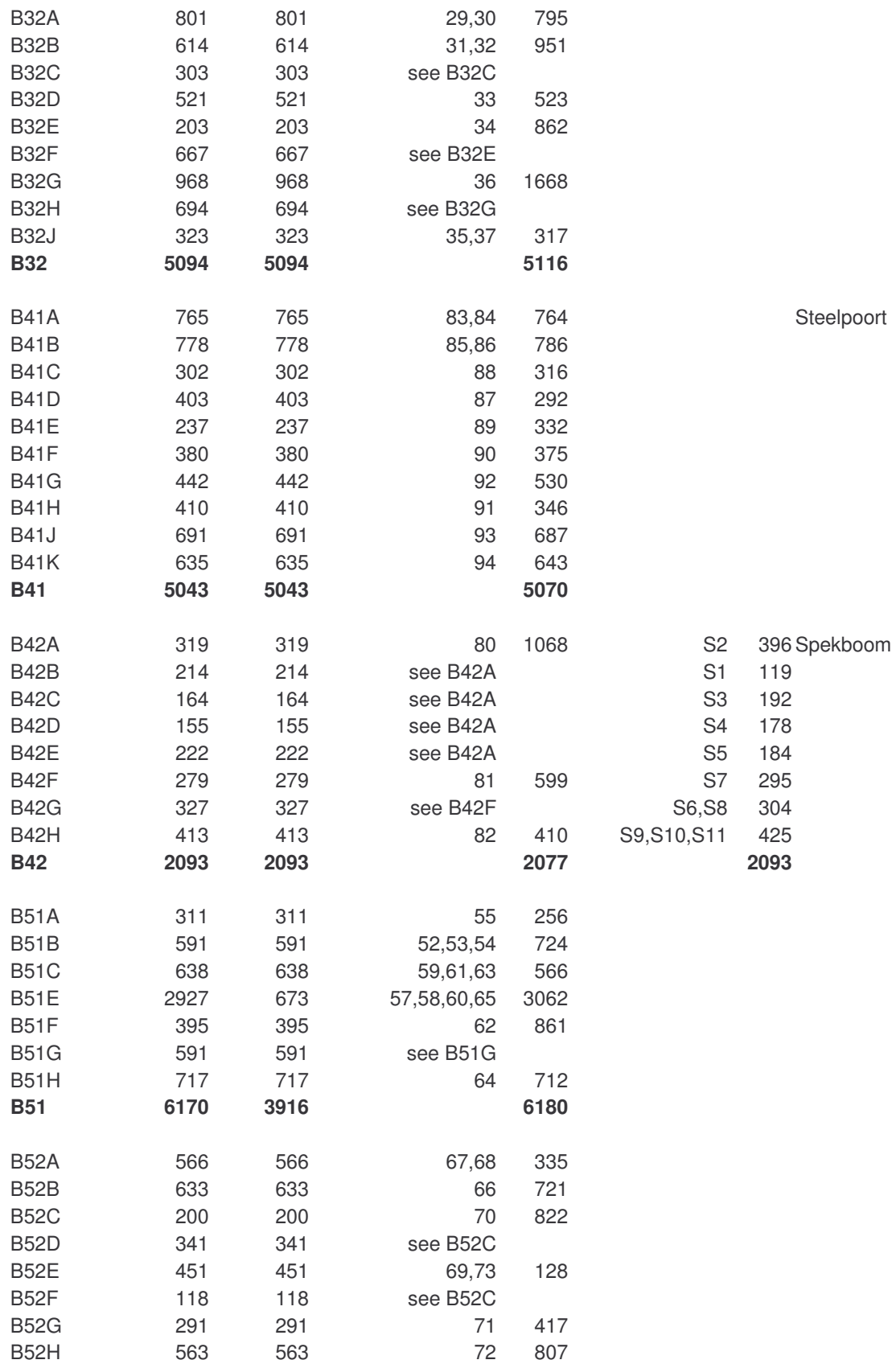

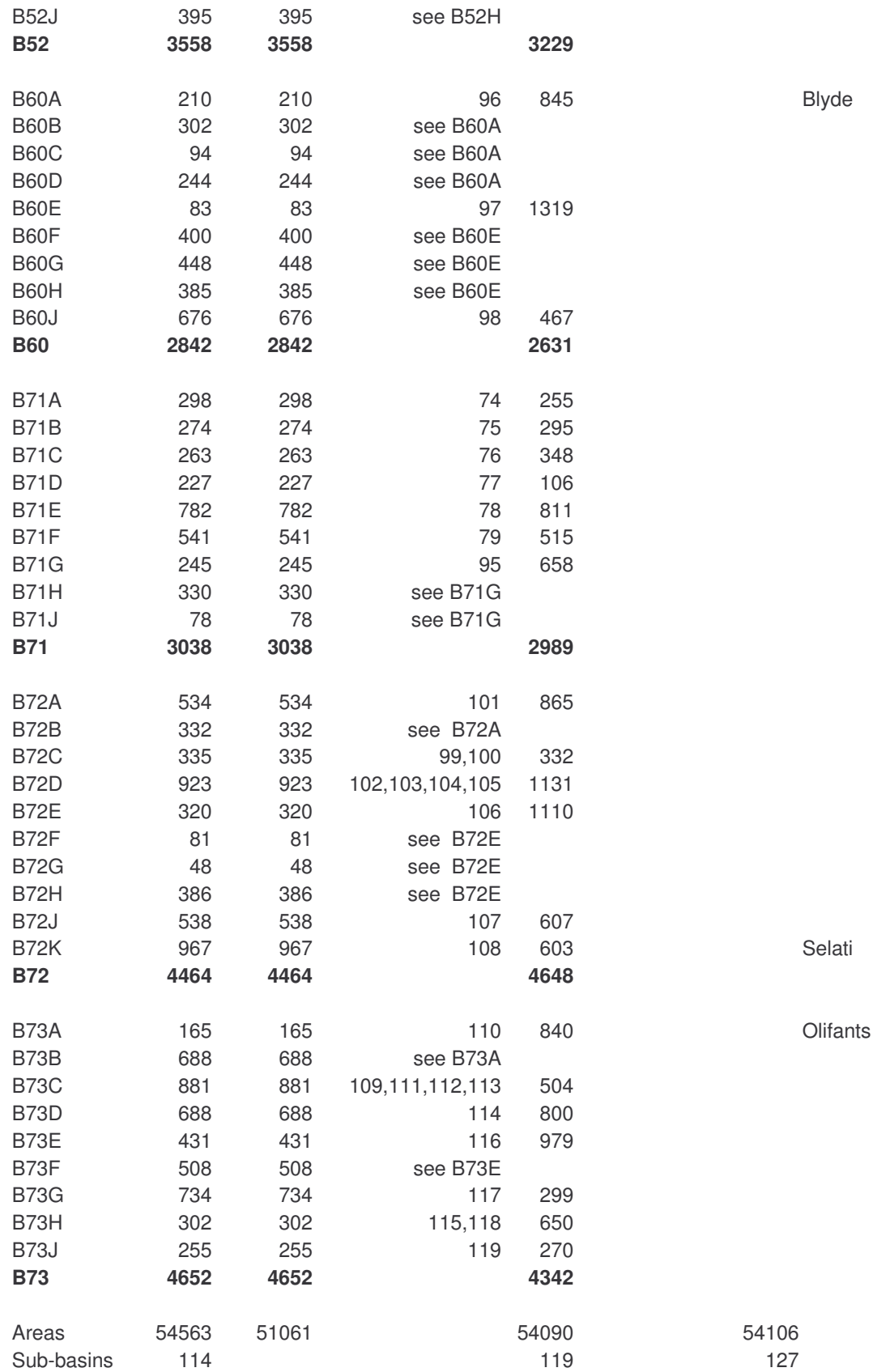

Comparing the quaternary catchment areas and the sub-basin areas for the Steelpoorts Basin (B41 and B42) the agreement is very good (7,136 vs. 7,147  $\text{km}^2$ ). The main differences are that, within the Spekboom Basin, the quaternary catchments B42A, B, C, D and E are all lumped into TOPAZ sub-basin 80 and the quaternary catchments B42F and G are lumped into TOPAZ sub-basin 81.

To rectify this, TOPAZ was run again for just the Steelpoorts Basin to create a larger number of sub-basins.

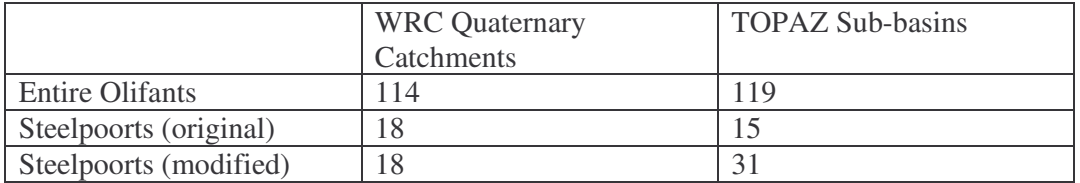

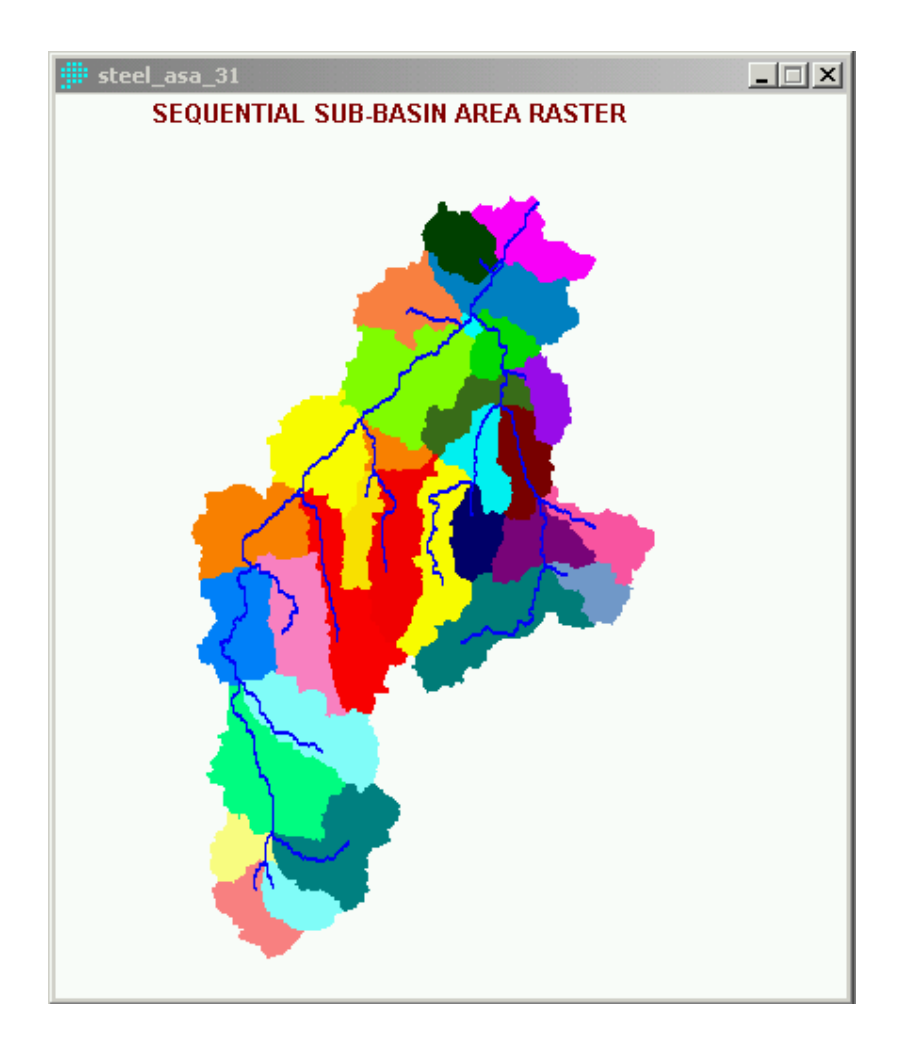

Those sub-basins corresponding to the quaternary catchments in the Spekboom Basin were combined with the remaining sub-basins in the main Steelpoorts and Olifants data files. The table of correspondences between quaternary catchments and subbasins was modified accordingly (last two columns).

A combined basin command file,COMBI.CMD, for SLURP was then prepared by combining the Olifants sub-basins and the revised Spekboom sub-basins, giving a total of 127 sub-basins for the entire Olifants.

Boundary vectors for the Olifants and Steelpoorts basins were prepared using:

\Reformat\Rastor/Vector conversion\POLYVEC

excluding the background polygon. These files are named OLI\_BOUND and STEEL\_BOUND respectively.

A combined image containing the original Olifants sub-basins and the new Spekboom sub-basins was prepared by:

i) In the Olifants raster OLI\_ASA\_119, reclassify sub-basins 83-119 to numbers 91-127 using OLI2COMBI.RCL to raster COMBI\_1 (sub-basins 80-82 will be overlaid).

ii) In the Steelpoorts raster STEEL\_ASA\_31, reclassify sub-basins 1-11 to numbers 80-90 and all sub-basins 12-31 to 0 using STEEL2COMBI.RCL to raster COMBI\_2.

iii) The two reclassified images are now combined by overlaying COMBI\_2 over COMBI\_1 except where zero. The result (with boundaries added) is shown below:

The sub-basin and the LCASA2 images are also saved as bitmaps for later use in SLURP. In the command file OLI\_ASA\_127.CMD and the Morton evapotranspiration file OLI\_ASA\_127.MOR, the sub-basin names should be changed to correspond to the new sequence of numbering and the final image of sub-basins is renamed OLI\_ASA\_127.

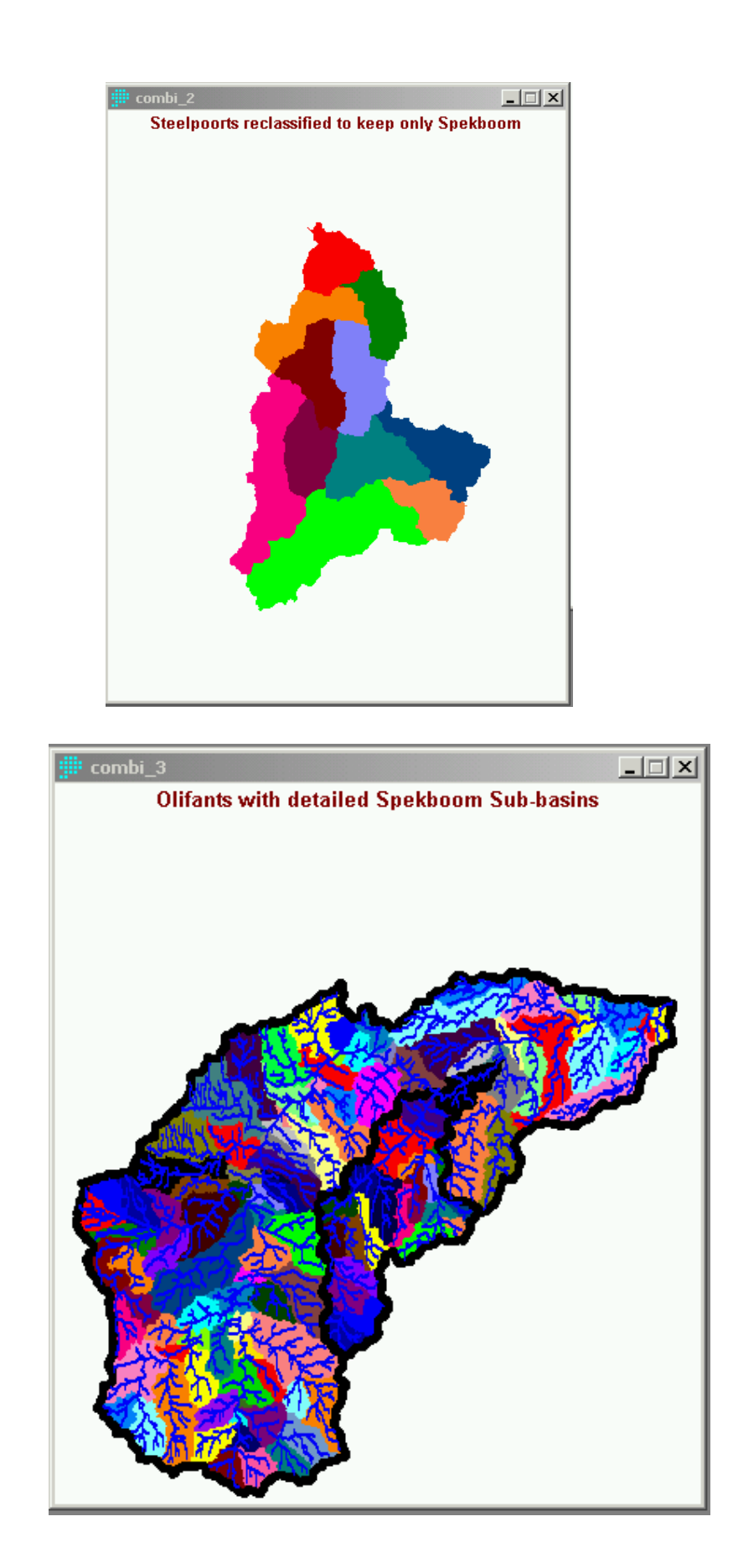

SLURP uses an image with classes specific to every combination of sub-basin and land cover to prepare basin-wide distribution maps of components of the vertical water balance. This image is prepared by first cutting the land cover image to include only the Olifants Basin:

\Analysis\Mathematical Operators\Image Calculator

as

$$
LCLASS_2 = LCLASS * BOUND
$$

The revised land class image should then be combined with the sub-basin image using the procedure:

\Analysis\Mathematical Operators\Image Calculator

as

$$
LCASA2 = COMBI_3 * 100 + LCLASS_2
$$

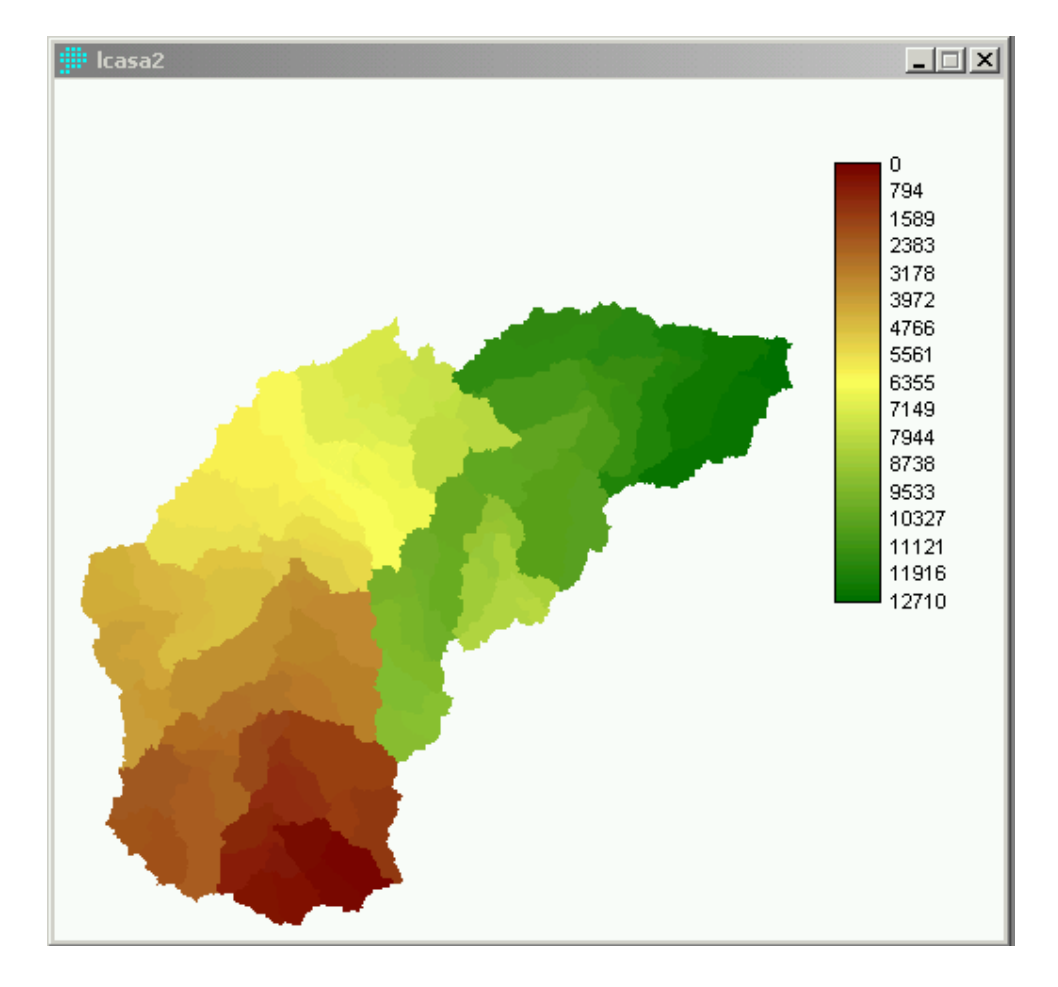
So far we have prepared SLURP input files for a detailed Olifants and Steelpoort Basin. This version of the model will give detailed results for the entire Olifants Basin. However, on many occasions modelling will concentrate on the Steelpoorts Basin and a detailed model of the rest of the Olifants will not be necessary.

a) To accommodate this, a TOPAZ run was made to produce a few large sub-basins for the Olifants, OLI\_ASA\_7:

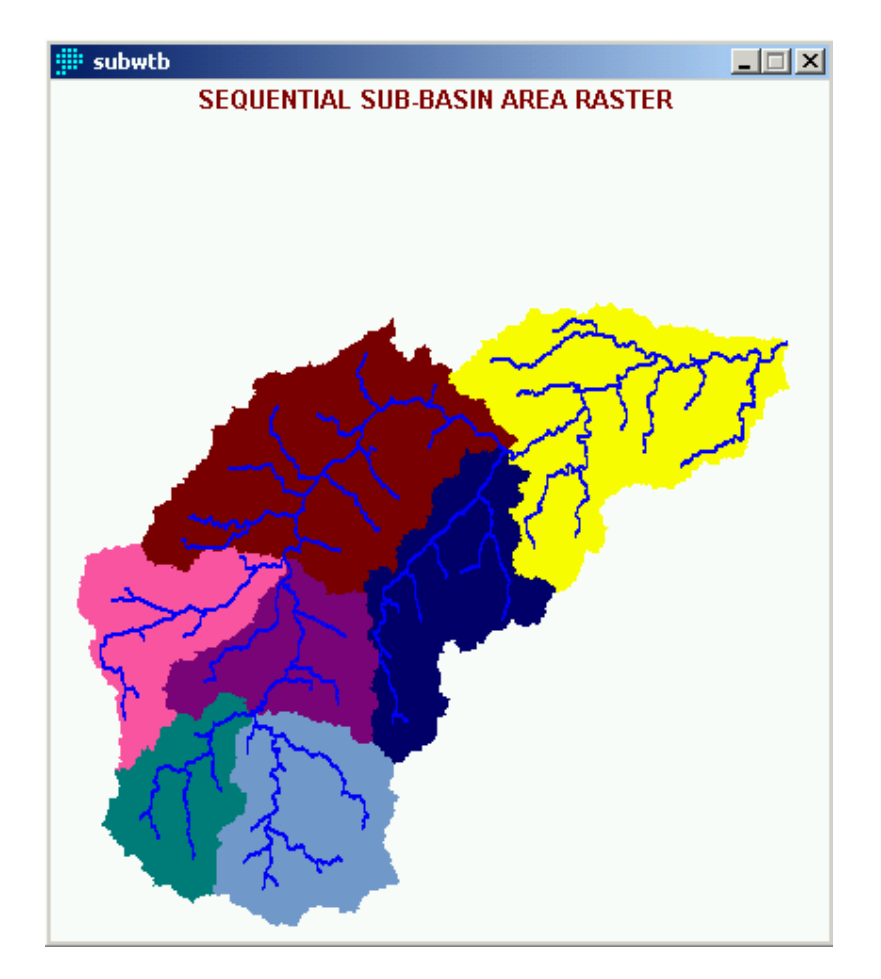

b) Next it was necessary to add the detailed Steelpoort and Spekboom sub-basins to this image by:

i) In the detailed Olifants raster OLI\_ASA\_127, reclassify sub-basins 1-79 and 103-127 to 0 (leaving only the Steelpoorts and Spekboom basins 80-102) to raster COMBI\_1.

ii) In the simple Olifants raster OLI\_ASA\_7, reclassify sub-basin 7 to 29 to COMBI\_2.

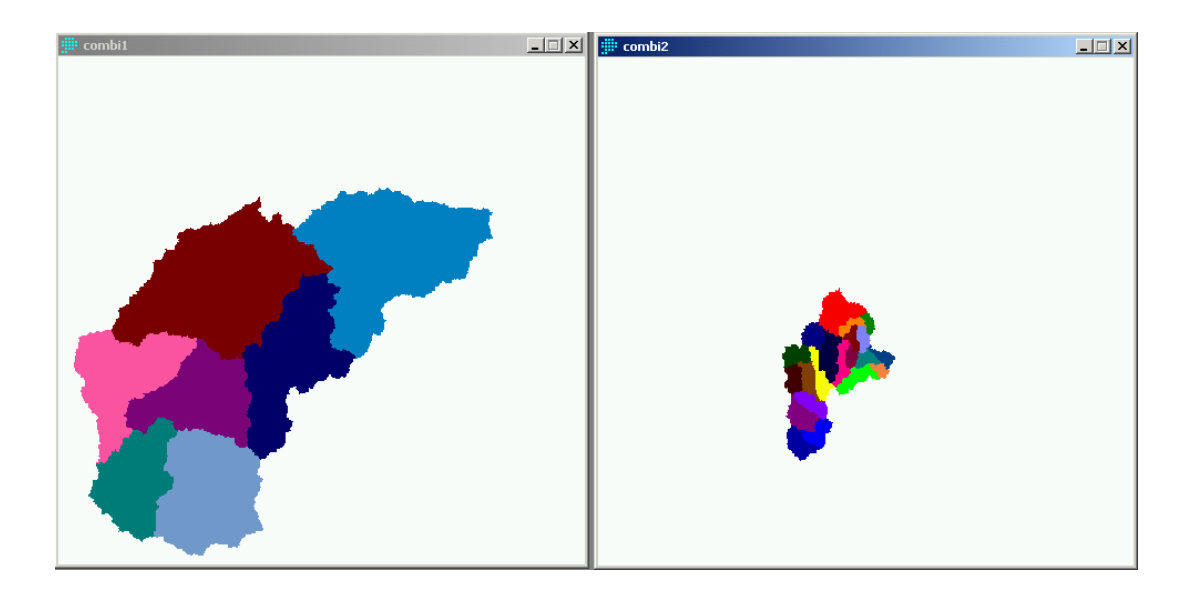

iii) The two reclassified images are now combined by overlaying COMBI\_2 over COMBI\_1 except where zero. The result (COMBI\_3) is shown below:

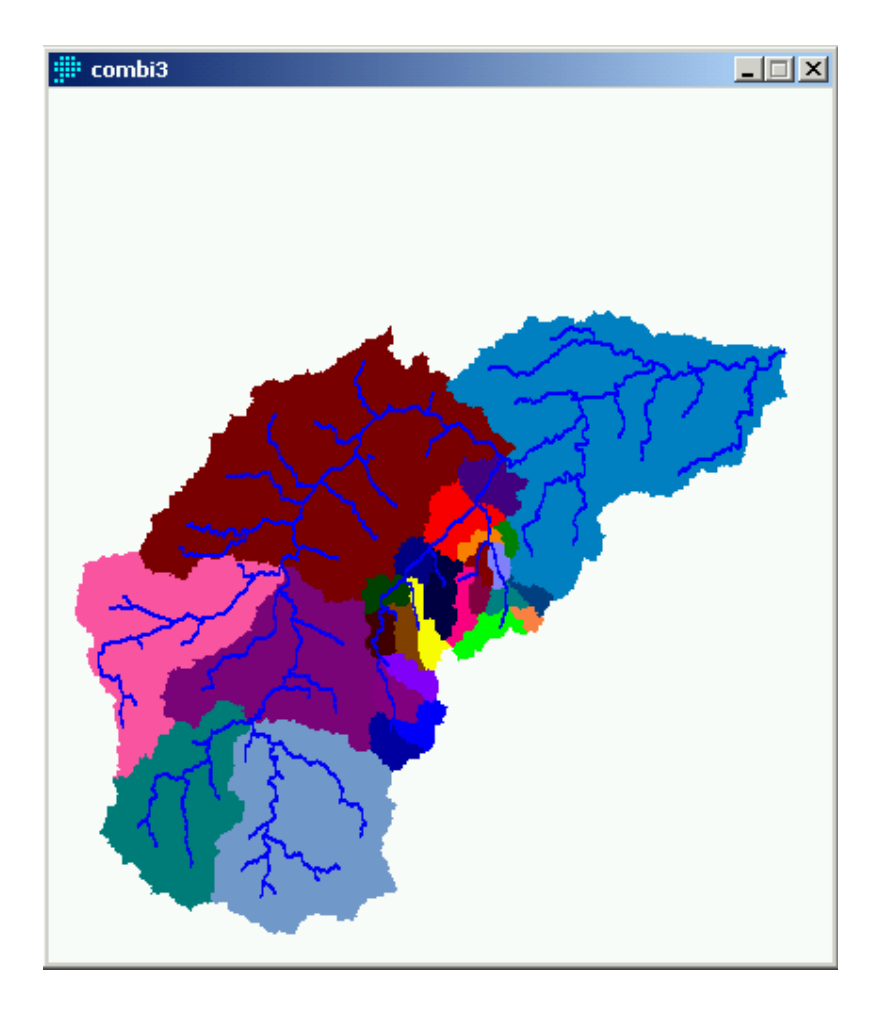

iv) image COMBI\_3 is then reclassified using OLI2COMBI.RCL to give consecutive sub-basin numbers 1-29 in image OLI\_ASA\_29.

Just as with the detailed Olifants images, SLURP will use an image with classes specific to every combination of sub-basin and land cover to prepare basin-wide distribution maps of components of the vertical water balance. This image is prepared by combining the Olifants land class image with the sub-basin image using the procedure:

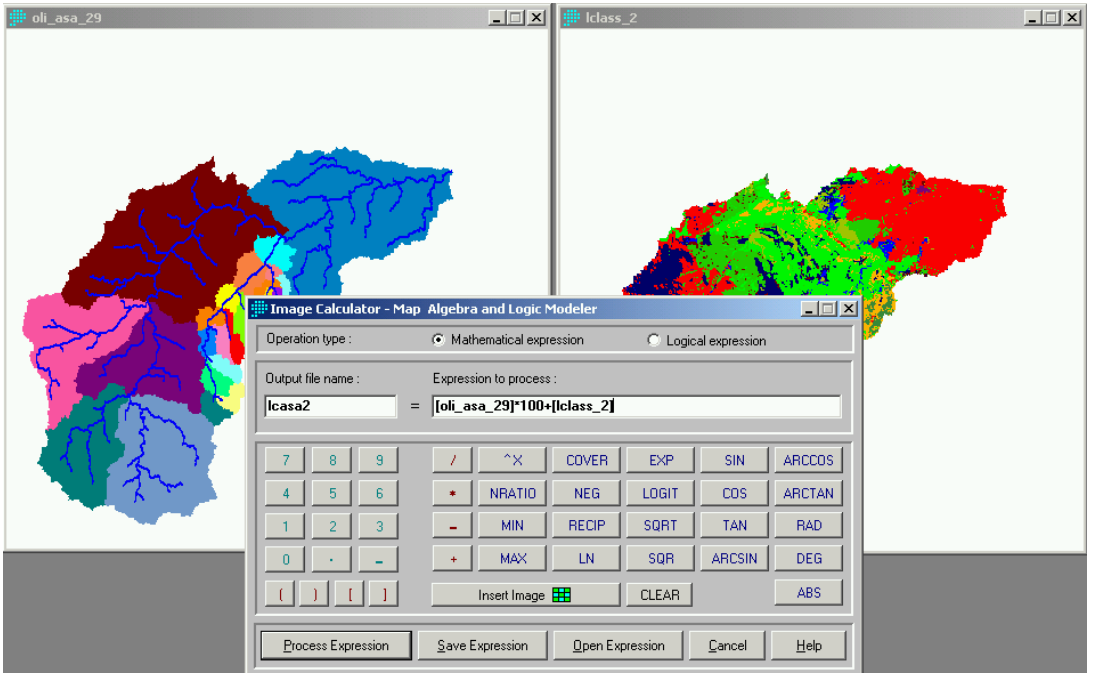

\Analysis\Mathematical Operators\Image Calculator

as

LCASA2 = OLI\_ASA\_29 \* 100 +LCLASS\_2

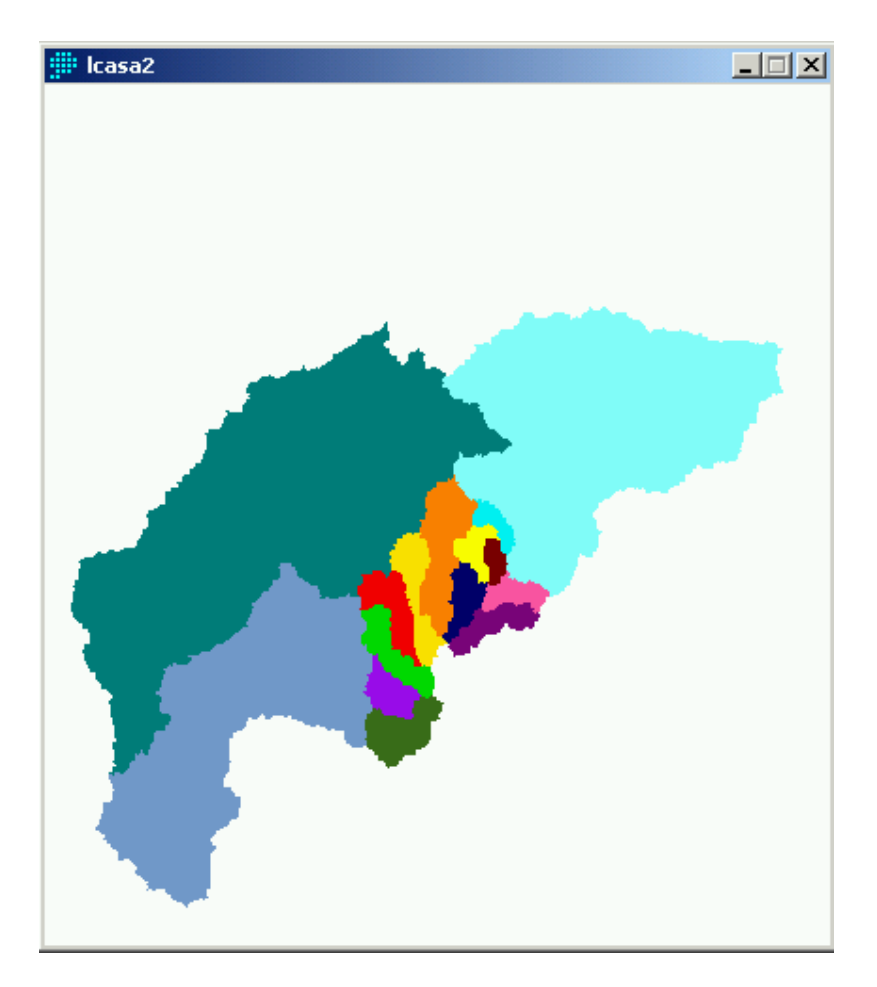

The sub-basin and the LCASA2 images are saved as bitmaps for use in SLURP. In the command file OLI\_ASA\_29.CMD and the Morton evapotranspiration file OLI\_ASA\_29.MOR, the sub-basin names are changed to correspond to the new sequence of numbering.

## **4.2 Leaf Area Index**

Leaf Area Index (LAI) is a measure of the density of vegetation expressed as the ratio of the area of vegetation divided by the area of ground beneath the vegetation and varies from 0 to over 5. The SLURP hydrological model uses LAI to control interception (how much of the precipitation is intercepted by the canopy) and to divide evapotranspiration between evaporation from soil and leaf surface and transpiration from vegetation.

Leaf area index has traditionally been calculated using species-specific allometric equations relating stem diameter and foliage biomass. These equations are generally of the form:

$$
\ln(y) = a + b \ln(x)
$$

where, y is the foliage biomass and x is the diameter breast height. Biomass is converted to leaf area using surface area to mass conversion factors and LAI is calculated by summing individual leaf areas and dividing by ground surface area.

Direct estimates of LAI are often very laborious and can also be imprecise. Differences in light conditions cause large variations even within a single species and leaf area biomass changes with age. Separate regression equations to account for different light conditions and age are possible but also tedious. There are inconsistencies in the reporting of data. Most reported LAI of broadleaf species represent only a single surface of the leaf but, as exchange can occur on more than one leaf surface, total surface area is the most desirable context in which to express LAI.

These problems become even more cumbersome when investigations take place at the landscape or regional scale. With increasing demand for an understanding of regional and global scale exchanges between the land and atmosphere, a more efficient method of determining evapotranspiration and interception should be found. Running et al. (1986) suggest the only feasible method to estimate LAI at the regional scale is from satellite.

#### *Normalized Difference Vegetation Index*

There are significant correlations between LAI, as an index of canopy properties, and reflectance measured by satellites. Chlorophyll pigments in green leaves absorb radiation in the red wavelengths and so reflectances are inversely proportional to the quantity of chlorophyll present in the canopy vegetation. On the other hand, near infrared radiation is scattered by internal leaf structure and is then either reflected or transmitted. The spectral reflectance of vegetation is more than three times greater in the infrared than in the visible. The difference between the values of the infrared and the red is an indicator of the amount of green vegetation.

Suitable spectral bands of reflectance data are measured by sensors on the NOAA series of meteorological satellites and on the Landsat and SPOT satellites. The Advanced Very High Resolution Radiometer (AVHRR) sensor on the NOAA satellites measures reflectances in the visible and infrared channels at a resolution of 1.1 km with a twicedaily repeat cycle. A particular advantage of using AVHRR for regional analysis is that it integrates over a large area such that variations caused by canopy closure, understory vegetation and background reflectance at local scales may be eliminated in favour of large scale variations caused by regional climatic patterns.

The most commonly used indicator of vegetation activity is the normalized difference vegetation index (NDVI), which is generally computed from the AVHRR sensor as:

$$
NDVI = \frac{(IR - R)}{(IR + R)}
$$

where IR is the pixel value from band 2 (infrared:  $0.73 - 1.0 \mu m$ ) and R is the pixel value from band 1 (visible;  $0.58 - 0.68 \mu m$ ). Using a normalized index partially compensates for changing illumination conditions, surface slope and viewing aspect. NDVI is strongly related to the amount of chlorophyll in the vegetation cover and to the amount of absorbed photosynthetically active radiation (APAR) absorbed by the plant canopy. As such, the NDVI could be used directly in a hydrological model as an indicator of canopy evaporation and of transpiration but, to correspond to the more detailed ecosystem models available, it is more usually converted to LAI. The relationships between LAI and NDVI vary according to seasonal changes based on phenological changes in LAI, proportions of surface cover types contributing to overall reflectance and effects resulting from large variations in solar zenith angle.

There are three easily accessible sources of NDVI data:

1. The Global Change Data Base CD Volume 2 contains an experimental normalized difference vegetation index (NDVI) developed and produced during 1988 through 1990, from weekly visible and near-infrared AVHRR channel data available from NOAA's Global Vegetation Index product. NOAA's Mercator-projected product was utilized. The data are produced for the region between 75 degrees North latitude and 55 degrees South latitude. Data resolution in the Mercator projection varies from 19.6 km pixel size at the equator to 15 km at 40 degrees (North or South) (10" x 10"). The reflectance values of the visible and near-IR data were computed from pre-launch calibration coefficients (Gallo, 1994).

2. The ISLSCP CD contains monthly composite NDVI, FPAR and LAI on a  $1^\circ x 1^\circ$ grid. FPAR is Fraction of Photosynthetic Active Radiation absorbed by the green part of vegetation. All data sets cover the period 1987-1988. The temporal frequency for most of the data sets is monthly.

3. For this study we needed higher resolution than available on the GCDB CD and for a more recent period than available on the ISLSCP CD and so we extracted monthly NDVI composites from the USGS/NOAA website for the three 10-day periods of each month for the period February 1-10, 1995 to January 21-30 1996 (there are no January 1995 images). Note that as of August 2000, production of the Global AVHRR composites has been temporarily suspended while funding and new processing techniques are under consideration.

On the website http://edcdaac.usgs.gov/1km/comp10d.html specify the date and location coordinates required (see figure below). Specify "BAND 6 NDVI", specify "GZIP" compression and specify "MOST SIG BYTE FIRST" byte order. Click the left mouse button over the button "Retrieve data". For the Olifants Basin, the coordinates requested are:

## **Requested Coordinates:**

Northernmost Latitude: -24.000000

Westernmost Longitude: 28.000000

Southernmost Latitude: -26.000000

Easternmost Longitude: 32.000000

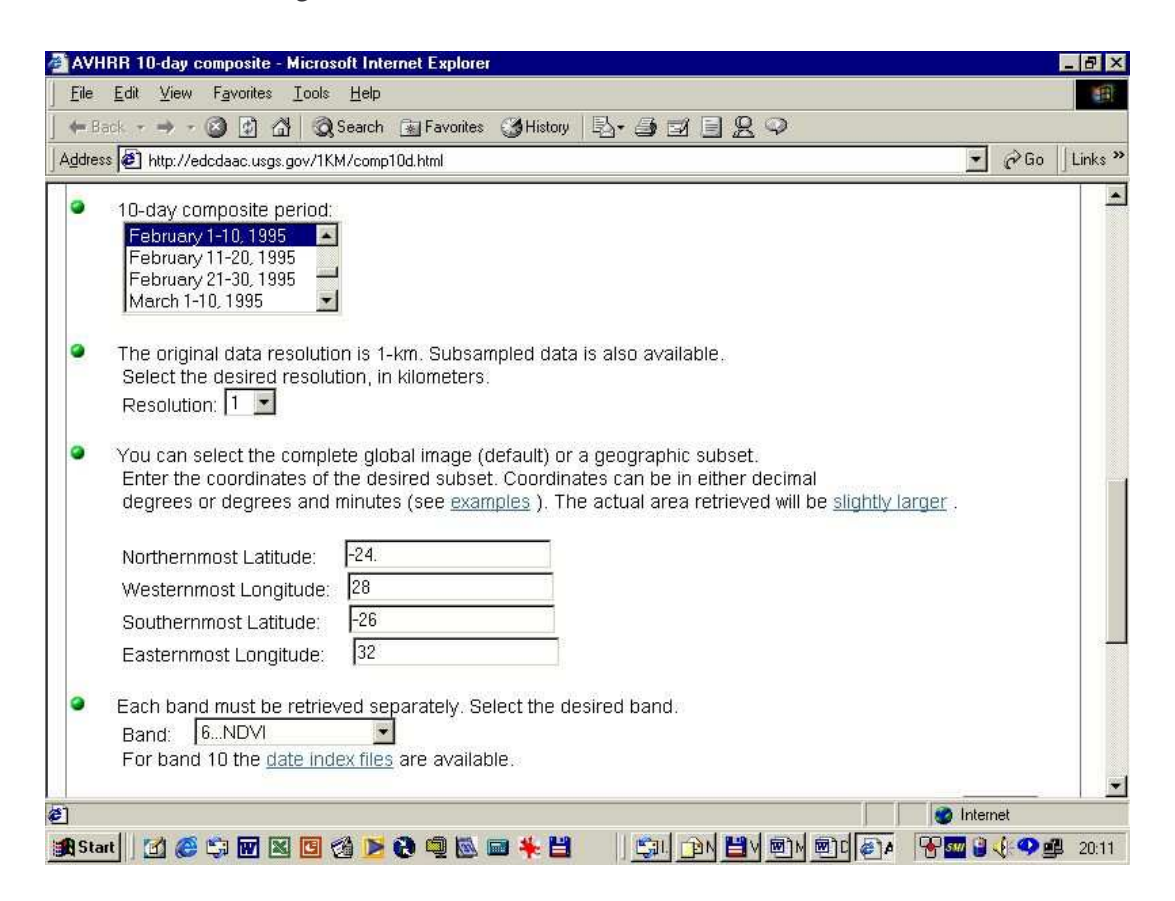

The USGS website will respond with the size, number of lines (rows) and samples (columns) and the actual coordinates of the image available (see figure below). Position the mouse over the phrase "Retrieve the data" and press the right mouse button and select "Save Target As" to start the download process. The compression method selected does not seem to matter; the image is downloaded in uncompressed format anyway. Note that the NDVI images are specified as 1 km resolution and are also specified in latitude/longitude coordinates. The two are incompatible and the correct specification is latitude/longitude. The actual coordinates supplied for the Olifants were:

### **Actual Coordinates:**

Northernmost Latitude: -23.30143, line 11265 Westernmost Longitude: 26.6590939, sample 22913 Southernmost Latitude: -26.745837, line 11648 Easternmost Longitude: 33.213744, sample 23552 number of lines (rows) is 384 number of samples (columns)is 640

This process is repeated for each image.

Now that a basin boundary and DEM have been established in IDRISI, the NDVI images downloaded from the USGS website can be processed.

First, rename all the .TXT files to raster .RST files.

Then prepare corresponding .RDC files using:

\File\Metadata

Set 'Raster files' and click on \File\New. Fill in the fields specifying a byte binary image with latlong projection and using the actual coordinates given above. Use \Tools to compute the resolution and the maximum and minimum values and save the file to <name>.RDC. Display using the IDRIS256 palette.

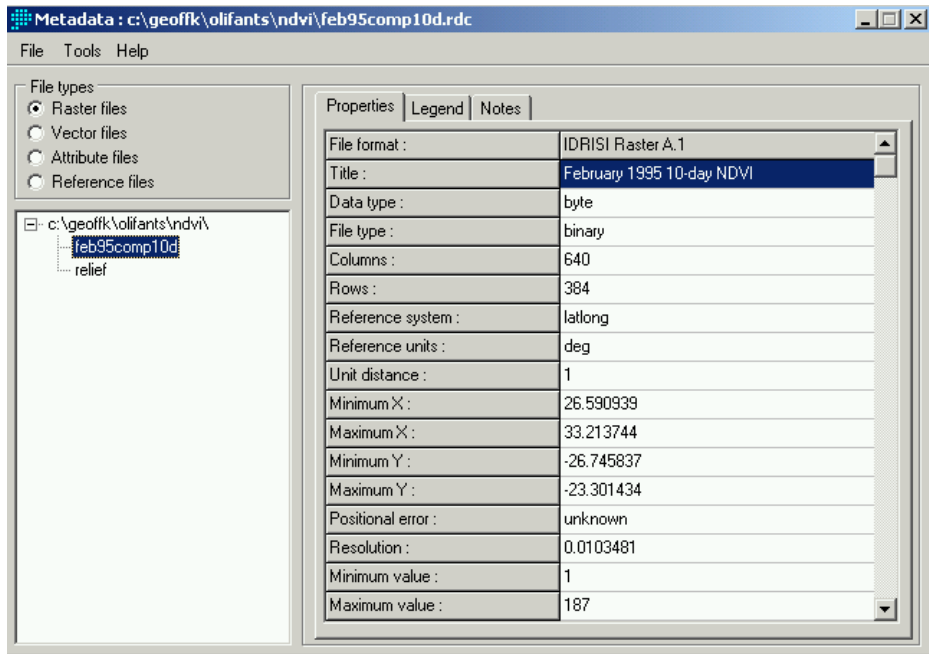

At this stage we have a series of NDVI images which must be converted to LAI.

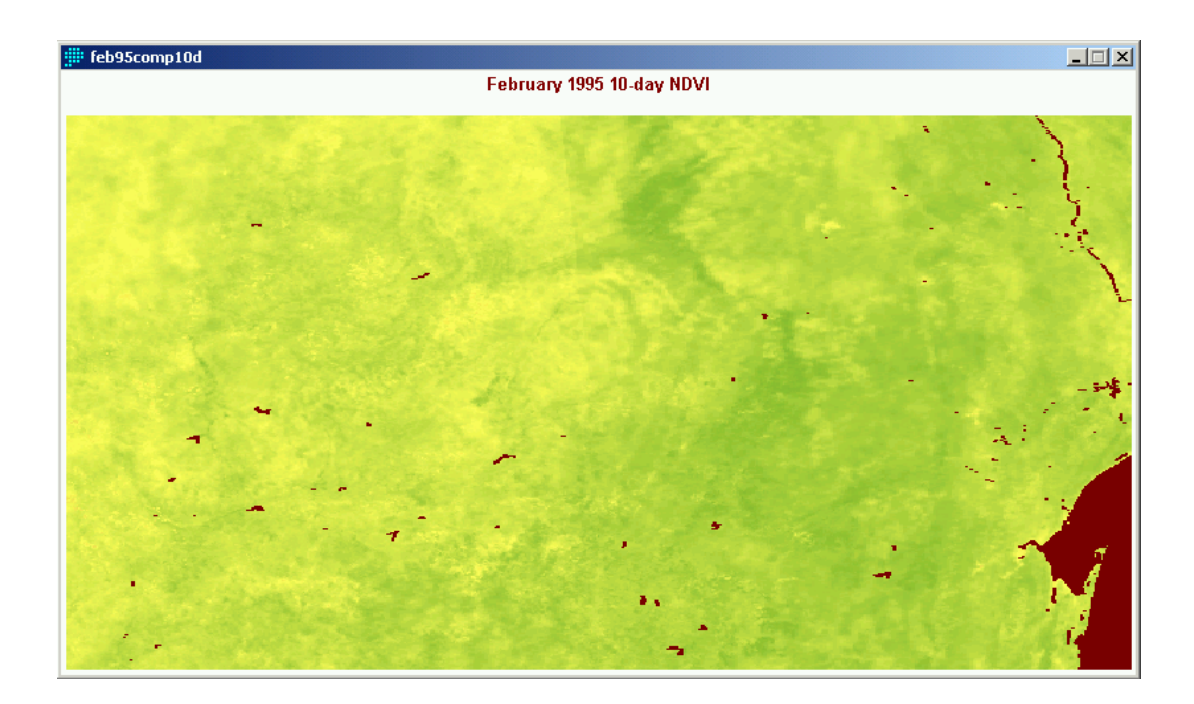

The NDVI images downloaded from the USGS website are first converted to the UTM projection and cut to the basin boundaries.

1. First cut the downloaded image to the same latitude and longitude as the original lat/long DEM file DEM\_LL\_M1. Call this image FEBNDVI\_LL\_WINDOW.

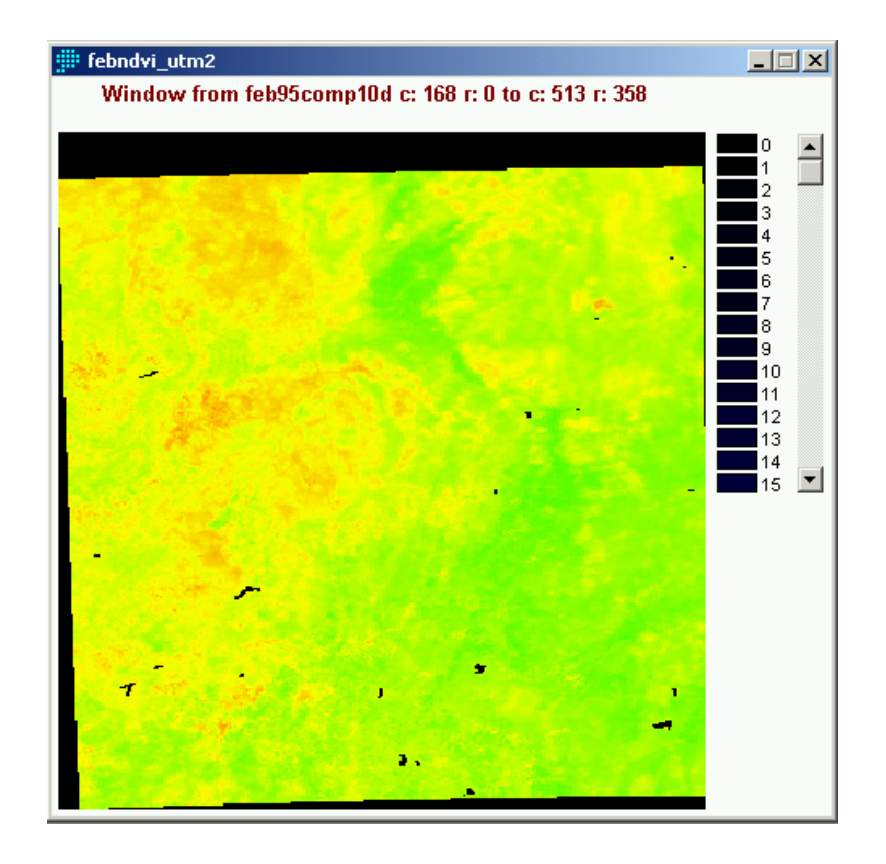

2. Next, convert the windowed lat/long NDVI to the UTM projection using the same MIN and MAX X and Y as the basin boundary image, BOUND. Note that the number of columns and rows of the NDVI are smaller than those of BOUND. This is because the NDVI have a nominal 1km resolution while the boundary image is derived from the nominal 200m. DEM.

In practice, because we have 12 monthly NDVI images to process, this is done using an IDRISI macro as:

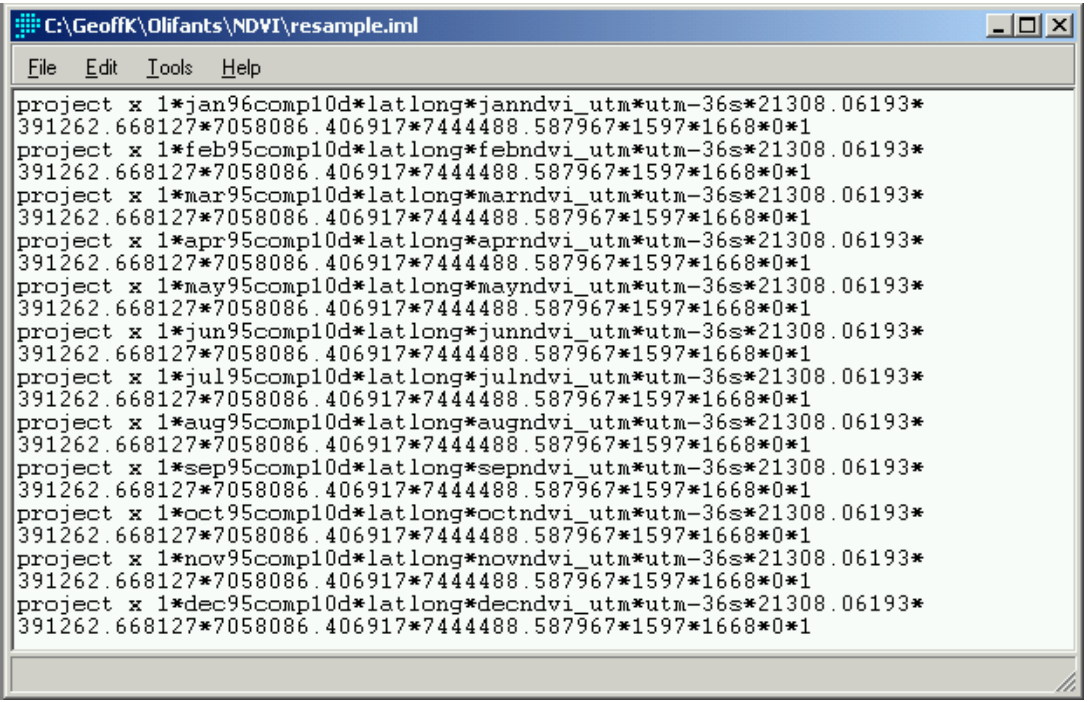

The ASCII .IML file is prepared in an editor and is run using:

\File\Run Macro

The resulting files are named JANNDVI\_UTM, etc.

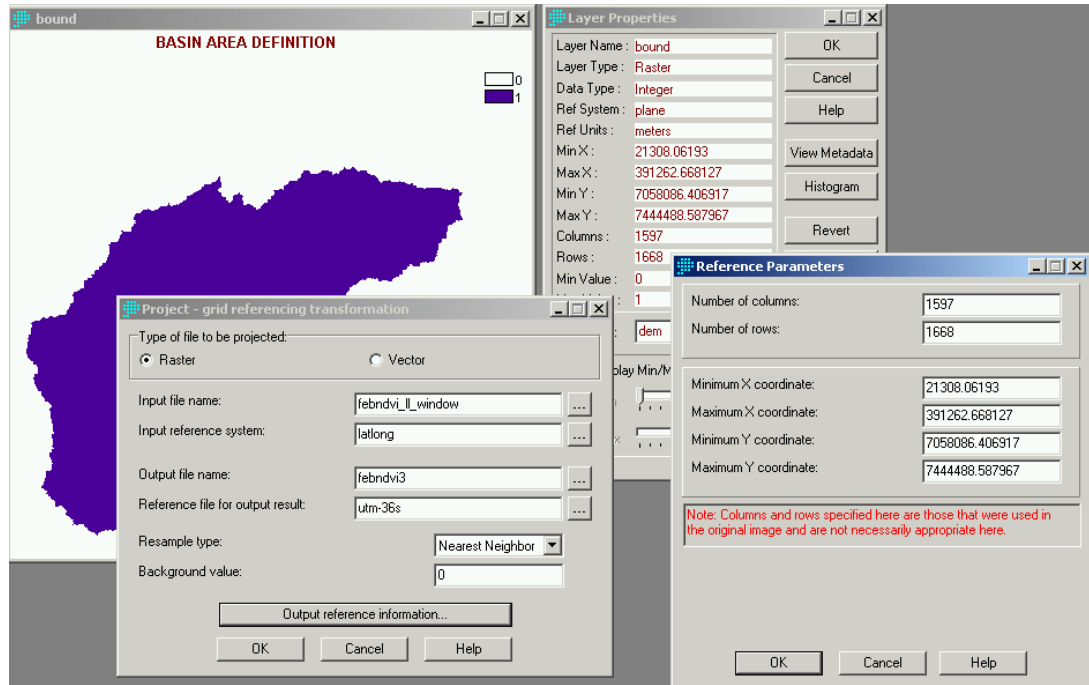

3. The UTM NDVI image can now be cut to the basin boundary using:

\Analysis\Mathematical operators\Image calculator

multiplying the NDVI by BOUND, which is 1 inside the basin and 0 outside the basin. No macro is available for this command and so the OVERLAY module is used in a macro instead.

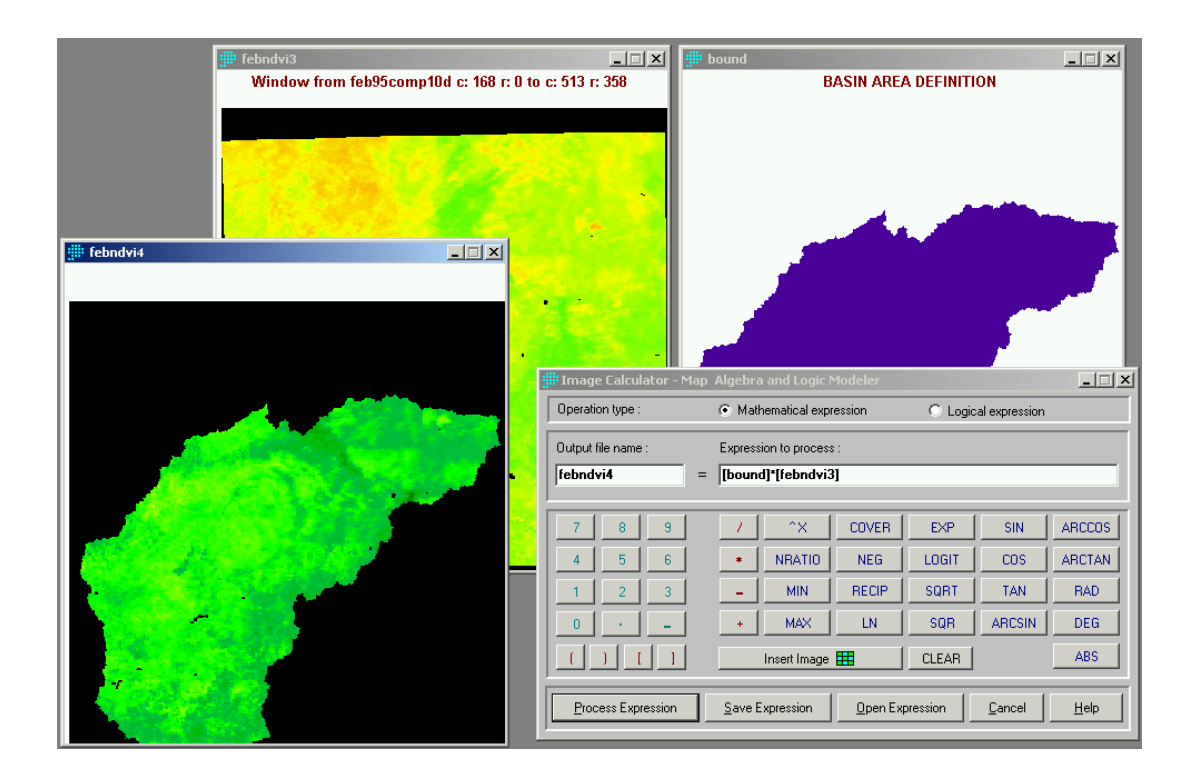

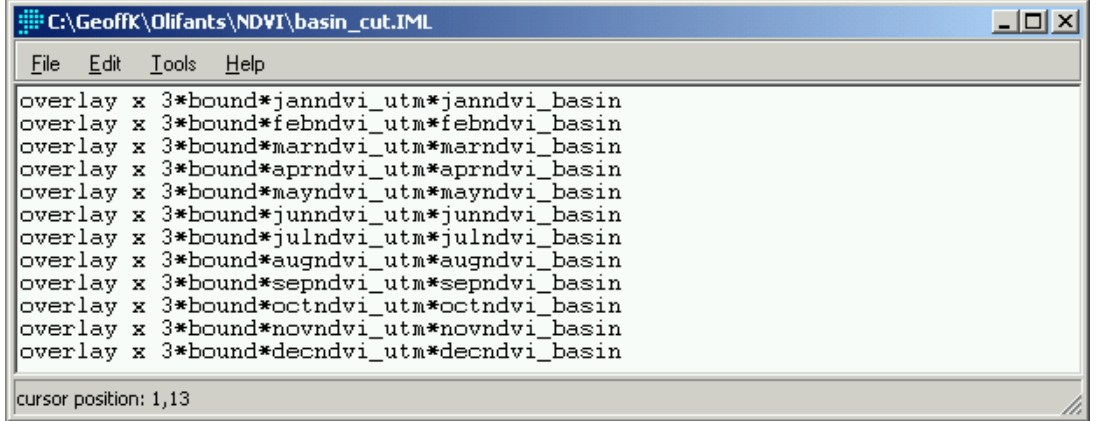

The output files are named JANNDVI\_BASIN, etc.

4. Next, the NDVI values are extracted for each of the land covers using:

\Analysis\Database Query\EXTRACT

with the basin-cut land class image, LCLASS-2 as the feature definition image. The macro file below was used and the outputs are a series of .AVL attribute files such as JANNDVI.AVL and .ADC.

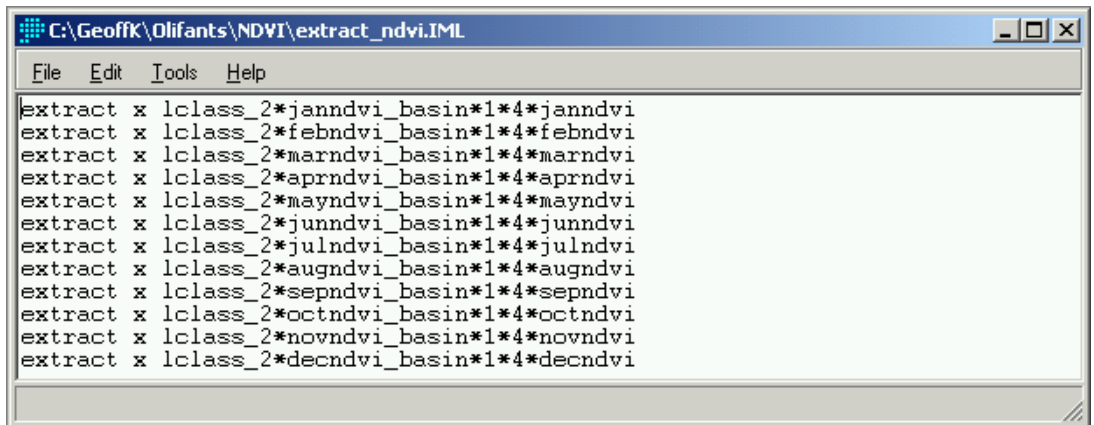

A moving image of NDVI across the basin can be created from the .BMP files using a video editor such as Ulead Systems MorphStudio Video Editor. Insert each of the series of bitmaps on the timeline using:

\Insert\Image file

and preview the timing using:

\View\Preview

When the file is correct, create a .AVI video file using:

\Create\Video File.

If required, text (such as the month) can be added to the bitmaps prior to using Video Editor by using an editor such as Ulead Systems MorphStudio Image Editor. The completed .AVI can then be inserted into the Powerpoint presentation using:

\Insert\Movies and Sounds\Movie from file

To view the NDVI movie, double-click the left mouse button within the basin area.

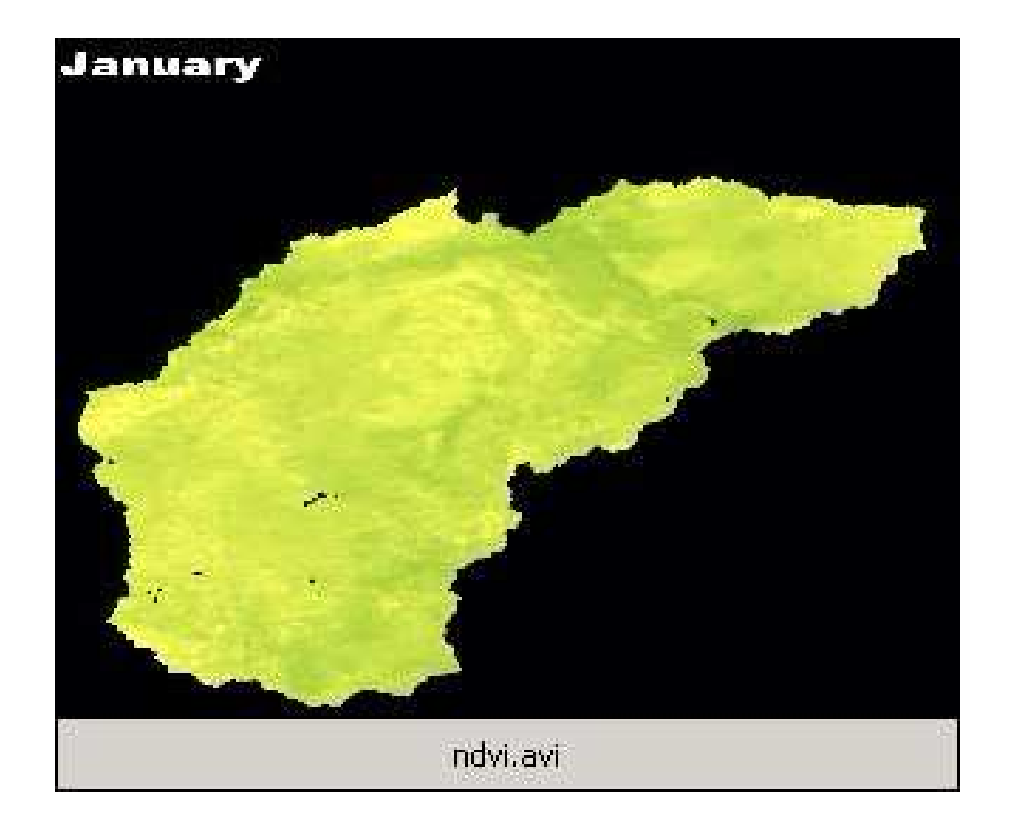

5. The NDVI values contained in the .AVL files created by the .IML macro can now be put into the SLURP command files using SLURP menu option

\Tools\Add NDVI to command file

on the SLURP menu. For compact storage, the 10-day composite NDVI data downloaded from the NOAA website are in a byte format and so this menu option also converts the NDVI back to the original range  $(-1.0 \text{ to } +1.0)$  using the following conversion:

 $NDVI = (byte NDVI - 100)/100$ .

Thus, a byte NDVI value of 151 in the byte format is equivalent to a real NDVI value of 0.51.

Once the NDVI have been added to the command file, they can be converted to leaf area index (LAI) using the SLURP menu option:

\Tools\Convert NDVI to LAI

This is done via the FPAR (Fraction of Photosynthetic Active Radiation absorbed by the green part of vegetation). FPAR is calculated from NDVI and land cover classification as

FPAR = 0.95-0.001(SR - SR02)/(SR98 - SR02) + 0.001

truncated such that  $0.001 \leq FPAR \leq 0.950$  where

 $SR = (1 + NDVI)/(1 - NDVI)$  (known as the Simple Ratio)

and

SR98 = 98 % SR of a particular land cover class for overhead sun  $SR02 = 2\%$  SR of desert (bare soil) for overhead sun

as given in the following table :

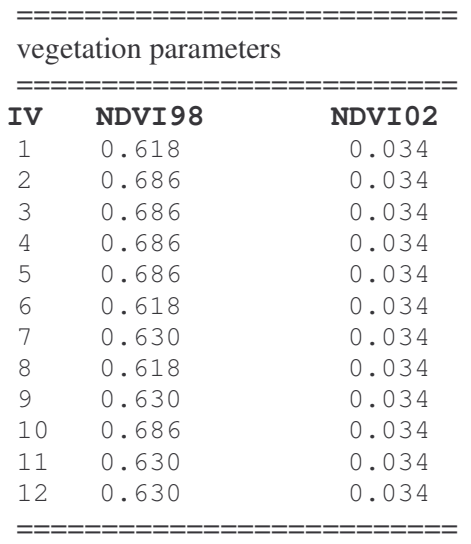

where IV refers to the land cover classes given below:

## ========================================== **SiB and ISLSCP LAND\_COVER\_CLASSIFICATIONS**

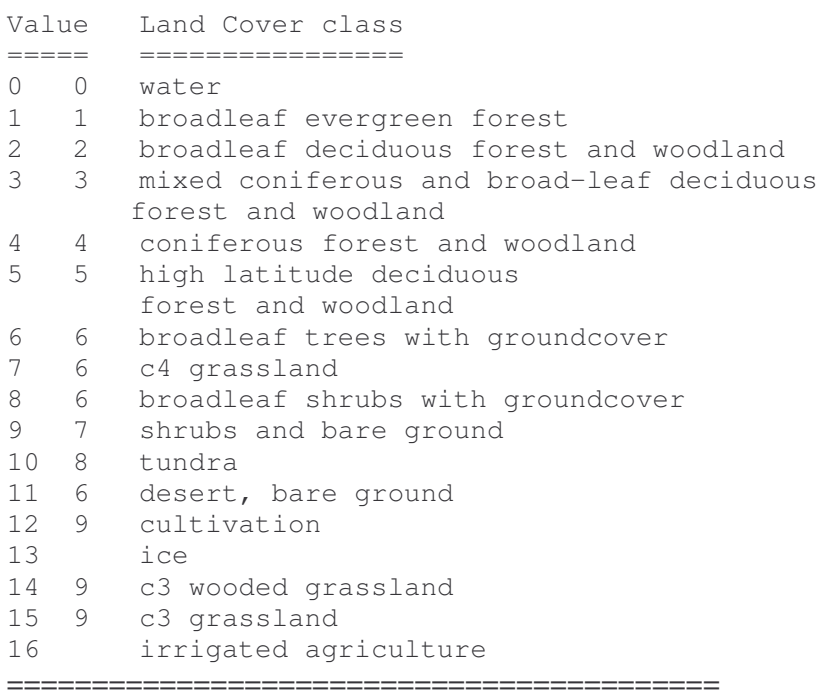

The data values in the first column are consistent with SiB vegetation classes. For the purpose of producing the NDVI related data sets on the ISLSCP CD-ROM, this classification was simplified to the right-hand column, where most tropical seasonal biomes were assigned C4 grassland properties and temperate biomes with c3 ground cover were assigned cultivation properties. The last category was added by the present author to aid in modelling irrigation schemes.

The FPAR - LAI relationship is assumed exponential for vegetation evenly distributed over a surface (Monteith, 1973) and linear for vegetation concentrated in clusters (Huemmrich and Goward, 1992), likely to occur in classes 4, 5, and 9. An FPAR of 0.95 is equivalent to the maximum LAI for a particular class; an FPAR of 0.001 is equivalent to a minimum LAI. Data in each file are ordered from North to South and from West to East beginning at the international dateline. Point (1,1) represents the grid cell centered at 89.5 N and 179.5 W. The ISLSCP CD-ROM file format is ASCII, and consists of numerical fields of varying length, which are space delimited and arranged in columns and rows. Each column contains 180 numerical values and each row contains 360 numerical values.

SLURP computes LAI from FPAR using the variables BARKD and STEMSD obtained from the lookup table below:

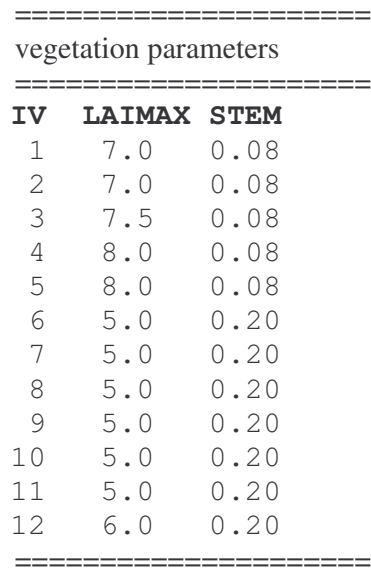

The resulting LAI values for each land cover can be plotted for each month of the year as:

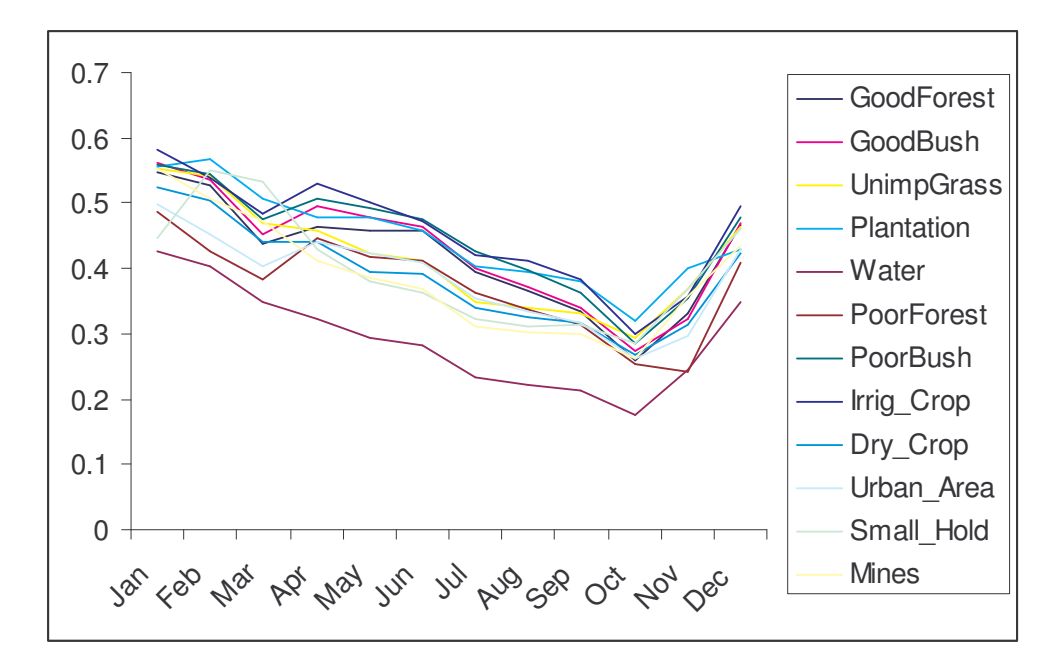

The following table (Table 2.6.1, ACRU) shows Leaf Area Index for various crops and may be used as a check on the values computed in SLURP from NDVI.

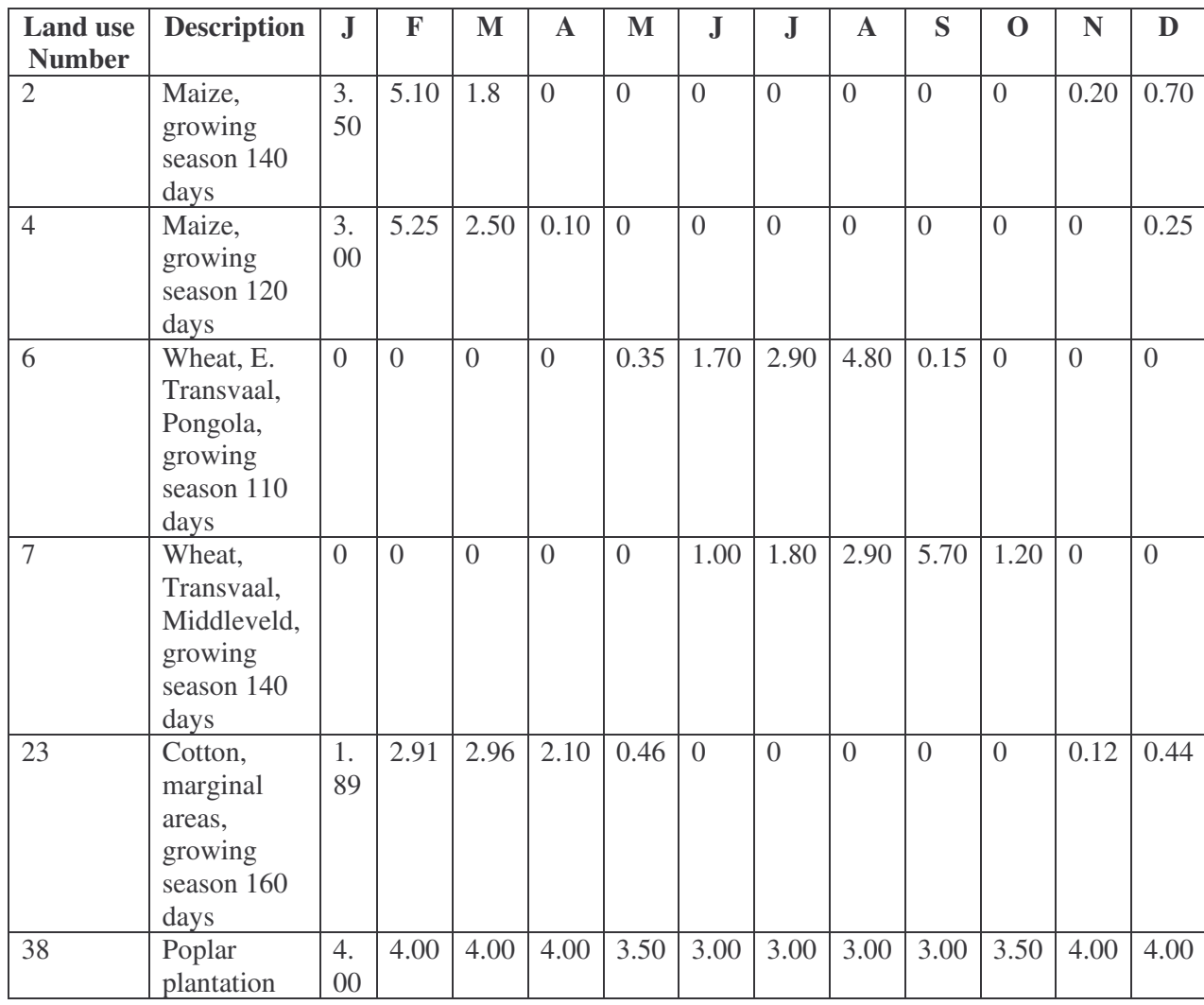

# **4.3 Streamflow Data**

The file of streamflow gauging stations OLIWEIRDD.XLS was exported from the spreadsheet to a .INP file, converted to a .VXP file using \Tools\Convert .INP to .VXP on the SLURP menu and imported to IDRISI as a vector file. In IDRISI, the weir data were converted to UTM zone 36S projection and displayed on the digital elevation model and river network.

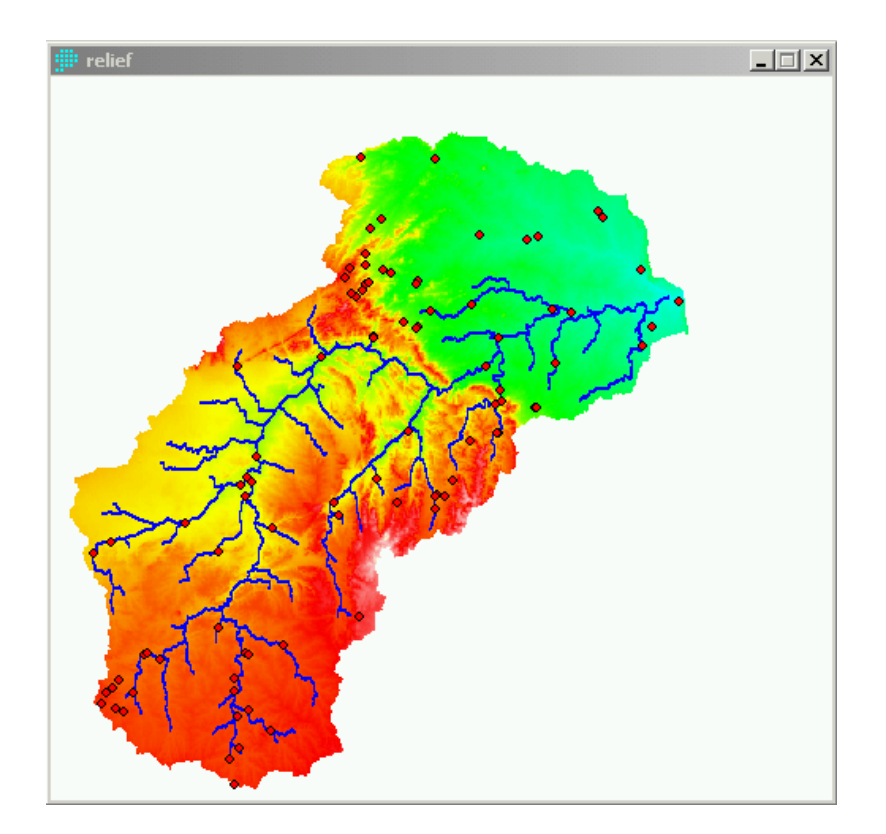

Next the streamflow stations were displayed in IDRISI on top of the sub-basin image and stations were selected close to the outlets of as many sub-basins as possible. Note that stations are also displayed for the Letaba which is outside the Olifants Basin. This process ended up with a list of 19 streamgauging stations to use to verify SLURP. The drainage areas above the gauging stations and for the closest SLURP sub-basin were compared and found to be in good agreement. Any differences in area will be taken into account when using the recorded streamflow to verify the model performance. The streamflow files were copied to the correct directories using batch files COPY\_FLO\_MAX.BAT and COPY\_FLO\_MIN.BAT

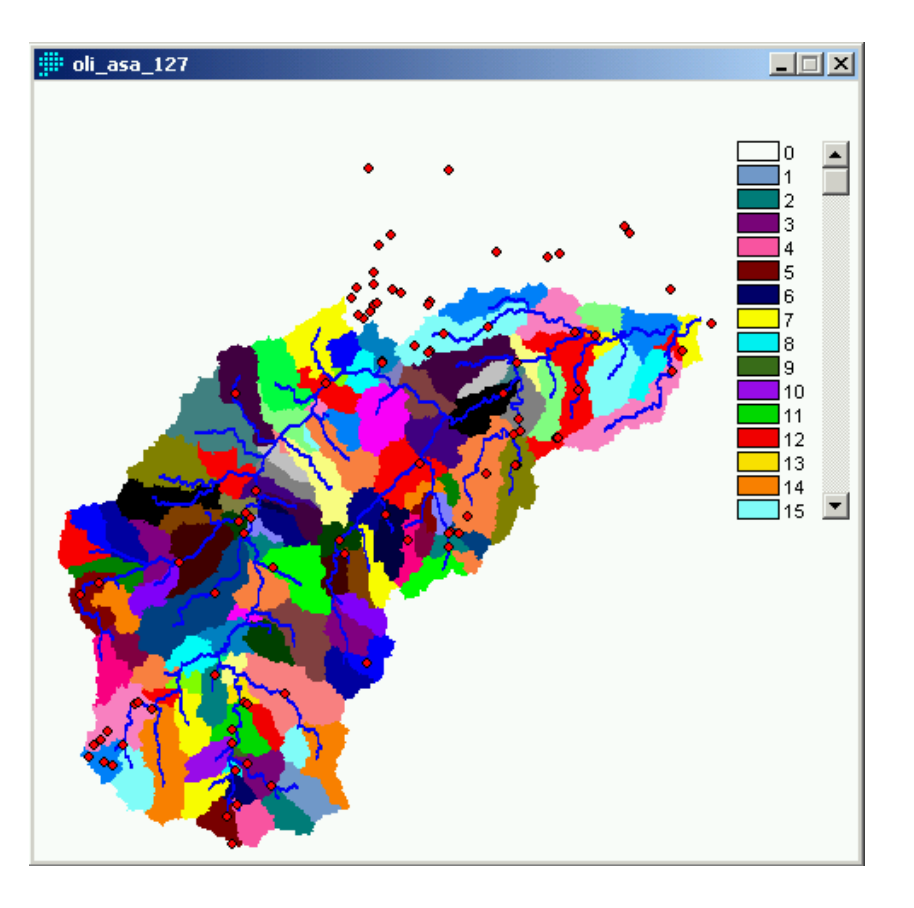

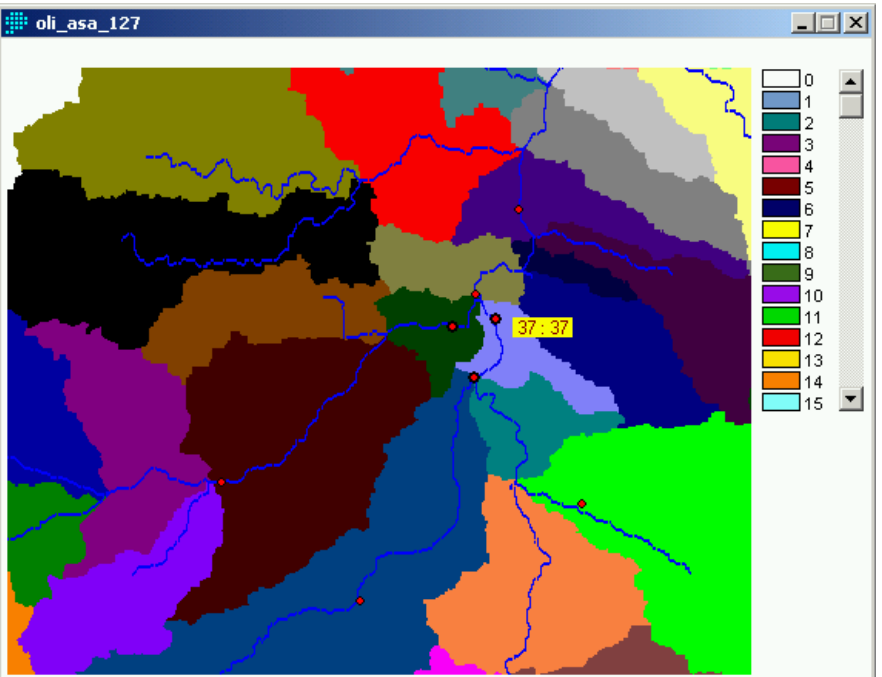

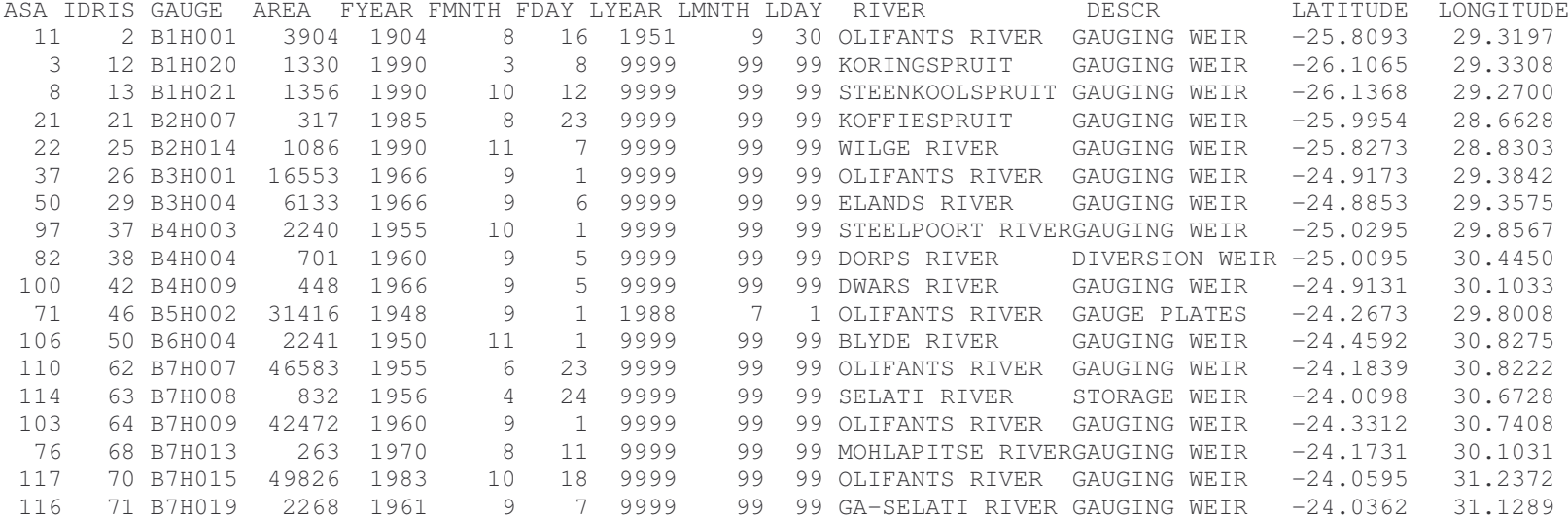

Similarly, the procedure of determining appropriate streamflow stations was continued for the model which combined the detailed Steelpoort sub-basins with a simple 6 sub-basin system for the remainder of the Olifants Basin.

SLURP uses recorded streamflow data to verify the streamflows computed by the model. Because many of the streamflow stations are not located at the outlets of subbasins, the recorded streamflows have to be adjusted to take into account the differences between the drainage areas upstream of the stations and those upstream of the sub-basins. This is accomplished in two stages:

First, the SLURP option

\Tools\Compute basin areas

is run. This program reads the basin command file <basin\_name.CMD> and produces an output file <basin\_name.ARE> containing the cumulative areas for each sub-basin.

The user should then edit this file using option

#### \Edit\Data file

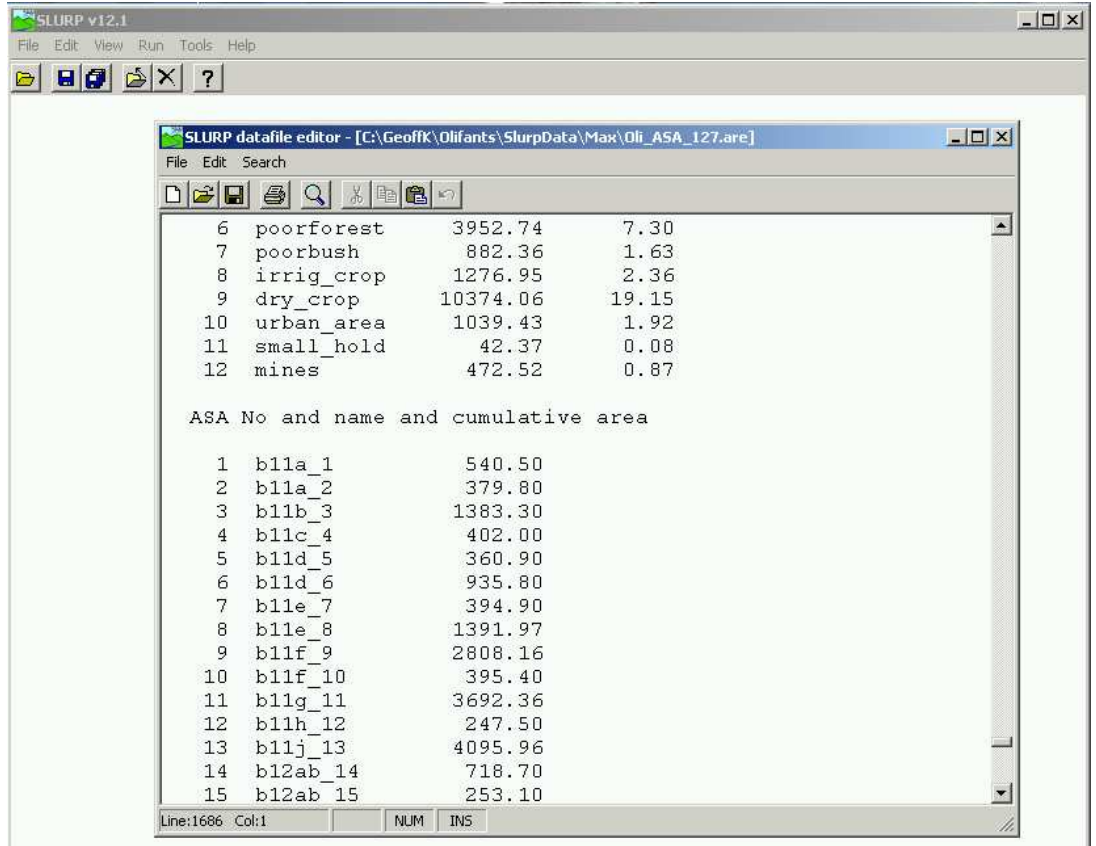

by finding the part of the file below the title "ASA No. and name and cumulative area" and adding station names and cumulative areas to the records corresponding to those sub-basins containing flow data. The figure below shows part of the original file OLI\_ASA\_127.ARE

ш

Leave a space between the existing cumulative ASA area and the new station name and between the station name and the station area. The streamflow station name can contain up to 10 characters. If the name is less than 10 characters, add blanks to pad it out to 10. For example, the following table shows part of the modified OLI\_ASA\_127.ARE file.

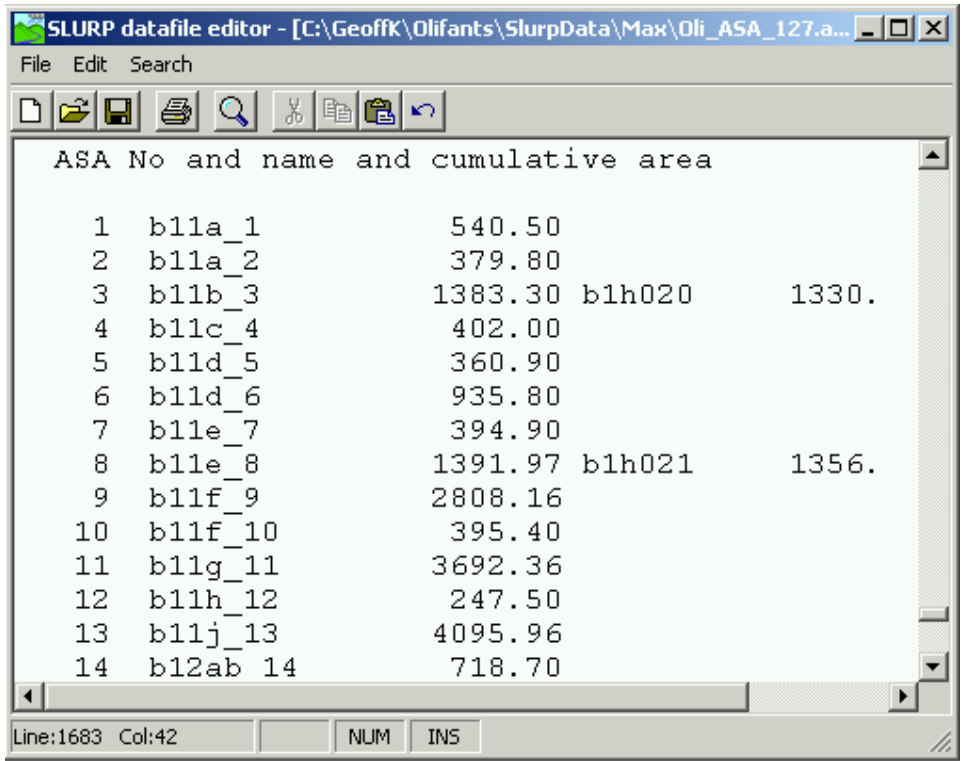

The streamflow records were checked and the option

\Tools\Adjust flow data

was used to convert the station flow files to sub-basin flow files. Missing flows were found and were filled in as follows:

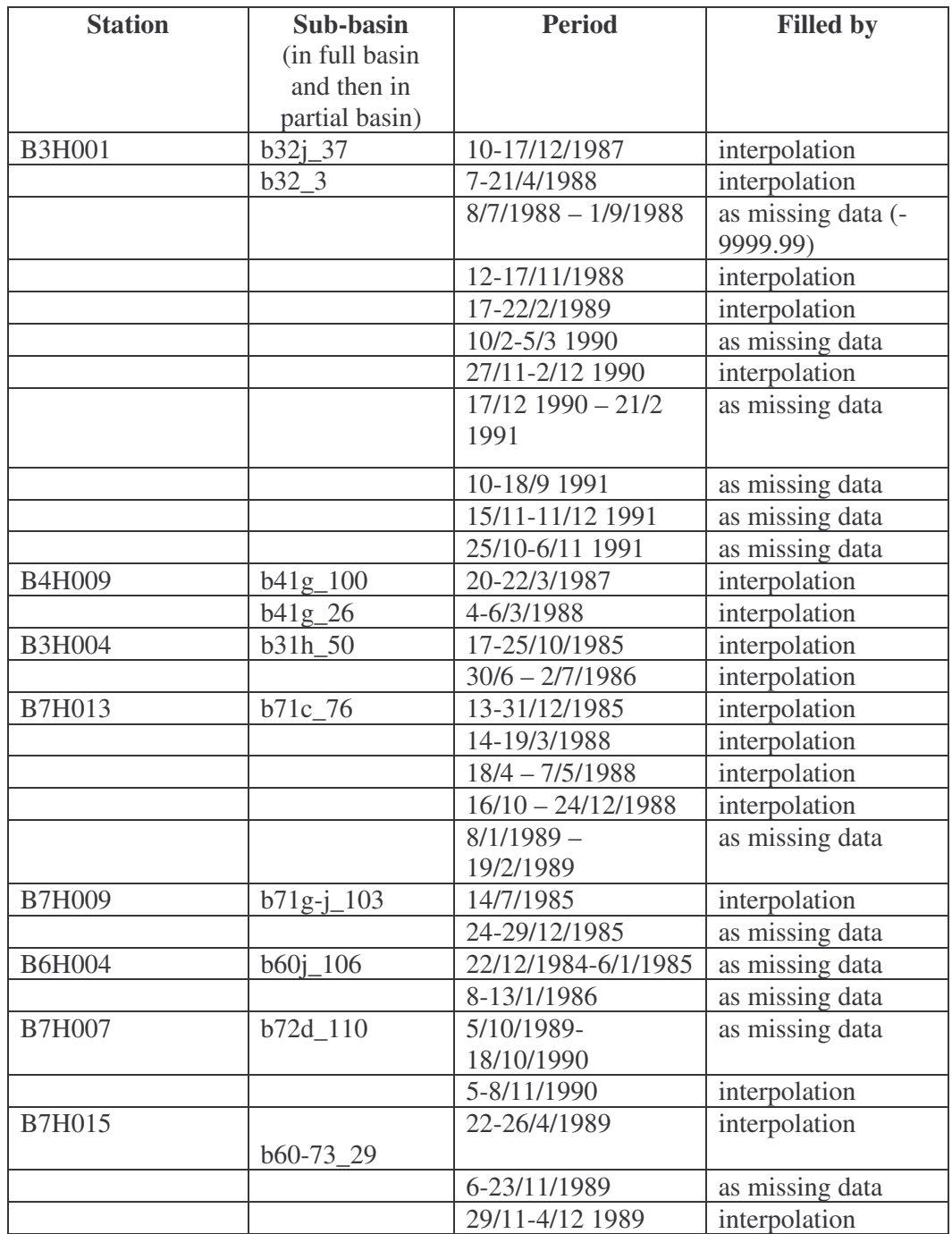

Note that missing values still exist outside the 1988-1991 simulation period and these should be filled in at some stage.

# **4.4 Climate Data**

b) Normally, the weights files (.WTS) used by SLURP to compute sub-basin averages from station climate data would be prepared by SLURPAZ from a list of climate stations. In the case of the Olifants, however, CPH Water had already determined average temperatures for each WRC quaternary catchment and had assigned rainfall stations for each quaternary catchment. To make use of this information, climate stations were extracted from the spreadsheets STATIONS FOR ASA\_127.XLS and OLIRAINSTADD.XLS to the ASCII files STATIONS1.PRN and STATIONS2.PRN. These files were then used by program MAKE\_WTS.EXE to prepare the file OLI\_ASA\_127.WTS used in SLURP to convert the station climate data to sub-basin average data.

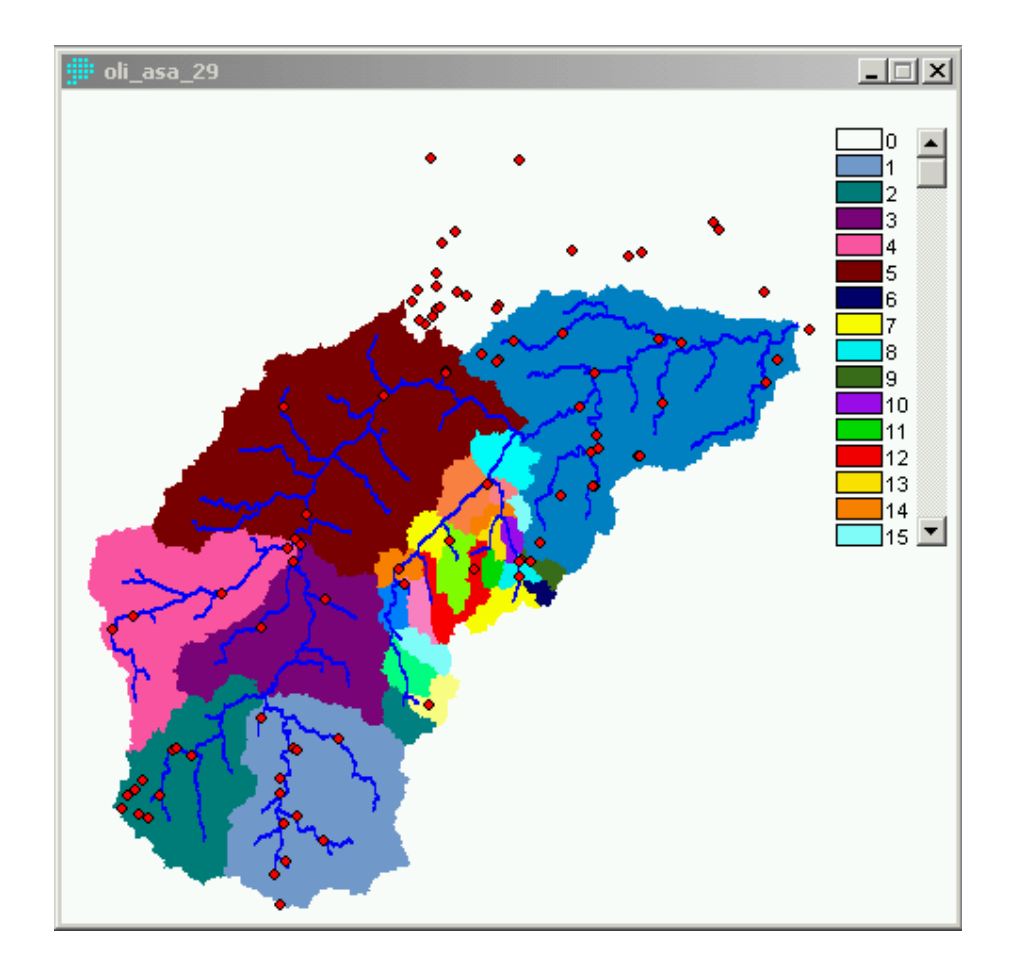

Similarly, climate stations were assigned to sub-basins and the program MAKE\_WTS.EXE\_was used to prepare a .WTS file for the model which combined the detailed Steelpoort sub-basins with a simple 6 sub-basin system for the remainder of the Olifants Basin.

The program MISSING.EXE was used to replace the existing missing value indicators of –99.99, –55.55 and 9999.99 with the standard –9999.99 in all climate and hydrometric data files.

Option\Compute sub-basin data in the SLURP menu was used with the new .WTS files to convert the station point climate data to sub-basin averages. As can be seen from the figure below, some stations contain missing data.

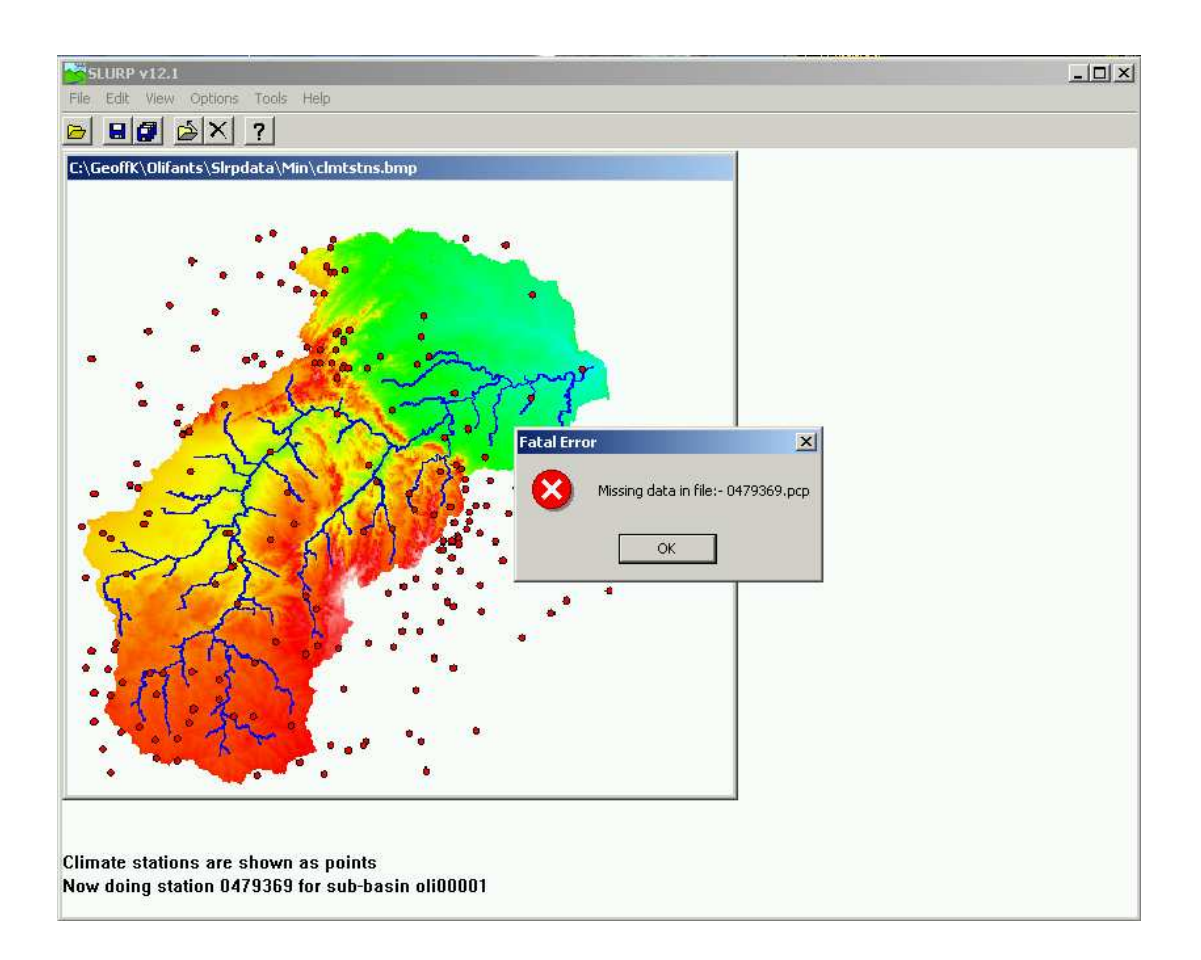

To solve the problem of missing data, the following actions were taken:

i) The period of precipitation data was initially restricted to 1980-1995, the same as the temperature data and then, because many rainfall stations stopped taking measurements in 1991, the period was further restricted to 1980-1991.

The following precipitation stations still had too much missing data and were replaced by alternates:

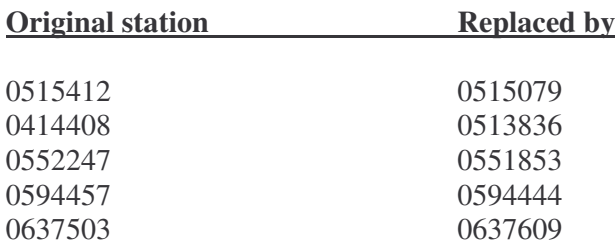

ii) Some of the minimum temperature files (.TMN) had missing data. Where average and maximum temperature records existed for the dates when minimum temperatures were missing, the minimums were computed as:

 $TMN = 2 * TAV - TMX$ 

using program MAKE\_TMN.EXE.

To make use of the model easier, the SLURP sub-basin names were renamed to be the same as the WRC quaternary catchment names wherever possible. On some occasions two or more SLURP sub-basins occur within one quaternary catchment. In such cases they have been name, for example, B11A\_1, B11A\_2, etc where the number refers to the SLURP sub-basin number. On some occasions the SLURP sub-basins include more than one quaternary catchment. In such cases the SLURP sub-basin will be named, for example, B12A\_B\_16, etc where the number refers to the SLURP subbasin number. In order to do this renaming, the existing temperature data files first had to be renamed from, for example, B11A.TAV to Q\_B11A.TAV since SLURP does not allow climate stations to have the same names as sub-basins to reduce confusion. This was accomplished using program REN\_FILES.EXE.

Then the sub-basin names in all the command files (OLI\_ASA\_127.CMD, OLI\_ASA\_29.CMD), the weights files (OLI\_ASA\_127.WTS, OLI\_ASA\_29.WTS), and the Morton evapotranspiration files (OLI\_ASA\_127.MOR, OLI\_ASA\_29.MOR) were changed to the new ones.

Finally, the SLURP option

\Tools\Compute sub-basin climate data

was used to calculate sub-basin average climate data from the station data for both command files.

The final tables of climate and hydrometric stations used for each sub-basin for the two models are given below:

# **Climate and hydrometric stations used for**

**SLURP modelling of full olifants Basin**

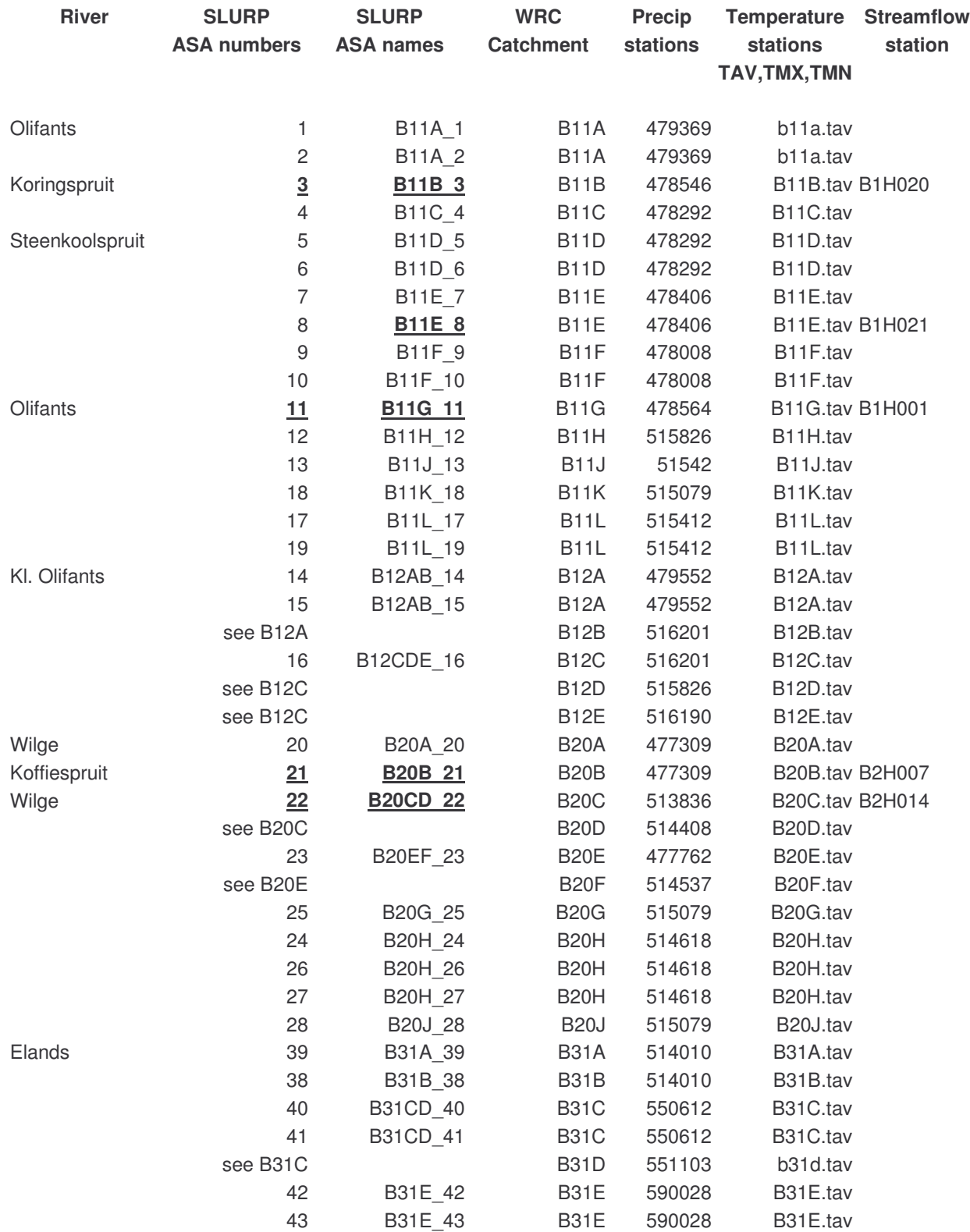

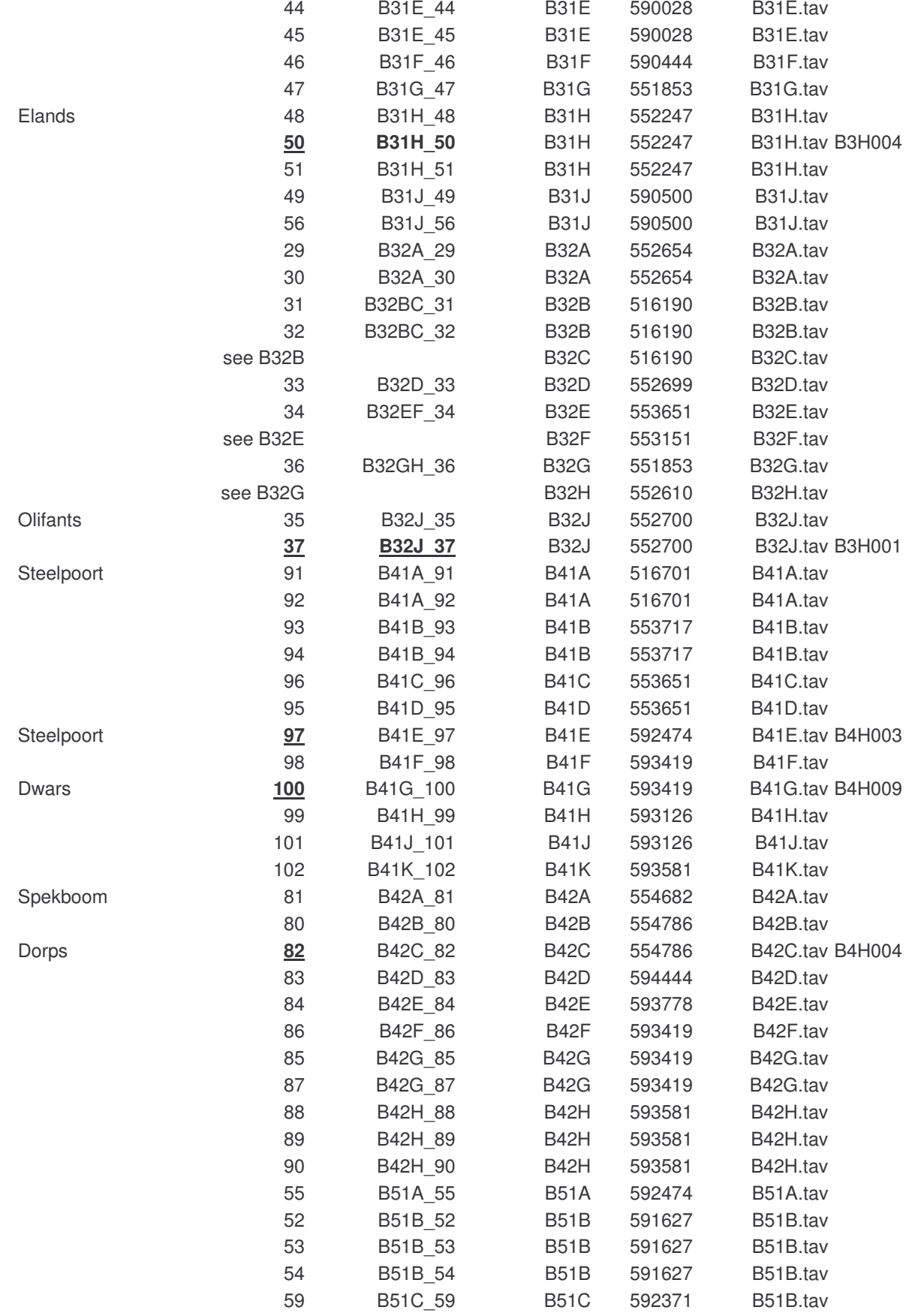

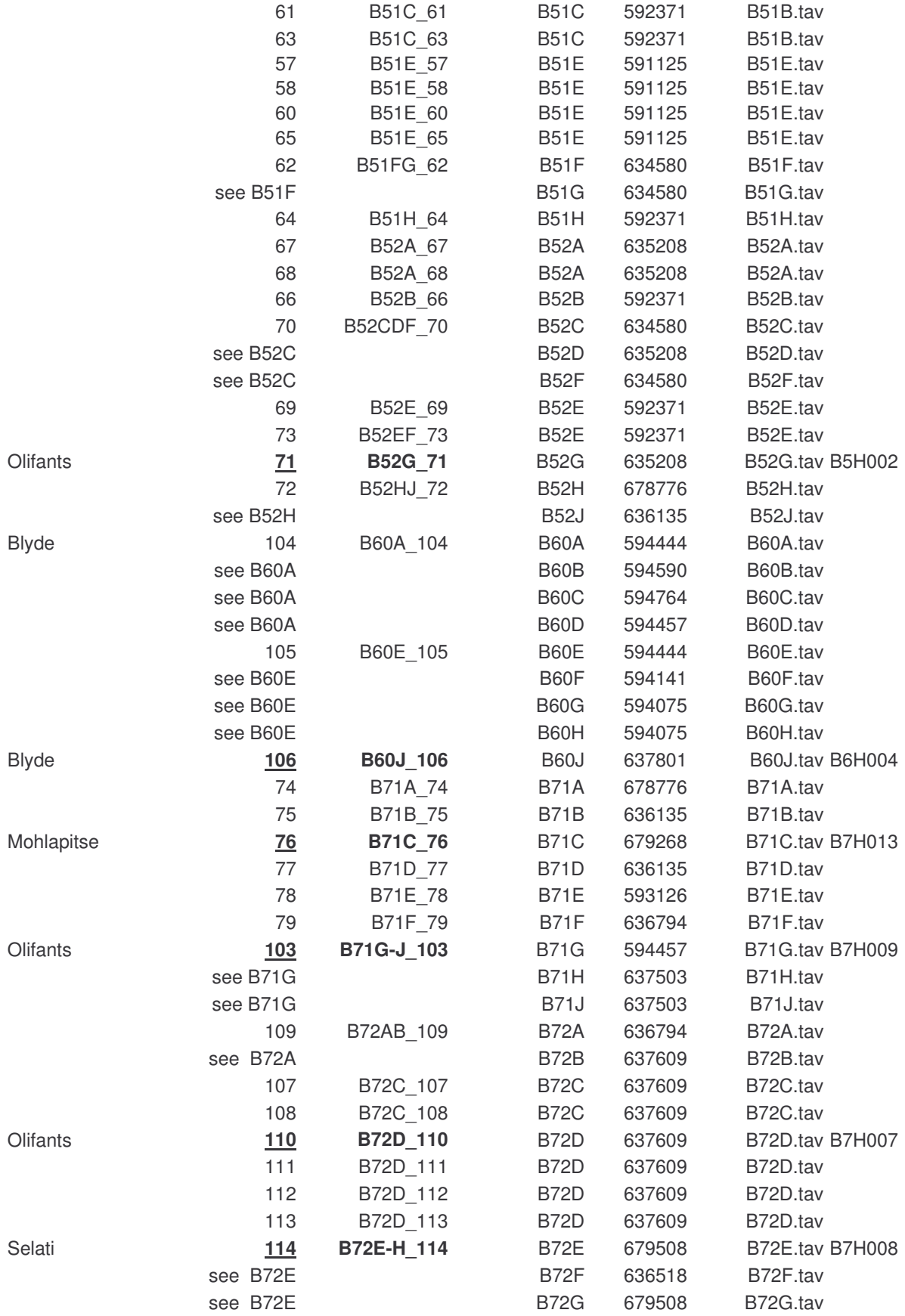

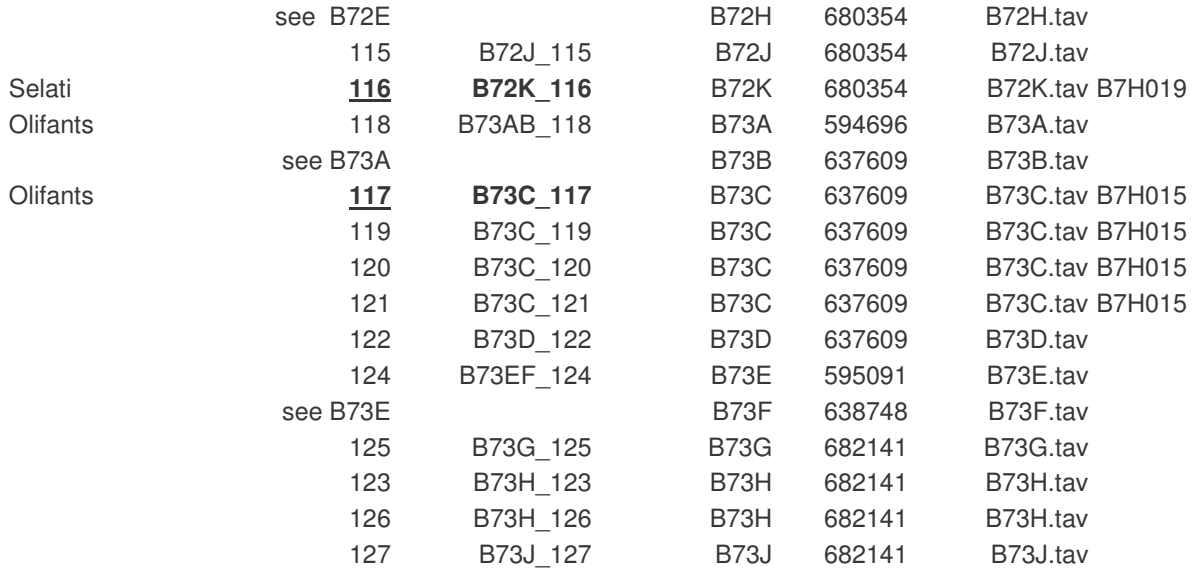

# **Climate and hydrometric stations used for SLURP modelling of simple Olifants with full Steelpoorts Basin**

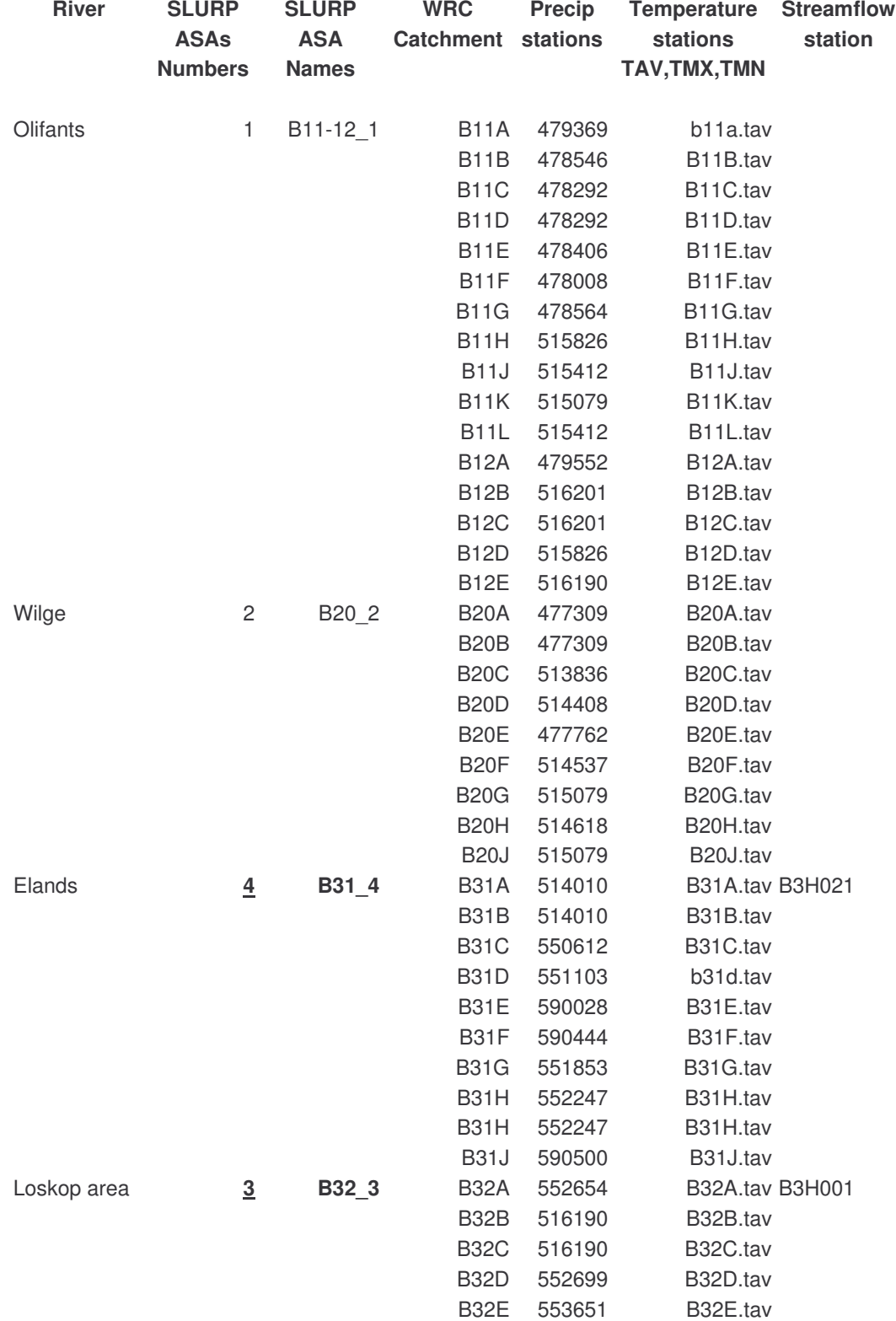

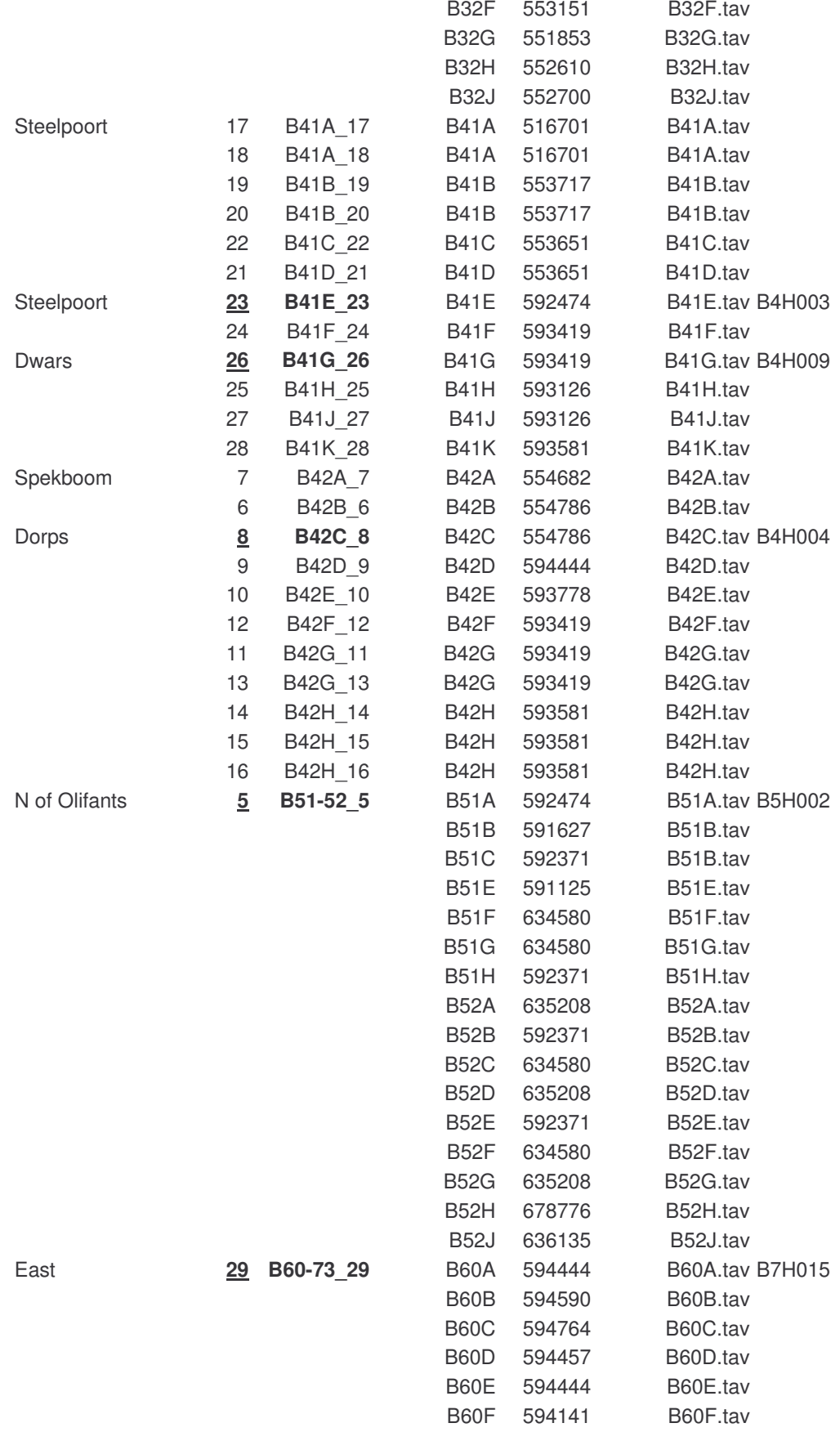

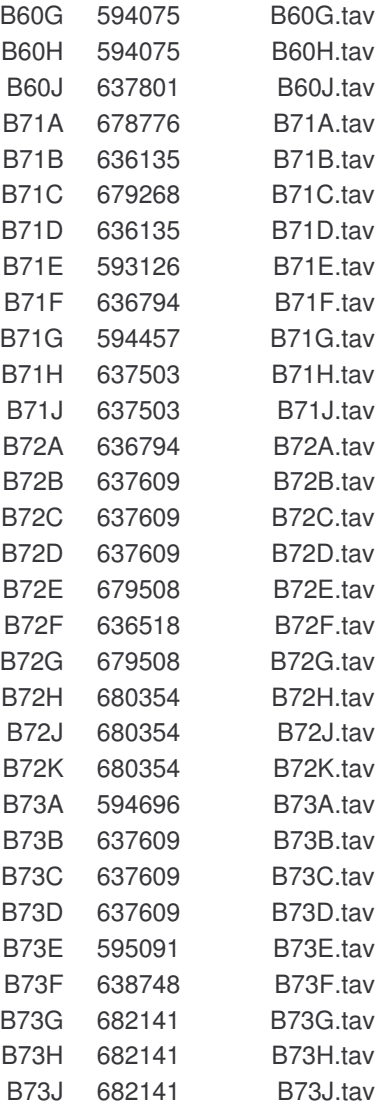

# **4.5 Soils data**

The soils field capacity and wilting point were computed from soil characteristics extracted from the FAO Soils Map of the World.

1. Copy the IDRISI 2 .IMG and .DOC image files for the appropriate area from the IDRISI directory on the FAO CD-ROM. There are two errors that need to be fixed in the .RDC files. In a text editor, change the reference system from "lat/long" to "latlong" and change the unit distance from "0.08333" to "1.0". Convert the IDRISI 2 files to the corresponding .RST and .RDC files using:

\Files\IDRISI Conversion Tools

in IDRISI 32.

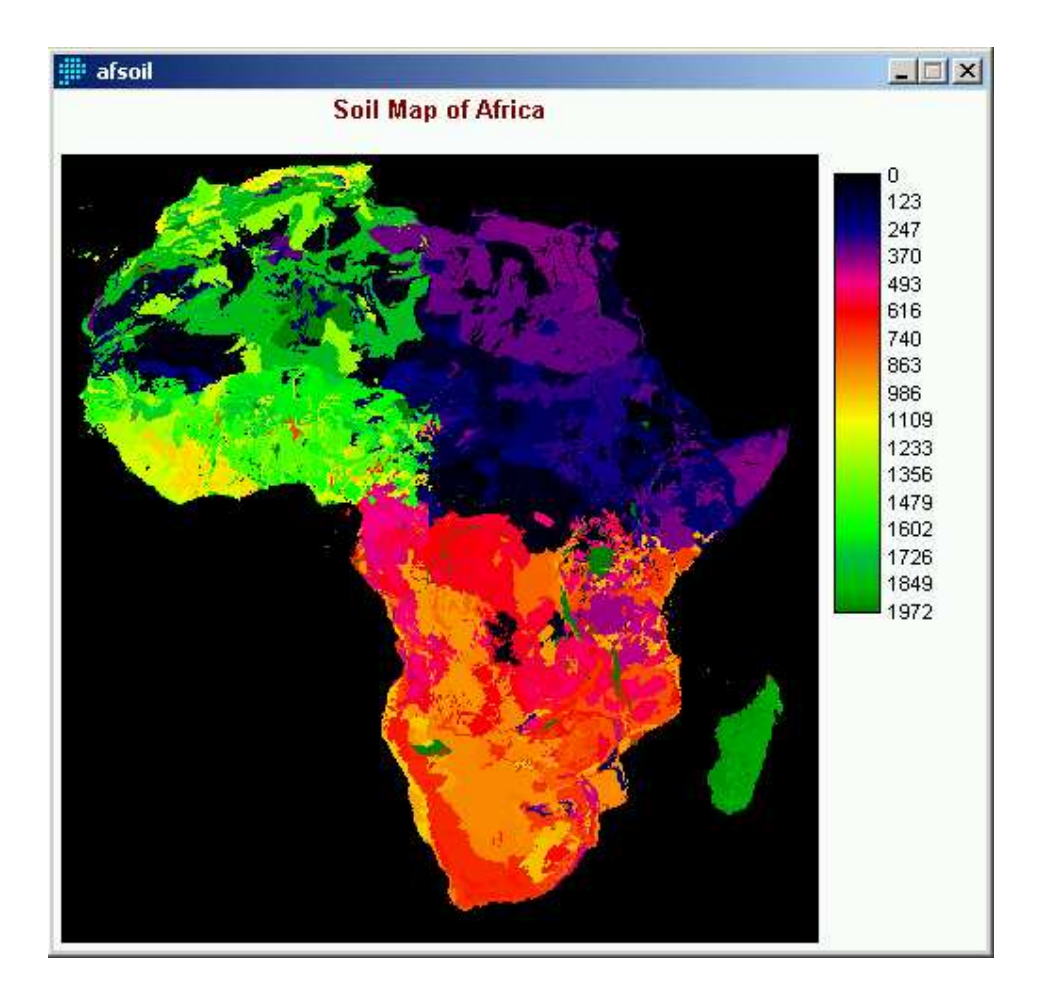

2. Extract a window that contains the river basin area and which is larger all round than the DEM of the river basin. Use the "Zoom Window" icon (a dotted rectangle) on the tool bar. For the Olifants a window of roughly lat. –23 to –27 and long. 28 to 32 was extracted. Save this as a new image using Composer\Save Composition.

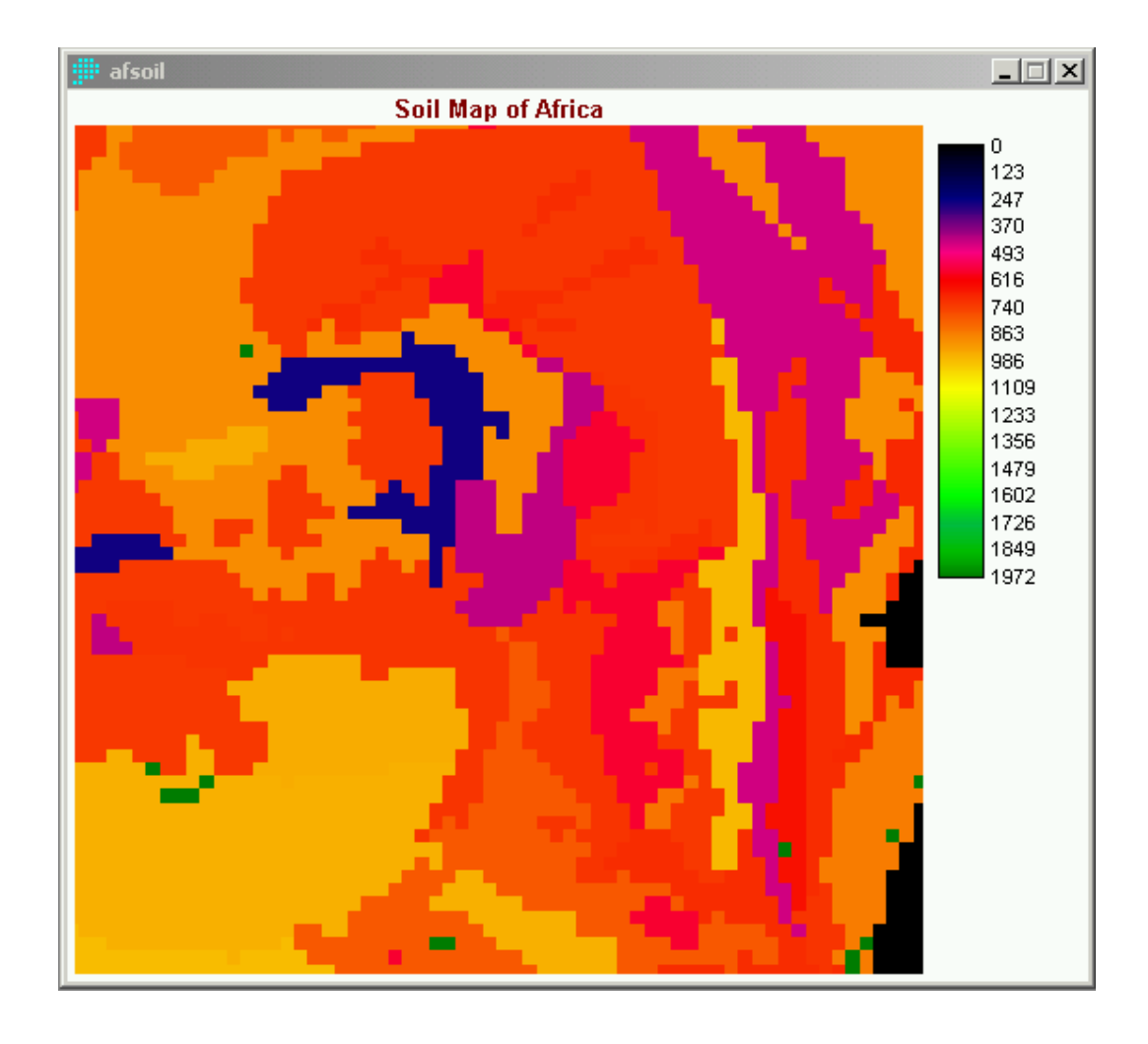

3. The windowed image must now be made to correspond to the land cover image first by converting from the lat/long projection to the UTM-35S projection and second by making the image the same number of rows and columns. Use:

### \Reformat\PROJECT

When the Input file is specified as the windowed image, the Input reference file should appear automatically as "latlong". Specify an Output file name and an output file specification as "UTM-36S". On the next screen, complete the reference parameters using the data from the land use image.

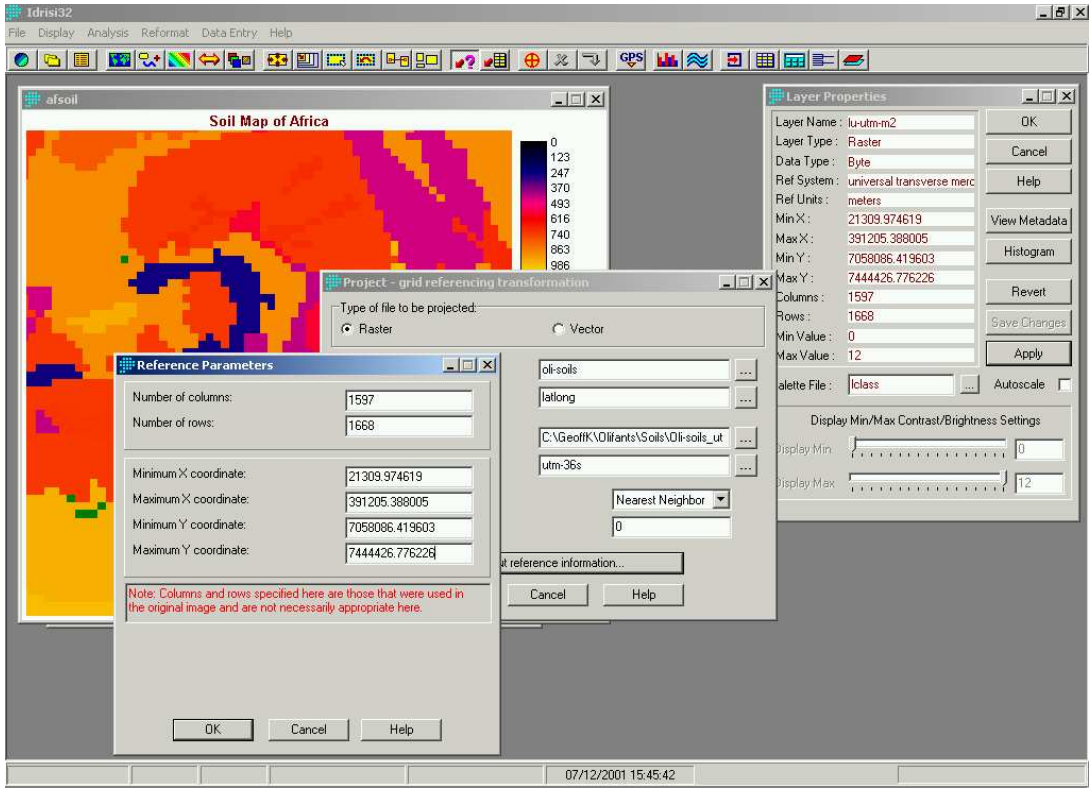

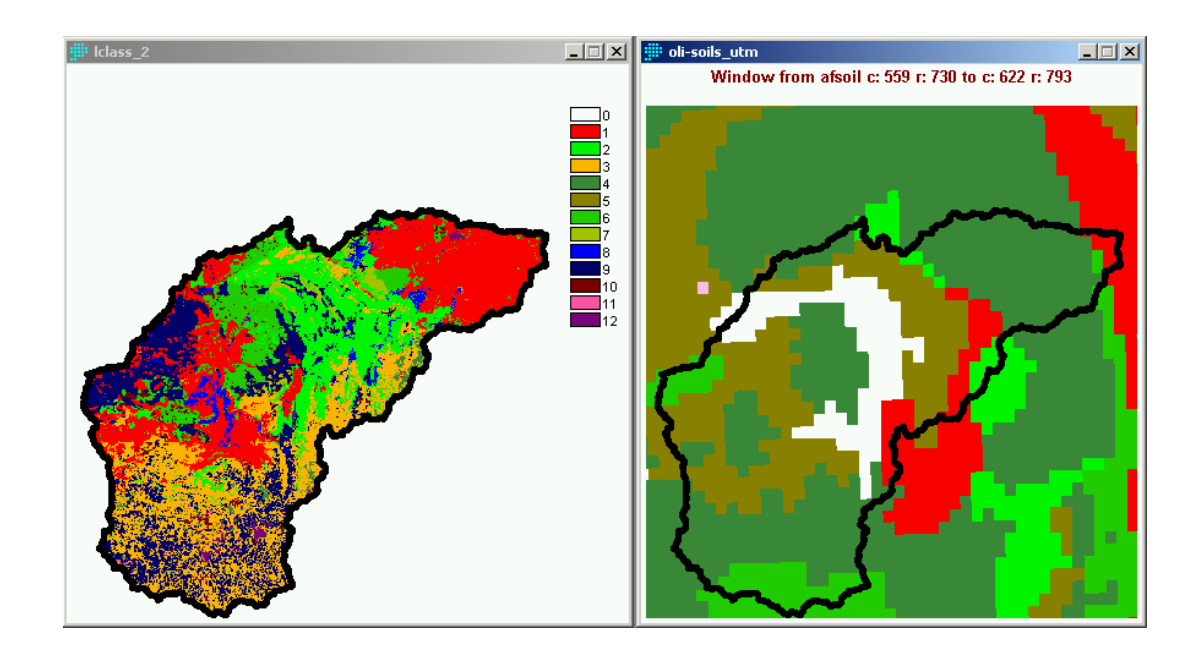

Next, the dominant FAO soil numbers corresponding to each land use class can be extracted using \Analysis\CROSSTAB:
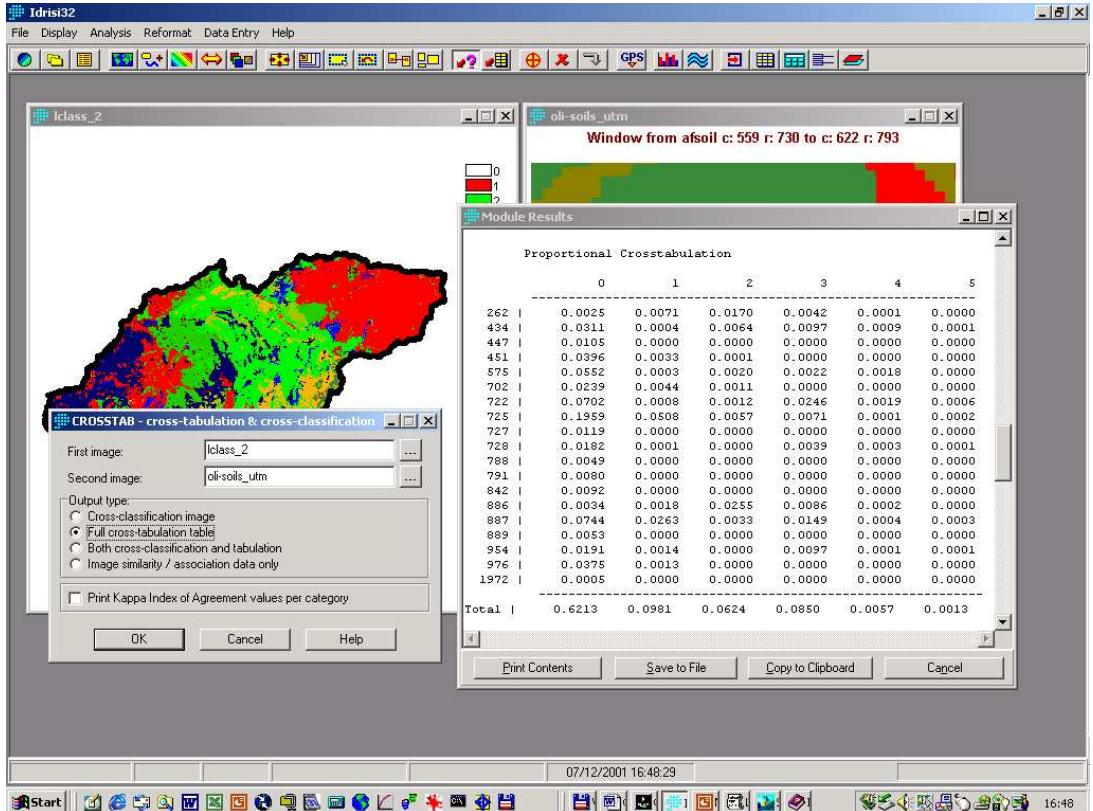

For each soil number, the percentages of each FAO mapunit is given in the crosstabulation. For simplicity, only the dominant mapunit was selected. The FAO file AfLngX93.dat was then imported into a spreadsheet and the cumulative clay, silt and sand percentages were computed as:

=SUM(J1+M1+P1+V1+Y1+AB1+AH1+AK1+AN1+AT1+AW1+AZ1+BF1+BI1+B L1+BR1+BU1+BX1); =SUM(K1+N1+Q1+W1+Z1+AC1+AI1+AL1+AO1+AU1+AX1+BA1+BG1+BJ1+B M1+BS1+BV1+BY1) =SUM(J1+M1+P1+V1+Y1+AB1+AH1+AK1+AN1+AT1+AW1+AZ1+BF1+BI1+B L1+BR1+BU1+BX1)

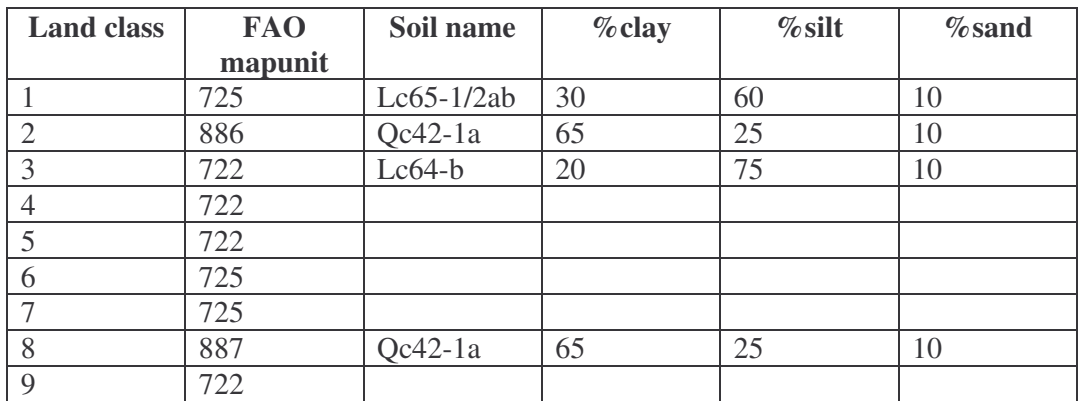

The results are as follows:

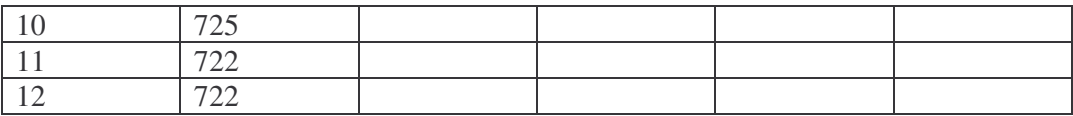

Finally, the percentages of soil components can be converted to field capacity, wilting point and porosity (WCS; water content saturated) using pedotransfer functions built in to SLURP in \Tools\Compute soil properties:

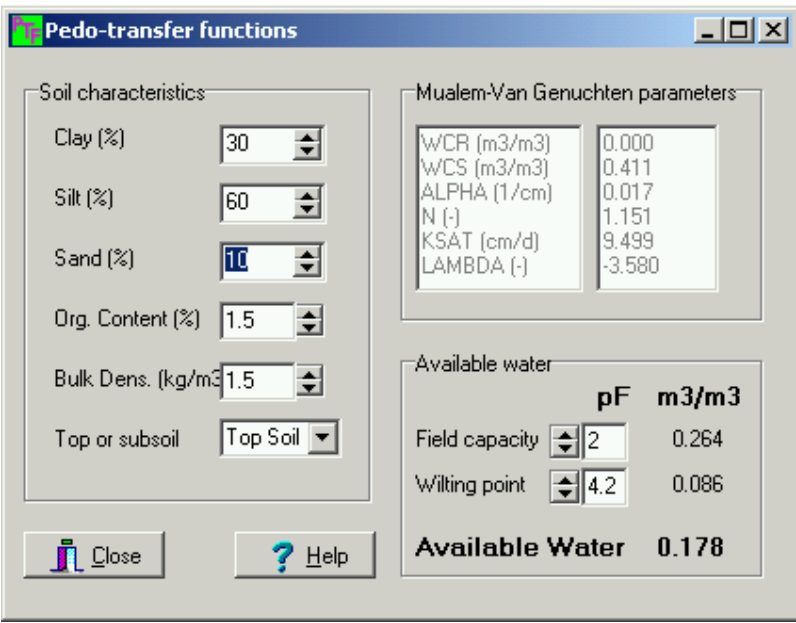

and added to the command files (.CMD). If the soil depths are known, then the parameters p6 and p8, the maximum capacities of the fast and slow store respectively may be computed as:

 $parameter = soil depth * porosity$ 

# **4.6 Calibrating the model**

At this stage the model was ready to simulate the natural hydrological cycle for the Olifants Basin.

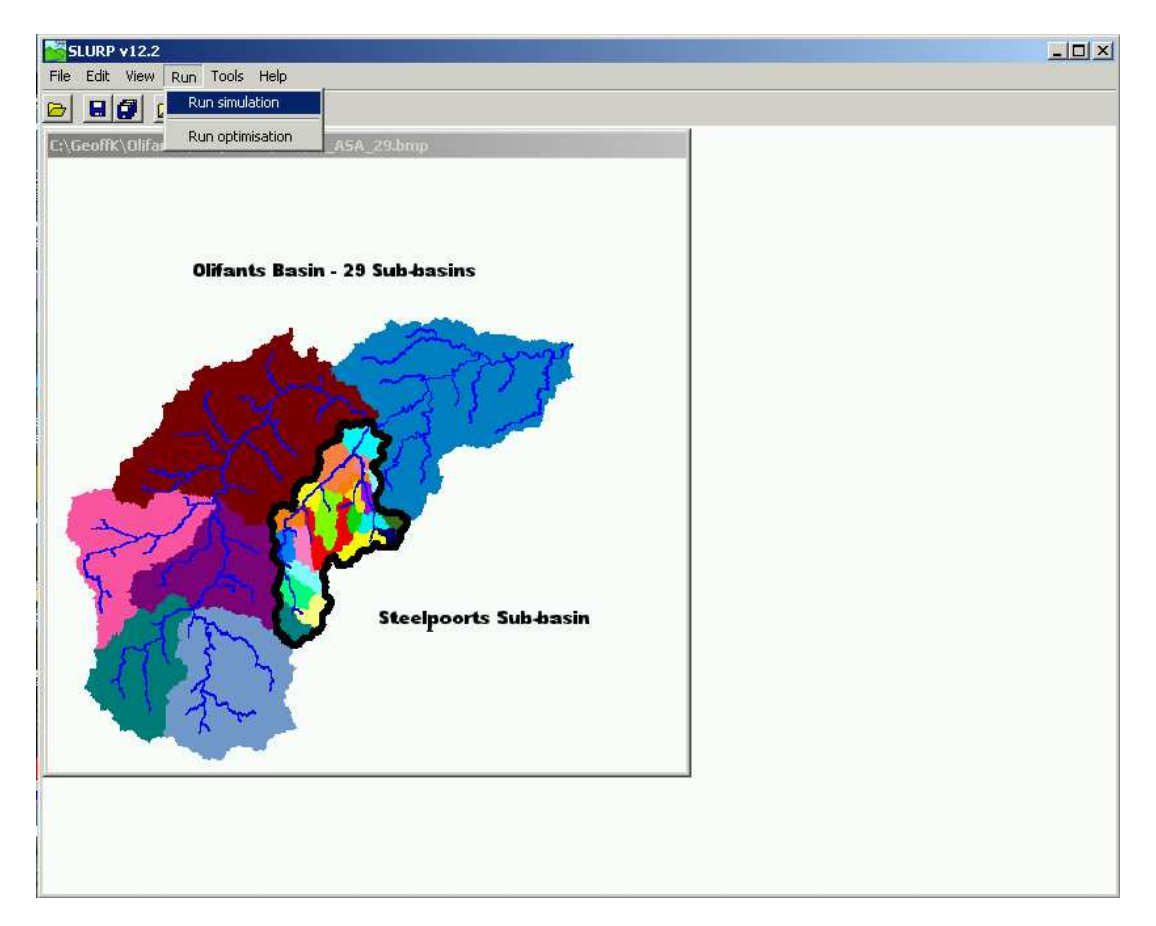

Normally, most of the parameters of the SLURP model are derived from commonly available data and little calibration is required. To demonstrate the process two optimisation techniques were tried. First, the built-in SCE-UA optimisation technique was used. This lowered the standard error from 330 to 110 but resulted in parameters that were hydrologically unacceptable. Next the external PEST 2000 (Watermark Numerical Computing, 2000) independent optimizing technique was used by preparing input files with SLURP option

\Tools\Write PEST control files

No improvement in the hydrograph was made. The problem with purely statistical techniques is that they may reduce standard errors but, at the same time, may make the model less acceptable hydrologically. The simplest solution for an optimisation technique to modelling a sine curve is a straight line at y=0.

A series of model runs were made, changing the parameters manually between each run until a closer hydrograph and better optimization criteria were obtained.

Initial manual calibration runs concentrated on getting the overall basin water balance correct for the three-year period 1/7/88 – 30/6/91 using the last page of the .PRN output file as a guide:

> Slurp basin model Date: 09/12/2001 Time: 15:15:12 ---------------------------------

Water balance over the entire basin, mm Jul 1988 to Jul 1991

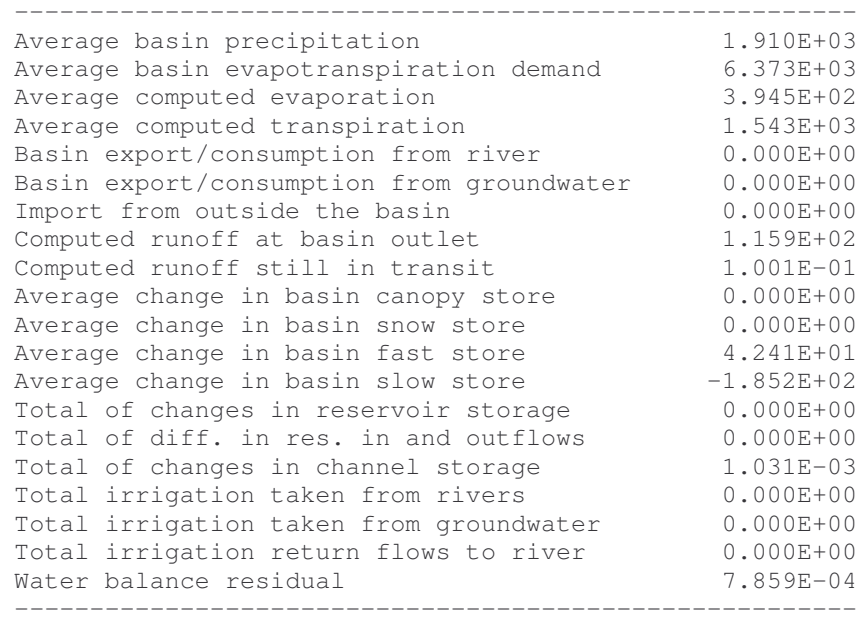

This printout from the first model run shows that computed runoff is being created at the expense of the groundwater (slow store). While this could be correct over such a short period, in this case the infiltration rate and the retention constant for the slow store were increased to correct this. Initially, parameter values are kept the same for all land covers; they will be differentiated later in the procedure.

The following table summarizes the changes made to the parameters and the effects on the water balance (in mm) over the entire basin for the 3 years. The last column in the table is the Nash/Sutcliffe goodness of fit criterion, one of several computed in the model. This criterion varies from  $-\infty$  to  $+1$ , the latter indicating a perfect fit.

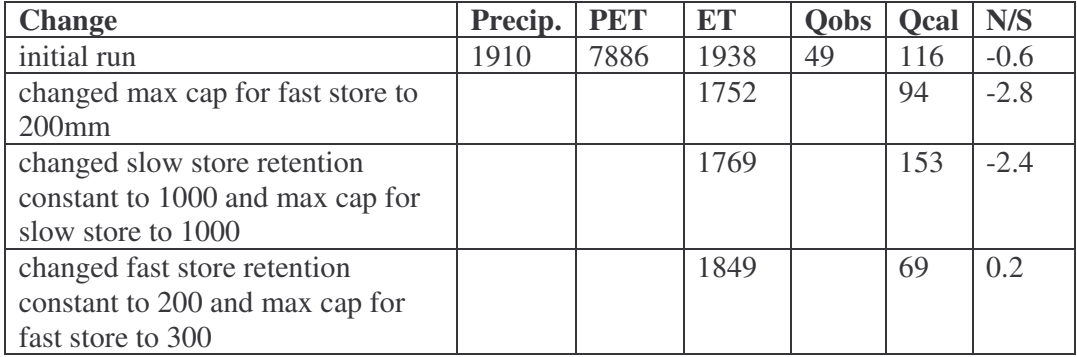

The SLURP hydrograph for the final sub-basin (below) shows that there is too much outflow. At this stage, there are two possibilities:

a) Perhaps the precipitation data are not representative. It is evident from the SLURP output that there are problems with the precipitation data. For example, just after day 800 (10 Oct 1990) there is a large rainfall and a corresponding high computed outflow (204m<sup>3</sup>/s). However, there is no corresponding peak in the observed flow record  $(10.26 \text{ m}^3/\text{s})$ . A look at the recorded rainfall time series using option:

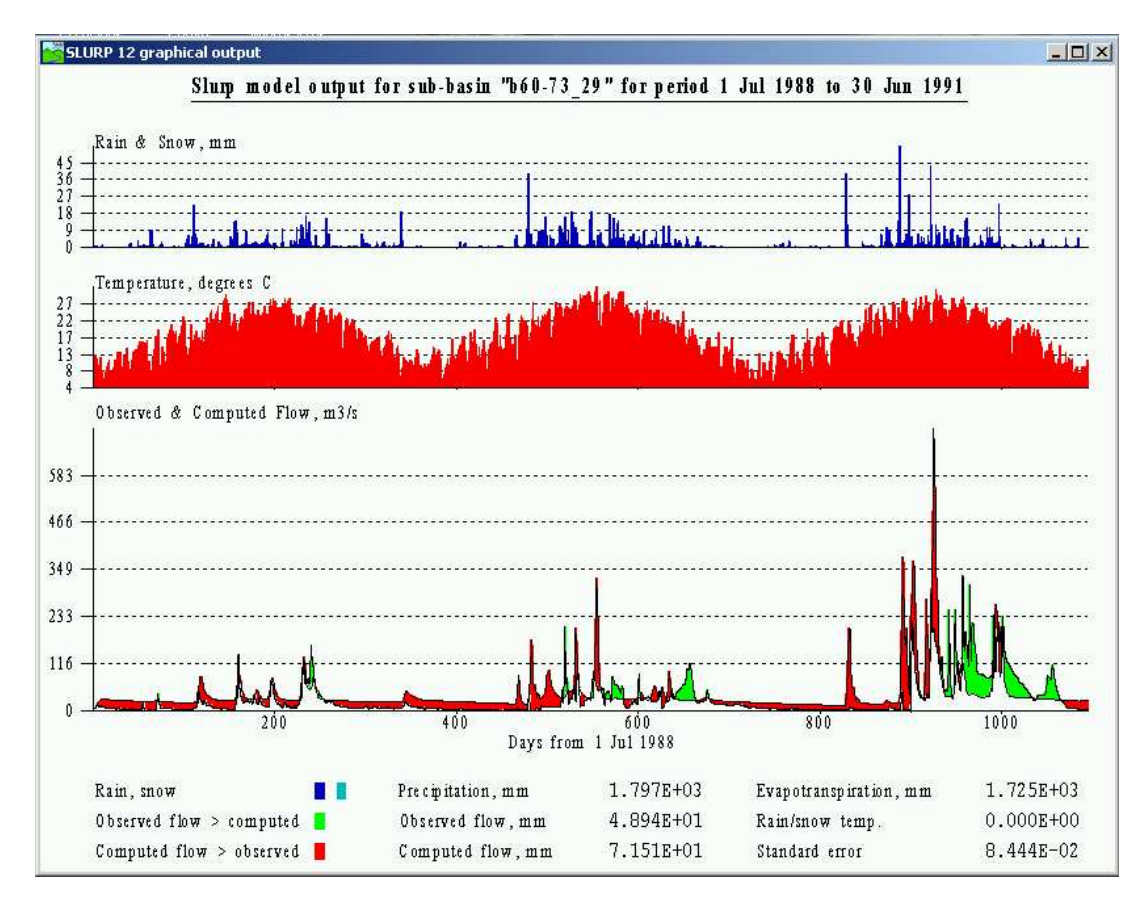

### \Tool\Time series statistics

also shows that none of the rainfall stations have the high values needed to cause the peak flow recorded on 22 May 1991 and that only three raingauges out of the 37 used in sub-basins B60-B73 have high values on 18 April 1990 when there is also a high recorded flow.

It would be possible to remove the anomalously high rainfall stations from the .WTS file and to recompute the sub-basin average rainfall time series using different weights. To get a quick idea of whether this would be worthwhile, parameter 9 was adjusted from 1.0 to 0.88 to give the correct average streamflow. This parameter is normally used only to correct for known under- or over-catch but in this case it is used to save time.

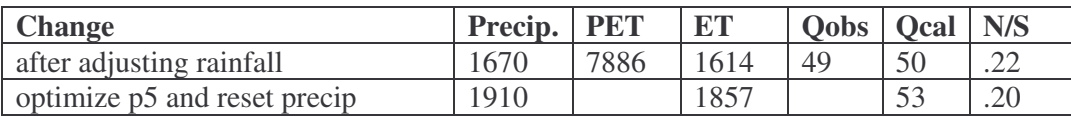

b) The recorded hydrograph for the period being simulated, 1/7/1988 to 30/6/1991 is shown below. For a basin of approximately  $55,000 \text{ km}^2$  this is a very flashy hydrograph often rising from low flows to 200m<sup>3</sup>/s in one or two days and showing no evidence of baseflow. Possibly the baseflow is underground if the river bed is sandy and perhaps the streamflow station is only recording the rapid response of the catchments.

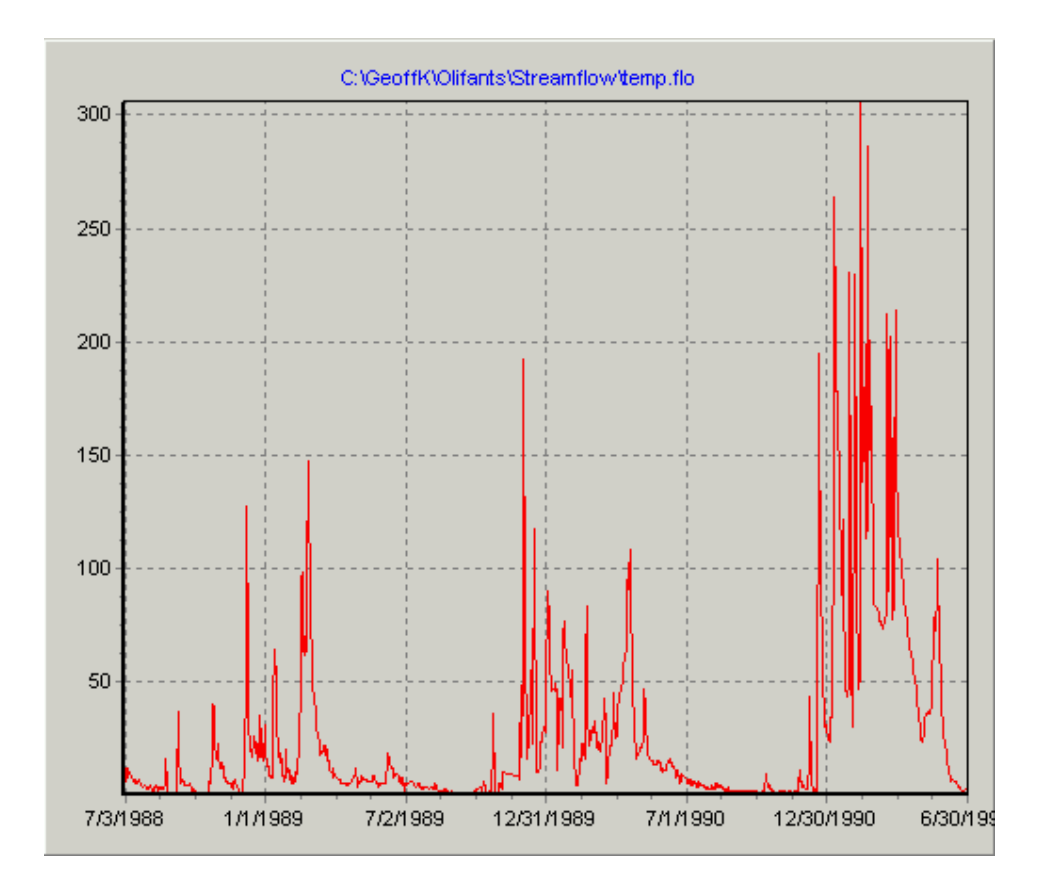

It is better to keep simulated flows a little higher than observed and a little peakier because the dams and reservoirs, when included, will tend to flatten the hydrograph and increase evapotranspiration.

The figure below shows the result for the Olifants River at gauging station B7H015 in WRC quaternary catchment B60A.

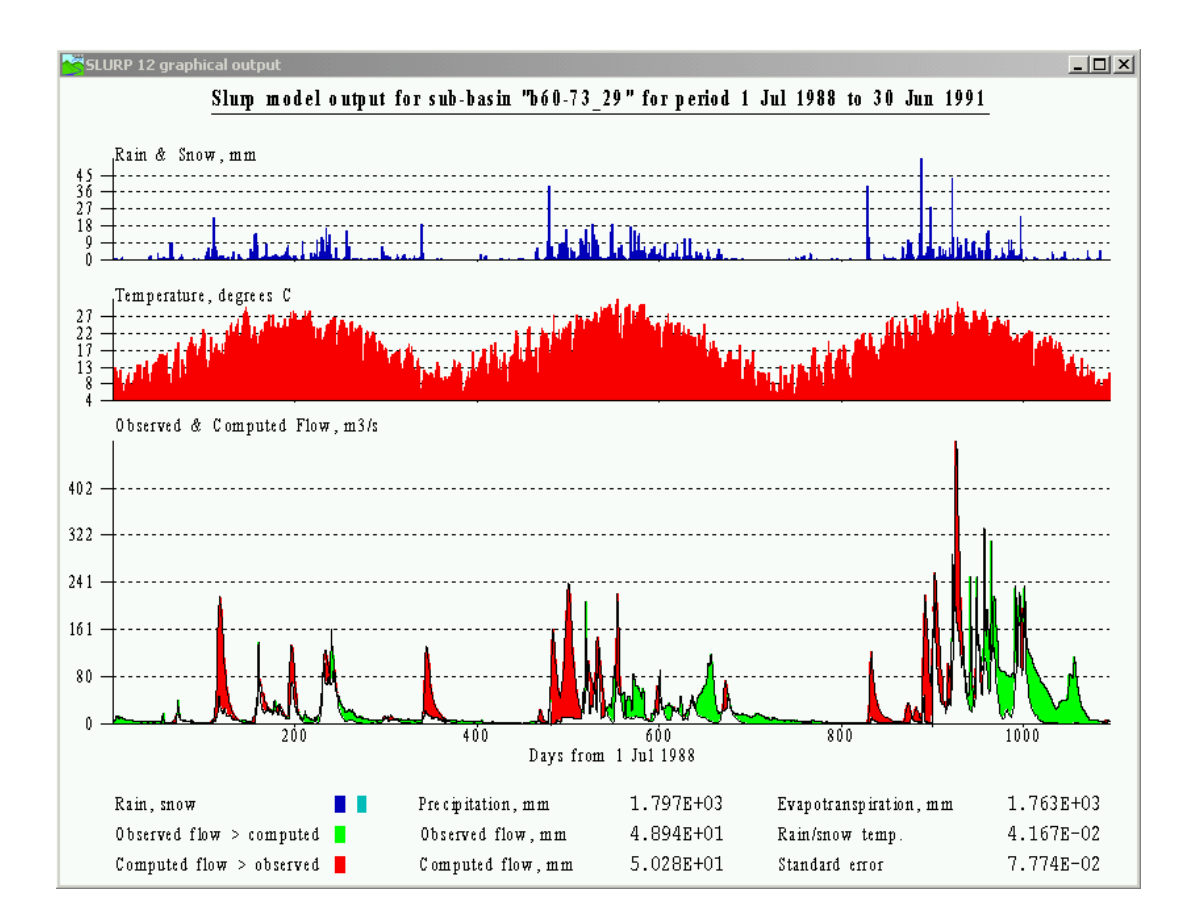

The model setup for the full Steelpoorts Basin and simple Olifants Basin simulates the southern catchments of the Olifants Basin first, then the Steelpoorts sub-basins and finally the downstream parts of the Olifants Basin. In many applications of the model, it is envisaged that only the Steelpoorts Basin would need to be simulated. In order to make this quicker the command file, the Morton evapotranspiration file (.mor), the Linacre evapotranspiration file (.lin) and the data files were reordered so that the Steelpoorts Basin was simulated first.

The previous organization of files is in directory \SLURPDATA\OLI\_29\_OLD and the new organization is in directory \SLURPDATA\OLI\_29.

## **4.7 Including structures**

The next step in the model application was to include those structures within the Steelpoorts Basin for which data are available. In order to include the effects of dams and reservoirs, SLURP needs information on the area and volume of the reservoir, the initial level of the reservoir and the rules used to operate the dam. Initial data on dam locations and reservoir sizes were obtained from Midgley, D.C., et al. (1994). The structures within the Steelpoorts Basin are as follows:

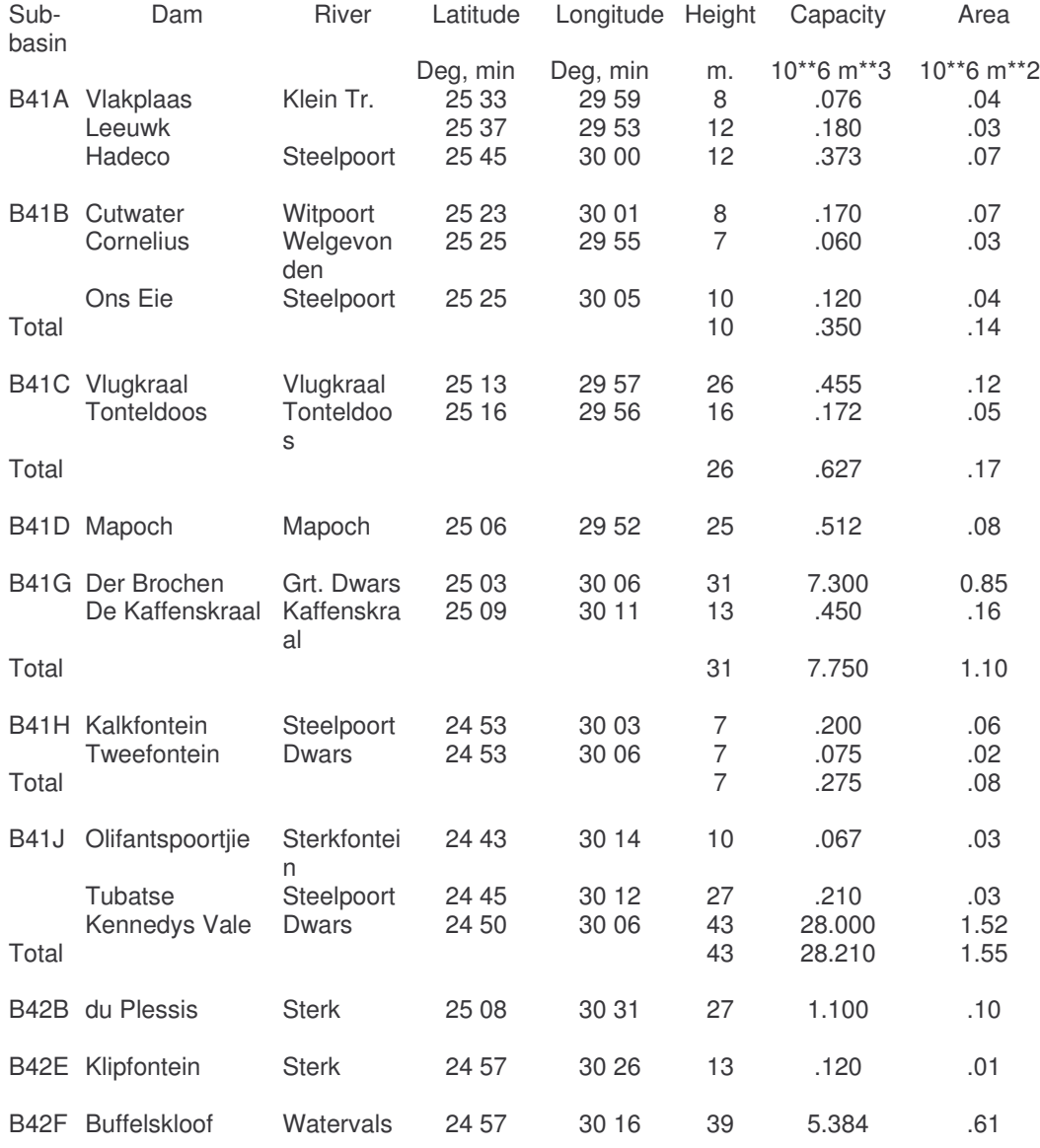

From these data, a figure can be prepared showing the dam locations by putting the longitudes and latitudes into file STRCTURS.INP using option:

\Edit\Data File

on the SLURP main menu. This file looks like (dam number, longitude, latitude and name):

 29.98 -25.55 Vlakplaas 29.88 -25.62 Leeuwk 30.0 -25.75 Hadeco 30.02 -25.38 Cutwater 29.92 -25.42 Cornelius 30.08 -25.42 Ons Eie 29.95 -25.22 Vlugkraal 29.93 -25.27 Tonteldoos 29.87 -25.10 Mapoch 30.10 -25.05 Der Brochen 30.18 -25.15 De Kaffenskraal 30.05 -24.88 Kalkfontein 30.10 -24.88 Tweefontein 30.23 -24.72 Olifantspoortjie 30.20 -24.75 Tubatse 30.10 -24.83 Kennedys Vale 30.52 -25.13 du Plessis 30.43 -24.95 Klipfontein 30.27 -24.95 Buffelskloof

The .INP file is then converted to an IDRISI vector export file using option:

\Tools\Convert .INP to .VXP file.

on the SLURP main menu. In IDRISI, import the vector export file using:

\Import\Software specific format\Vector Export Format

and convert the vector file from lat/long to UTM 36S projection using:

\Reformat\Project

Display the structures vector as an overlay on top of the sub-basin image.

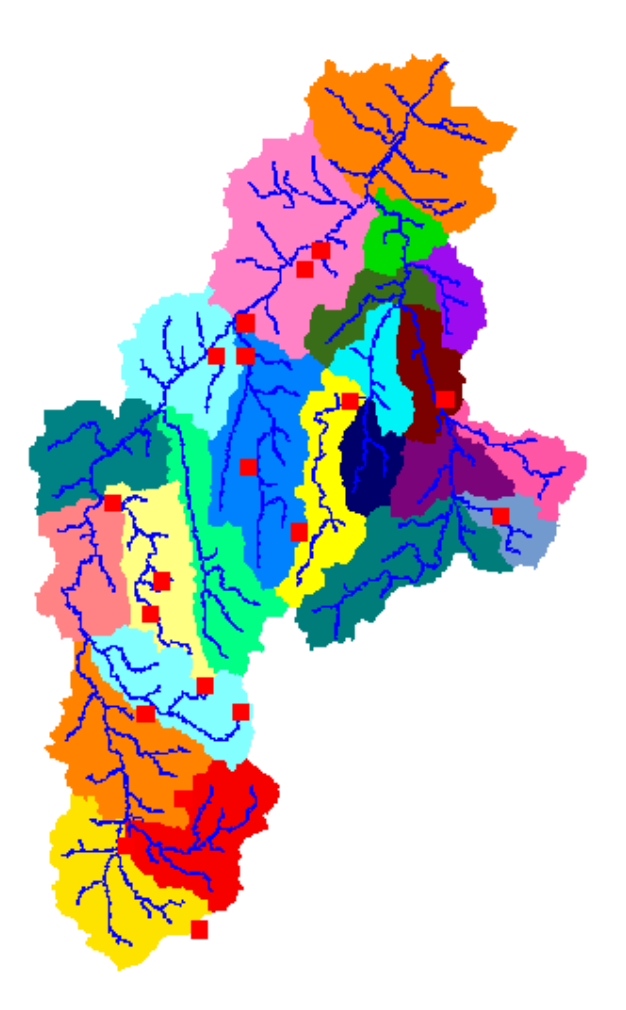

Note that a few of the dams appear to be off the rivers; this is probably due to the fact that the latitudes or longitudes are inaccurate.

The level, capacity and area data can now be input to SLURP. For the Vlugskraal (B4R002), Tontelsdoof (B4R001), Mapoch (B4R003), and Buffelkloof (B4R004) Dams the DWAF has published level-area-volume tables. For each dam a number of points were extracted from the tables; for example, the following table shows the data extracted for the Buffelkloof Dam.

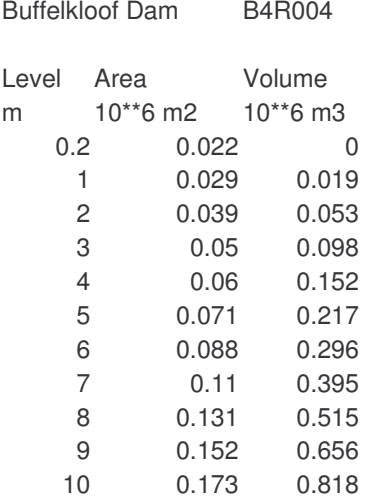

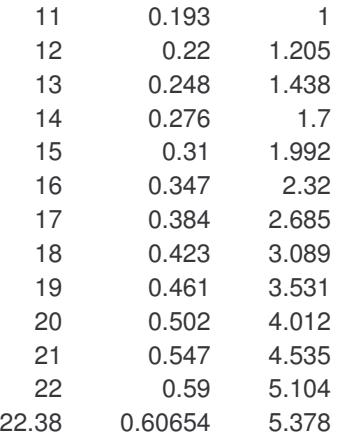

Program STADIS.EXE, contained in directory \Programs\Flow\Run file on the SLURP CDROM, was then used to derive the following level-area and level-volume curves.

Area  $(10^6 \text{ m}^2) = 0.0142$  (Level (m.) – 0.14)<sup>1.14</sup> Volume  $(10^6 \text{ m}^3) = 0.0247$  (Level (m.) – 0.14)<sup>1.604</sup>

For those dams with no level-area-volume curves (15 out of 19), straight lines between 0.0 and the maximum elevation given were assumed. For example, the curves derived for the Hadeco Dam are:

Area  $(10^6 \text{ m}^2) = 0.0058 * \text{Level (m.)}$ Volume  $(10^6 \text{ m}^3) = 0.0311 \text{ * Level (m.)}$ 

In the absence of regulation plans for the reservoirs, it is assumed that reservoirs are operated to give outflow only when the reservoir is full.

In those sub-basins with more than one reservoir, the smaller reservoirs are subsumed into the largest reservoir and the area and capacity of the largest reservoir are increased accordingly.

The data for each dam are put into the file OLI\_29.RUT. For example, the records for the Hadeco Dam appear as:

b41a\_13 R 1 Hadeco b41a\_13 0.0058 0.0 1.0 b41a\_13 0.0311 0.0 1.0 b41a\_13 12.0 0.0 b41a\_13 1992 1 1 2010 12 31 1000.

The first record gives the sub-basin in which the dam is located (as the WRC quadrant sub-catchment and the SLURP sub-basin number), the fact that it is regulated and the number of regulating rules. The next two records specify the parameters of the heightarea and height-volume relationships. The third record specifies the minimum and

maximum allowable levels of the reservoir. In the absence of specific operating rules, the final record specifies that the dam will flow maximum possible outflow from the data of construction onwards. Full details of the regulation simulation and the file formats are given in the SLURP manual.

It is then necessary to specify in the SLURP command file that regulation is to be carried out for each of these sub-basins. This is done by loading the OLI\_29 command file into SLURP, using option

\Edit\Flow paths, diversions, interventions

and ensuring that the type of lake routing is set to "Internal" for the relevant subbasins (see figure below).

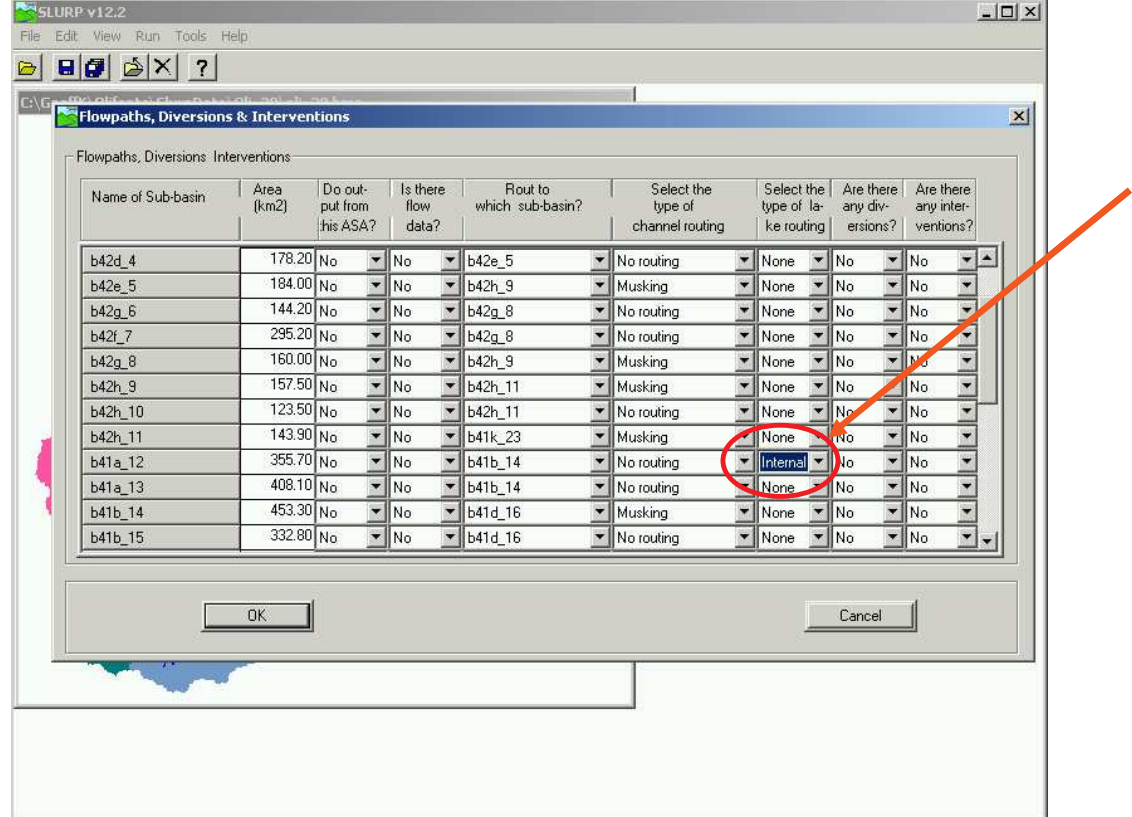

Finally, each reservoir, or group of reservoirs, must have a water level file (.LVL)

specifying the daily level of the reservoir over the historic period. This is necessary so that SLURP has an initial level for each reservoir when starting a simulation. Normally, these would be recorded data but in this case these files all contain only the mid-level of the reservoir for the date set in OLI\_29.CMD for the start of the simulation, 1 July 1988.

When more data are available, the .RUT and the .LVL files can all be easily changed.

# **5. CONCLUSIONS AND RECOMMENDATIONS**

The Olifants River basin is important for water supply for the riparian peoples, for the South African economy, as an internationally-renowned wildlife refuge and as part of a major international river system with obligations to downstream states and has been identified by the International Water Management Institute (IWMI) as a reference basin for the long-term study of institutional and water resource management.

The SLURP hydrological model has been applied to the basin in two ways. First, the model has been applied in equal detail over the whole basin so that sub-basins correspond as closely as possible to the WRC quaternary catchments. This is not completely possible because not all the quaternary catchments are true hydrological sub-basins. This version of the model has 127 sub-basins and 12 land cover classes.

Second, the model has been applied in detail to the Steelpoort Basin and in less detail to the rest of the Olifants Basin. The idea here is that the Steelpoort Basin is selfcontained and modeling studies do not need detailed analysis of the rest of the basin. This version of the model has 29 sub-basins and the same 12 land cover classes.

In their present form, the two models can simulate the natural water resources of the Olifants Basin and the assumed performance of 19 reservoirs in the Steelpoorts Basin. The distribution of water across the basin can be investigated and alternative climate or water supply scenarios can be studied.

The Steelpoorts Basin reservoirs have been included in the model with assumed operating rules and assumed initial water levels. The actual rules and levels should be obtained and then substituted for the existing data in files OLI\_29.RUT and in the .LVL files for each sub-basin

The SLURP model has been applied for the years 1988-1991 because of problems with missing data in climatic and hydrometric records outside that period. The missing data may be filled in if it is required to simulate more years than is presently possible.

Some of the rainfall data appear suspect. For example, station 0553651 shows 163mm of rainfall recorded on  $2<sup>nd</sup>$  January 1990. This produces a peak flow of 440 m<sup>3</sup>/s in the model and yet the recorded streamflow shows no peak at all. Either the rainfall is inaccurate or else this station is not representative.

The parameters for the model application to the full Olifants Basin have not been adjusted or optimized at all. These may need modifying as more data become available.

It was noted that the land classification data do not seem to follow the normallyencountered pattern in which land classes roughly correspond to elevation zones within sub-basins. This may be quite correct for South Africa but might be worth investigating further.

#### **REFERENCES**

- Dent, M.C., Schultze, R.E. and G.R. Angus, 1988. Crop water requirements, deficits and water yield for irrigation planning in southern Africa. Report 118/1/88, *Water Research Commission*, Pretoria.
- de Voogt, K., G.W. Kite, P. Droogers and H. Murray-Rust, 2000. Modelling water allocation between a wetland and irrigated agriculture. Case study of the Gediz Basin, Turkey, Working Paper 1*, IWMI,* Colombo.
- Droogers, P. and G.W.Kite, 1999. Water productivity from integrated basin modeling. *Irrigation & Drainage Systems*.13, 275-290.
- Gallo, K., 1994. Experimental Bi-Weekly Global Normalized Difference Vegetation Index, National Oceanic and Atmospheric Administration, National Environmental Satellite, Data, and Information Service, Office of Research and Applications.
- Huemmrich, K. F., and S.N. Goward, 1992. Spectral vegetation indexes and the remote sensing of biophysical parameters. Proceedings of the International Geoscience and Remote Sensing Symposium (IGARSS), held in Houston, Texas. Institute of Electrical and Electronics Engineers, pp. 1017-1019.
- Kite, G.W., 1993: Application of a land-use hydrological model to climatic change. *Water Resources Research*, 29(7), 2377-2384.
- Kite, G.W., 1995. The SLURP model. Chapter 15 in: Computer Models of Watershed Hydrology, V.P. Singh (ed.), *Water Resources Publications*, Colorado, 521- 562.
- Kite, G.W., A. Dalton, and K. Dion, 1994. Simulation of streamflow in a macro-scale watershed using GCM data. *Water Resources Research*, 30(5):1546-1559.
- Kite, G.W., M. Danard and B. Li, 1998. Simulating long series of streamflow using data from an atmospheric model. *Hydrol. Sciences J*. 43, 3, 391-408.
- Linacre, E.T., 1977. A simple formula for estimating evaporation rates in various climates using temperature data alone. *Agricultural Meteorology*, 18, 409-424.
- Midgley, D.C., et al. (1994). Surface water resources of South Africa 1990, Vol. 1, Appendices, Report 298/1.1/94, Water Research Commission, Pretoria.

Monteith, J.L., 1973. Principles of Environmental Physics, Edward Arnold, 242 pp.

- Running, S. W., D. L. Patterson; M. A. Spanner; and K. B. Teuber. 1986. Remote sensing of coniferous forest leaf area. *Ecology*: 67: 273 - 276.
- Schultz, R.E. et al., 1989. ACRU: Background, concepts and theory. Report 35, Agricultural Catchments Research Unit, Department of Agricultural Engineering, *University of Natal*, Pietermaritzburg 3201, South Africa.
- Sellers, P.J., S.O. Los, C.J. Tucker, C.O. Justice, D.A. Dazlich, G.J. Collatz, and D.A. Randall, 1994. A global 1 by 1 degree NDVI data set for climate studies. Part 2: The generation of global fields of terrestrial biophysical parameters from the NDVI. *International Journal of Remote Sensing*, 15(17):3519-3545.
- Su, M., W.J. Stolte and G. van der Kamp, 1997. Modelling wetland hydrology using SLURP. Proc.Scientific Meeting of the *Canadian Geophysical Union*, Banff, Alberta, p. 198, *University of Alberta Press*, Calgary.
- Stimie, C., Eric Richters, Hubert Thompson and Sylvain Perret, Mampiti Matete, Khabbab Abdallah, Joseph Kau and Elvis Mulibana, 2001. Hydro-institutional mapping in the Steelpoort River Basin. Working Paper 17*, IWMI,* Colombo.
- Verhoef, A., R.A. Feddes, 1991. Preliminary review of revised FAO radiation and temperature methods. Report 16, *Landbouwuniversiteit Wageningen*, Wageningen